# **Nº250 4,80 Euros.**

how

 $-$ Pann cont **Realises**<br>Applied dis

Chiudi

Rotard U.S. . SuPanne, Risonse di rete " 239 5 20 5 20 5 20 5 11 57

**LECTOR** de **HUELLAS DACTILARES DACTILARES para PC para PC**

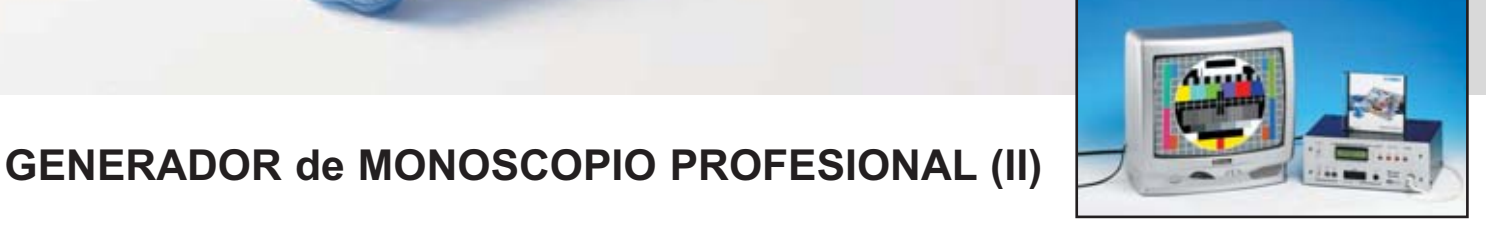

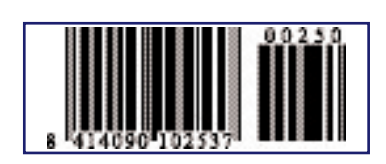

**LOS MONTAJES MÁS POPULARES DISPERSÓMETRO PARA ELECTRODOMÉSTICOS TERMOSTATO DE PRECISIÓN CON SONDA BRÚJULA ELECTRÓNICA CONTROL DE HUMEDAD**

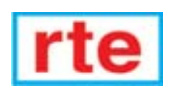

EER

 $12$ 

### **DIRECCIÓN C/ Ferraz, 37 Teléf: (91) 542 73 80 Fax: (91) 559 94 17 MADRID 28008**

### **DIRECTOR EDITORIAL:** Eugenio Páez Martín

**Diseño Gráfico**: Paloma López Durán

**Redactor:** Roberto Quirós García

### **SERVICIO TÉCNICO**

**Lunes y Miércoles de 17 a 20 h.** Teléf.: 91 542 73 80 Fax: 91 559 94 17 **Correo Electrónico:** *tecnico@nuevaelectronica. com*

**SUSCRIPCIONES CONSULTAS PEDIDOS** Teléf.: 91 542 73 80 Fax: 91 559 94 17 **Correo Electrónico:** *comercial@nuevaelectronica.com*

**PAGINA WEB:**

*www.nuevaelectronica.com*

**FOTOMECÁNICA:** Videlec S.L. Teléf.:(91) 375 02 70

### **IMPRESIÓN:**

IBERGRAPHI 2002 C/ Mar Tirreno 7 San Fernando de Henares - Madrid

#### **DISTRIBUCIÓN:**

Coedis, S.A. Teléf.:(93) 680 03 60 MOLINS DE REI (Barcelona)

Traducción en Lengua española de la revista "Nuova Elettronica", Italia. DIRECTOR GENERAL Montuschi Giuseppe

### **DEPÓSITO LEGAL:** M-18437-1983

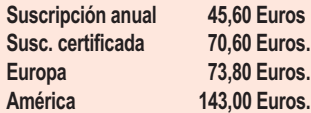

**Cupón de suscripciones y pedidos en página 37.**

## **Nº 250**

**4,80 Euros. (Incluido I.V.A.) Canarias, Ceuta y Melilla 4,80 Euros (Incluidos portes)**

# **SUMARIO**

### **GENERADOR de MONOSCOPIO PROFESIONAL (II)**

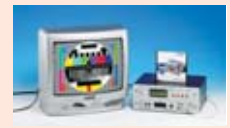

Concluimos el proyecto del Generador de Monoscopio Profesional presentado en la revista Nº249 con los últimos procedimientos de configuración y con la presentación del software que permite comunicar el Generador con un ordenador para cargar en la memoria

flash imágenes patrón (patterns) almacenadas en el ordenador y para actualizar el firmware del Generador.

**(LX.1630 2ªparte)** ..................................................................................**pag.4**

### **LECTOR de huellas DACTILARES para PC**

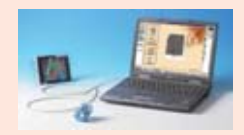

**En este número**

En este numero

Hoy en día todo el mundo sabe que las huellas dactilares de cada ser humano son únicas e irrepetibles, incluso en gemelos idénticos. El lector de huellas dactilares que aquí presentamos se puede utilizar como una formidable protección para el acceso al ordenador,

haciendo prácticamente imposible realizar accesos no autorizados. Además, con el mismo dispositivo, se pueden construir sistemas de identificación personal para utilizar en multitud de aplicaciones.<br>KKM 1626)

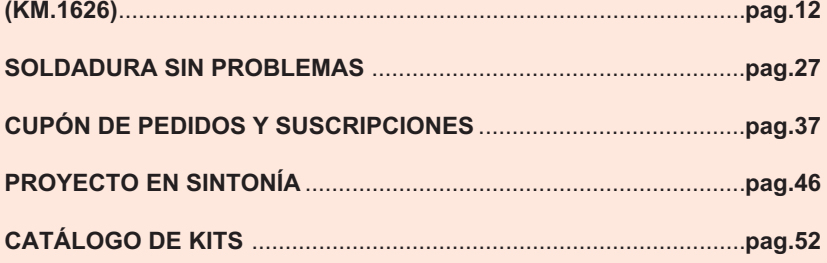

### **LOS MONTAJES MÁS POPULARES**

### **DISPERSOMETRO PARA ELECTRODOMESTICOS**

Cuántas veces hemos avisado a un electricista para que revise la lavadora, el lavavajillas, el ordenador, la televisión o cualquier otro electrodoméstico porque al tocarlo hemos sentido ligeros calambrazos. En la mayor parte de los casos el electricista, tras controlar la toma de tierra y cambiar algún tornillo, no verifica si la dispersión producida consume corriente, siendo muy importante ya que la tenemos que pagar nosotros.

**(LX.1366)** ..............................................................................................**pag.55**

### **TERMOSTATO DE PRECISION CON SONDA**

Este termostato, con un rango de regulación de 0 a 100 grados centígrados, permite estabilizar perfectamente la temperatura en cualquier lugar que requiera una regulación térmica exacta: Invernaderos, acuarios, laboratorios de revelado, etc. El circuito utiliza la sonda LM.35 de National Semiconductors.

**(LX.1102)** ..............................................................................................**pag.59**

### **BRUJULA ELECTRONICA**

Las crecientes exigencias en el campo de la robótica estimulan a los fabricantes de componentes a producir todo tipo de sensores y sondas. Nosotros hemos utilizado una de estas sondas especiales para proyectar esta útil brújula electrónica.

**(LX.1225)** ..............................................................................................**pag.63**

### **CONTROL DE HUMEDAD**

A muchos nos ocurre con cierta frecuencia que alguna de nuestras plantas se nos ha secado por falta de riego e, incluso, alguna vez las hemos anegado. Este sencillo y eficaz dispositivo está diseñado para saber cuando nuestras plantas tienen necesidad de agua. **(LX.1252)** ..............................................................................................**pag.67**

### *www.nuevaelectronica.com*

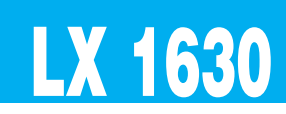

# **LX 1630 (2ª Parte)**

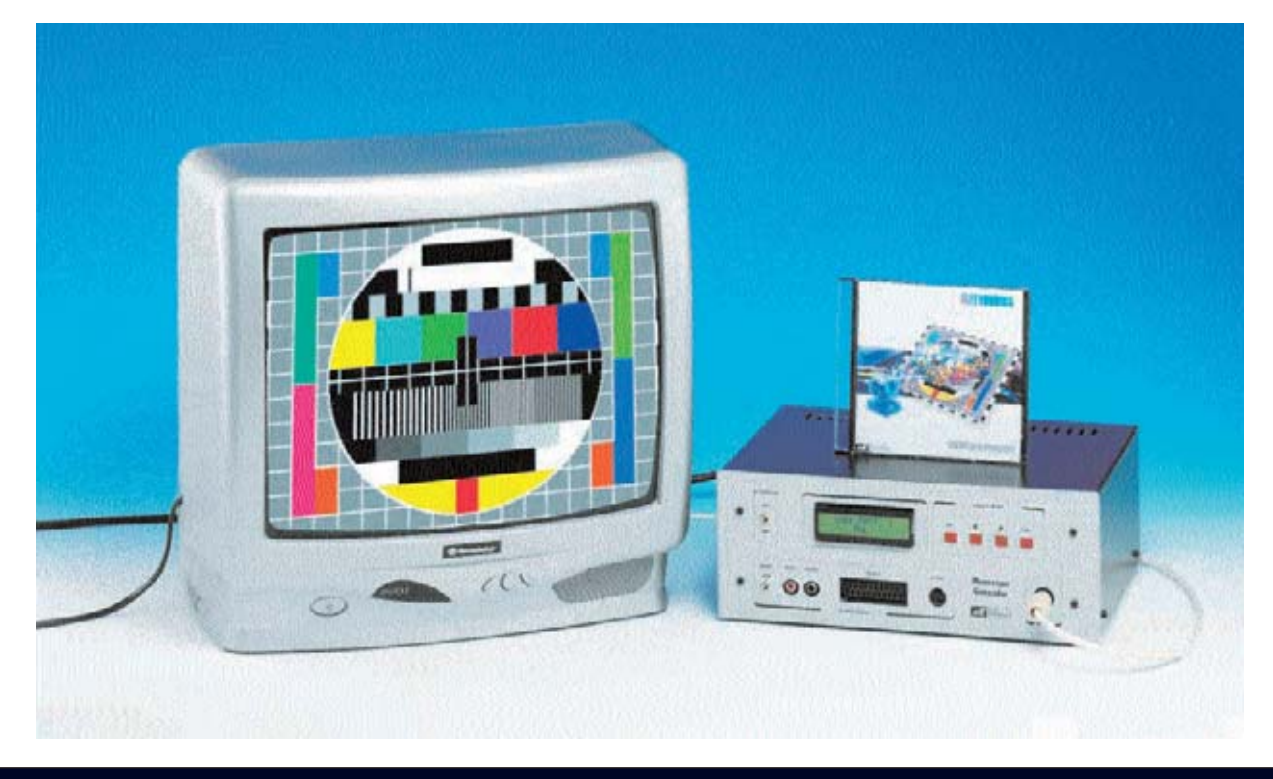

# **GENERADOR de MONOS**

**Concluimos el proyecto del Generador de Monoscopio Profesional presentado en la revista Nº249 con los últimos procedimientos de configuración y con la presentación del software que permite comunicar el Generador con un ordenador para cargar en la memoria flash imágenes patrón (patterns) almacenadas en el ordenador y para actualizar el firmware del Generador.**

### **PONER un LOGO**

El Generador de Monoscopio puede utilizar un **logo** diseñado por vosotros mismos, siempre que no supere un **máximo** de **16 caracteres**, utilizando letras minúsculas, letras mayúsculas, números y caracteres especiales (**. : # + - \* = / ? < > & \$ \_ espacio**).

El **logo predefinido** visualizado en el display es el siguiente:

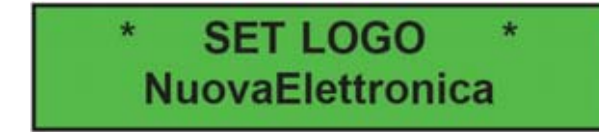

Pulsando la tecla **SEL** la primera línea cambia la inscripción a **EDIT LOGO** y el cursor se posiciona en la primera letra de la segunda línea:

# **EDIT LOGO NuovaElettronica**

Para escribir el logo hemos adoptado el mismo sistema que utilizan muchas videocámaras y cámaras de fotografía digital. Con el **cursor >** se visualizan una a una todas las letras mayúsculas de la **A** a la **Z**, los números del **0** al **9**, las letras minúsculas de la **a** a la **z** y los **caracteres especiales**. Con el **cursor <** se visualizan los mismos caracteres, pero en **sentido contrario**. Con la tecla **ESC** se **avanza un carácter** mientras que con la tecla **SEL** se **retrocede un carácter**.

Después de haber escrito vuestro logo hay que **mantener pulsada** la tecla **SEL** hasta que los **asteriscos** se desplacen a la primera línea y se muestre: **\* SET LOGO \***.

### **MEMORIZAR un PROGRAMA**

Después de haber seleccionado vuestras opciones, con los **asteriscos** en la **línea superior**, hay que utilizar los **cursores < >** hasta que se visualice en el display:

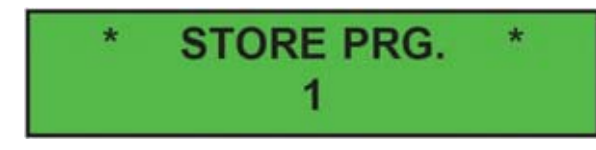

Ahora hay que pulsar en la tecla **SEL** para volver a la **línea superior**. Junto al número **3** aparece un símbolo **+**, indicando que esta posición contiene una programación:

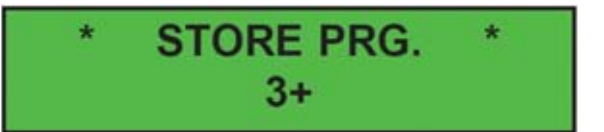

La programación ha finalizado. Después de unos 30 segundos en el display desaparecen los asteriscos y en su lugar aparece el nombre de la **imagen patrón** (**pattern**) junto al **programa almacenado**.

### **CARGAR un PROGRAMA**

Para utilizar los valores de un programa memorizado hay que comenzar pulsando la tecla **SEL**. Cuando aparezca en el display:

# **COPIO PROFESIONAL (II) .**

Ahora hay que pulsar la tecla **SEL** para activar la **línea inferior**(los asteriscos laterales lo indicaran):

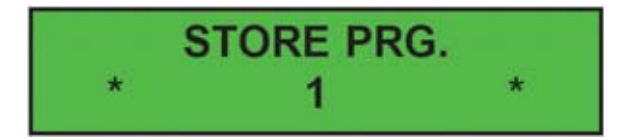

A continuación, utilizando los **cursores < >**, hay que localizar preferiblemente un número que no esté seguido por el símbolo **+**, ya que su presencia indica que en ese número ya hay **almacenadas** opciones.

Supongamos, por ejemplo, que deseáis almacenar las selecciones en la posición **número 3**. Para realizar esta operación hay que presionar el **cursor >** hasta visualizar un número **3**:

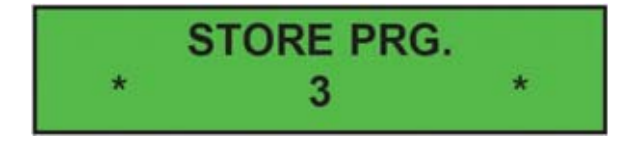

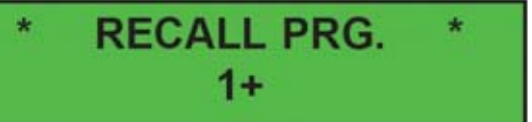

hay que pulsar de nuevo la tecla **SEL** para activar la **línea inferior** (los asteriscos laterales lo indicaran):

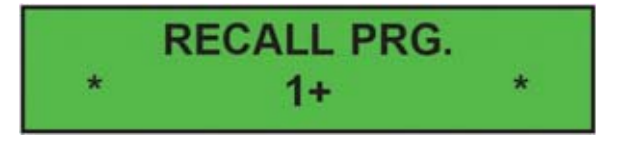

Si, por ejemplo, queremos cargar el programa **3+** hay que presionar el **cursor >** hasta que el número **3+** aparezca en la línea inferior del display:

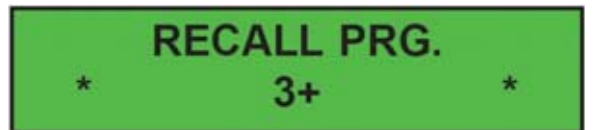

Ahora hay que pulsar la tecla **SEL** para volver a la **línea superior**:

# **RECALL PRG.**  $3+$

En el monitor aparece la imagen patrón (pattern) asignada al programa número **3**. Después de unos 30 segundos en el display desaparecen los asteriscos y en su lugar aparece el nombre de la **imagen patrón** (**pattern**) junto al **programa almacenado**.

**NOTA**: Cuando se apaga el Generador en memoria permanece la última configuración cargada.

### **EL SOFTWARE**

Con el kit del Generador de Monoscopio Profesional proporcionamos un **CDROM** con un **programa** (**GvideoNe**) que desarrolla fundamentalmente dos tareas.

En primer lugar permite cargar en la memoria del Generador las **imágenes patrón** (**patterns**) de vuestra elección. Nosotros hemos cargado **3**, entre las que se encuentra el **monoscopio** (ver Fig.25).

En segundo lugar el programa permite actualizar el **firmware**, es decir el software que reside en el microprocesador y que contiene las instrucciones básicas para el correcto funcionamiento del instrumento. Así, si en el futuro desarrollamos algunas **nuevas funciones**, en la sección **ZONA DE DESCARGA** de nuestra **Web** pondremos a vuestra disposición el programa de control actualizado con las nuevas funciones.

### **REQUISITOS MÍNIMOS**

El programa **GvideoNe** trabaja en entornos **Microsoft Windows**, pudiendo ser utilizado en ordenadores que tengan instalado uno de los siguientes **sistemas operativos**:

**Windows 98 Windows 2000 Windows XP** 

El programa precisa disponer de al menos **64 MBytes** de memoria **RAM** y de **10 MBytes** de espacio libre en **disco duro**. Además es necesario disponer de una **unidad CD** o **DVD** con una velocidad mínima **8x** (**CD**) o **2X** (**DVD**). La **resolución mínima** requerida para la tarjeta

*Nº 250 - NUEVA ELECTRÓNICA / 6*

gráfica es de **800x600 pixels**. Por último, dado que el programa **GvideoNe** traslada los datos del ordenador al Generador a través de un **puerto serie** tipo **RS232** (**COM:**), es necesario tener disponible un puerto libre de este tipo en el ordenador.

### **INSTALACIÓN**

Para instalar el programa en vuestro ordenador hay que introducir el **CDROM** en el lector. Si la función **Autorun** está **habilitada** el programa de instalación se lanza de forma automática. Si esta opción está **deshabilitada** hay que lanzar manualmente el programa de instalación, haciendo click en el botón **Inicio**, seleccionando la opción **Ejecutar** (ver Fig.44). Cuando se abra la ventana mostrada en la Fig.45 hay que escribir **D:\SETUP.EXE** en el rectángulo blanco central y hacer click en **Aceptar**.

**NOTA**: La **letra D** corresponde a la **unidad CD/DVD** donde se ha introducido el CDROM con el programa.

Para completar la instalación hay que **seguir las instrucciones** descritas en las diferentes ventanas. En muy poco tiempo el programa quedará instalado en el ordenador.

### **ABRIR el programa GVIDEONE**

Para abrir el programa **GvideoNe** hay que hacer click en el botón **Inicio**. A continuación hay que llevar el cursor a **Programas** y hacer click. En la lista que aparece con los programas disponibles hay que localizar el **grupo GvideoNe**. Posicionando el cursor sobre este grupo se abre, sin hacer click, el acceso al programa. Por último solo hay que hacer click con el **botón izquierdo** del ratón sobre **GvideoNe**. Todas estas operaciones se reflejan en la **Fig.46**.

### **CARGAR imágenes patrón en la memoria FLASH 512x8**

Una vez lanzado el programa **GvideoNe** se presenta como se muestra en la Fig.47: En el gran cuadro blanco de la parte izquierda se visualiza la imagen **BMP** seleccionada, bien de las que acompañan al programa (ver parte derecha **fTmp1.bmp**, **fTmp2.bmp**, etc.) o bien de las que vosotros dispongáis.

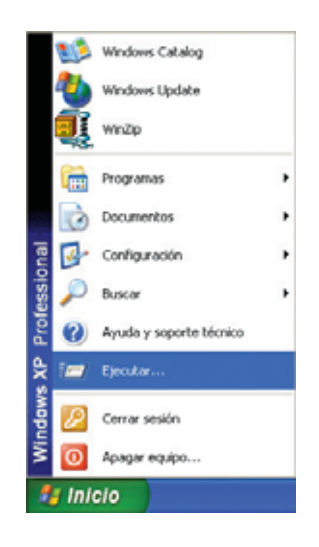

**Fig.44 Si vuestro ordenador no tiene habilitada la función AUTORUN para instalar el programa GVIDEONE hay que hacer click en el botón INICIO y, a continuación, en EJECUTAR. Automáticamente aparecerá la ventana mostrada en la Fig.45.**

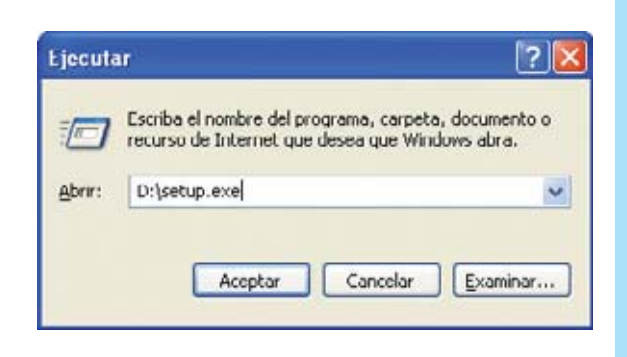

**Fig.45 Cuando aparezca esta ventana hay que escribir D:\SETUP.EXE en el rectángulo central y hacer click en ACEPTAR.**

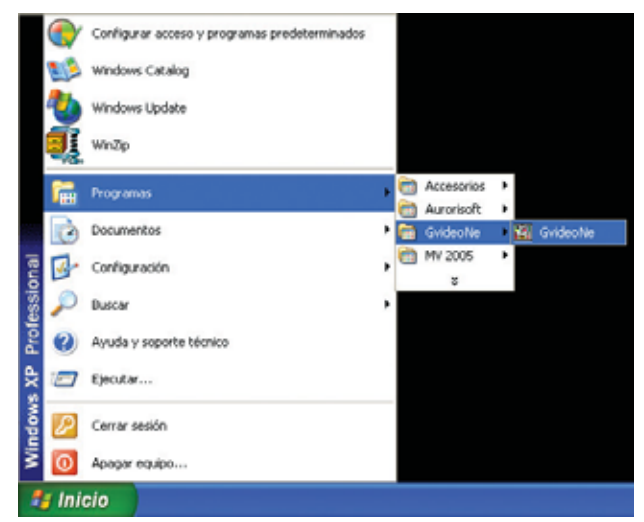

**Fig.46 Para ejecutar el programa, una vez instalado, hay que hacer click en el botón INICIO y, a continuación, en PROGRAMAS. En la lista que aparece con los programas disponibles hay que seleccionar el grupo GVIDEONE. Por último solo queda hacer click en el acceso directo GVIDEONE.**

**Fig.47 En esta figura se muestra la ventana principal del programa. En el gran cuadro blanco situado a la izquierda se previsualiza la imagen seleccionada.**

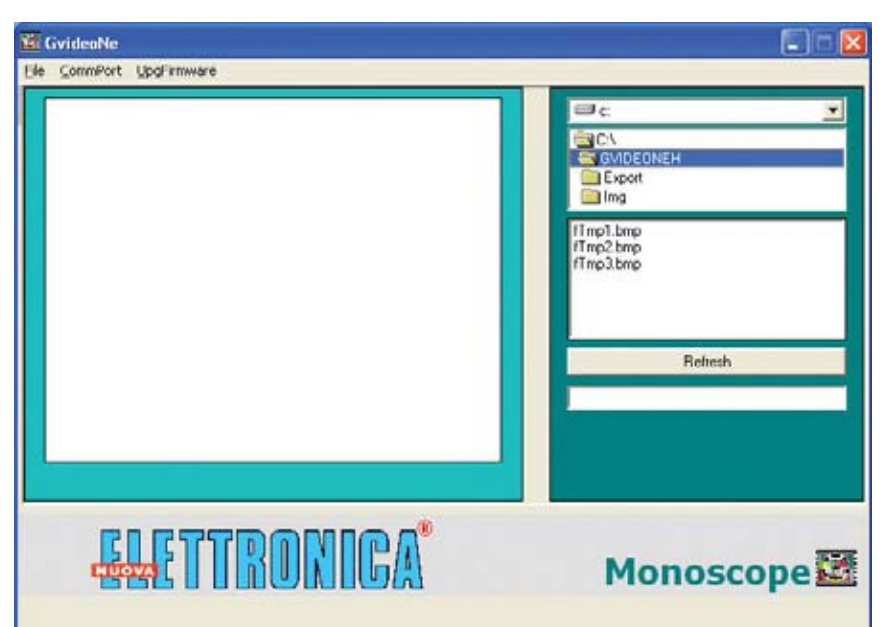

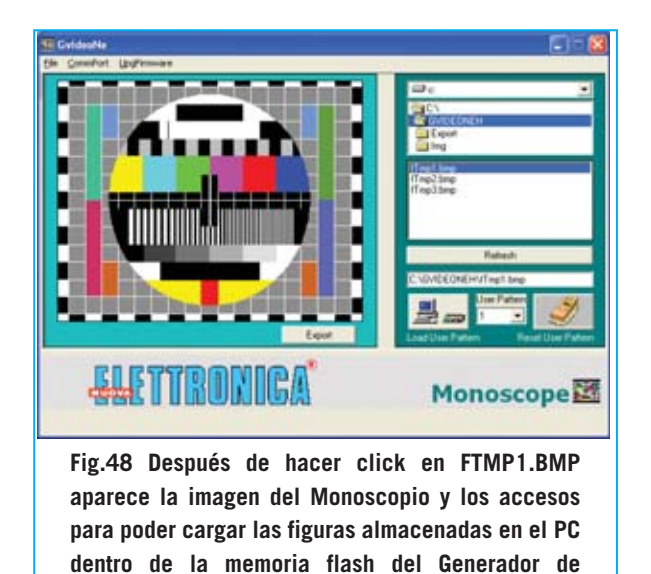

El archivo **fTmp1.bmp** contiene la imagen del **monoscopio** que hemos cargado en la memoria flash del **Generador** bajo el nombre de **User Patt. 1**. De esta forma si cargáis otra imagen en su lugar se podrá restablecer el monoscopio en cualquier momento.

**Monoscopio Profesional.**

El archivo **fTmp2.bmp** contiene una imagen de la **Tierra**, mientras que el archivo **fTmp3.bmp** contiene una imagen que podemos definir como "histórica", ya que se trata del **primer monoscopio** de la **BBC americana**. Obviamente, esta imagen no tiene hoy ningún valor técnico, se la considera un "resto arqueológico" de la televisión.

Haciendo click sobre uno de estos tres archivos **BMP** aparecen dos botones (ver Fig.49). Un botón sirve para **cargar** la **imagen** en la memoria flash del Generador (**Load User Pattern**) mientras que el otro se utiliza para **borrarla** de la memoria flash (**Reset User Pattern**). En realidad el botón **Load User** Pattern, antes de cargar la imagen seleccionada, también borra la imagen almacenada en el Generador. Veamos estas cuestiones en detalle y procedamos con orden.

En primer lugar hay que conectar mediante un **cable** el **puerto serie** del ordenador con el conector **CONN.1** de la tarjeta **LX.1630** situado en el panel posterior del mueble (ver Fig.50). A continuación hay que **encender** el **Generador de Monoscopio**. Todo está listo.

*8 / Nº 250 - NUEVA ELECTRÓNICA*

No es necesario configurar el **puerto serie** ya que el programa reconoce y **configura automáticamente** el puerto disponible.

Después de haber seleccionado un archivo **BMP** (haciendo click sobre su nombre) hay que hacer click en la lista **User Pattern** (imágenes patrón) para establecer en qué posición (**1**, **2**, **3** o **4**) se desea cargar (ver Fig.49).

Como se puede ver en la Fig.53, nosotros hemos seleccionado el archivo **fTmp2.bmp** (contiene una representación de la Tierra) y luego hemos elegido **User Pattern 2**. Llegado este punto hay que hacer click en el botón **Load User Pattern** para que la imagen seleccionada se carque automáticamente en el Generador, como evidencia la barra de progreso azul de la parte inferior (ver Fig.54).

La operación ha **concluido**. Utilizando los cursores del Generador se pueden observar inmediatamente en el televisor las imágenes recién cargadas.

**NOTA**: Durante la conversión del archivo **BMP**, necesaria para cargar la imagen en la memoria **Flash** de la tarjeta **KM.1631**, el programa siempre genera el archivo **fTmp.bmp**, una **copia** de la **última imagen** cargada.

### **BORRAR imágenes patrón de la memoria FLASH 512x8**

Para **borrar** una imagen de la memoria **Flash**, sin reemplazarla por otra, hay que seleccionar el **número** de la **imagen patrón** (**User Pattern**) con el que la imagen ha sido cargada. Una vez

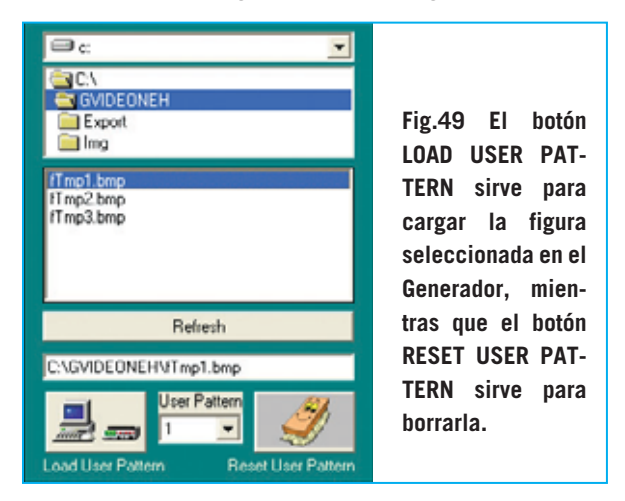

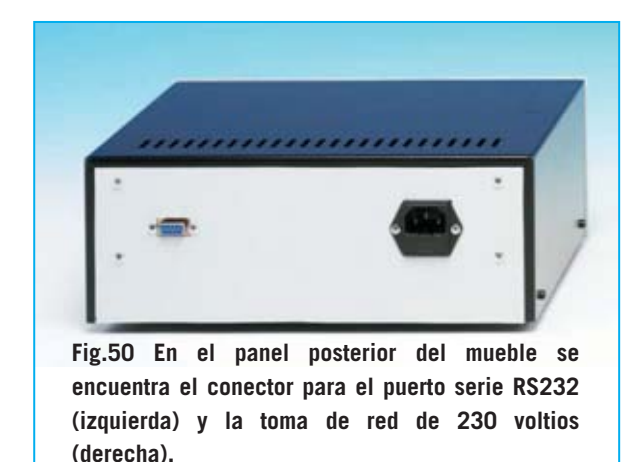

seleccionado el número hay que hacer click en el botón **Reset User Pattern**. Una ventana de aviso confirma el número de imagen patrón eliminada (ver Fig.55).

**Nota**: Recordamos nuevamente que en **User Pattern 1** está almacenado el **monoscopio**, por lo tanto marcando el número **1** se borra esta imagen.

### **Otras FUNCIONES del PROGRAMA**

Como ya hemos señalado, además de las imágenes patrón que nosotros os proporcionamos, el programa tiene la posibilidad de cargar **vuestras propias imágenes**. Por ejemplo, podéis visualizar en el televisor vuestro logotipo, dirección y otras referencias comerciales útiles. La única condición es que la imagen sea un **bitmap**, es decir un archivo con extensión **BMP**.

Hay que localizar la posición exacta del archivo en los **directorios** de vuestro ordenador personal (disco duro, CD, floppy, etc.) y hacer click sobre el nombre del **archivo BMP**. De esta forma se selecciona el archivo. No obstante, antes de visualizarla en el televisor, hay que hacerla **idónea** para ser cargada en la memoria flash. Para realizar esta operación hay que hacer click en el botón **Export**. La imagen queda **optimizada** con un formato de **360x288 pixels** y se guarda con el mismo nombre de la imagen original dentro de la carpeta **Export** de **GvideoNe**.

Seleccionando la carpeta **Export** encontrareis el archivo con extensión **BMP** recién optimizado y listo para ser cargado en la

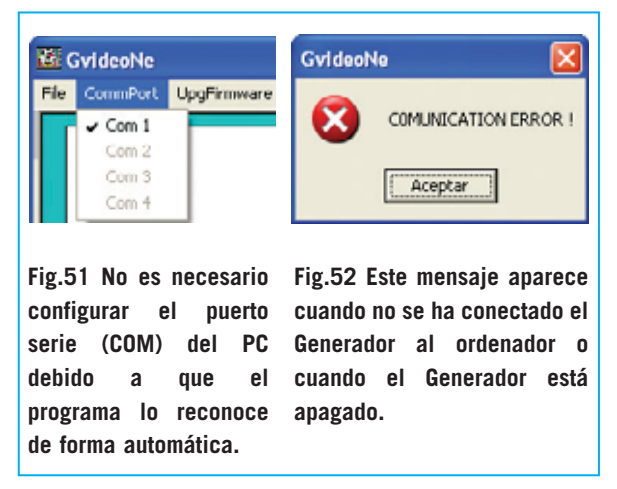

memoria flash del Generador. Para cargarlo hay que seguir el procedimiento ya descrito (hacer click sobre el nombre del **archivo BMP**, seleccionar un **número** de **imagen patrón** y hacer click en **Load User Pattern**).

**NOTA**: Aconsejamos copiar todas las imágenes que queréis utilizar como patrón directamente en la carpeta **Img** que se encuentra en **GvideoNe**, así sabréis enseguida dónde buscar.

Si con un programa gráfico, como por ejemplo **Paint** de **Microsoft Windows**, realizáis una **nueva imagen**, hay que tratar de respetar, en la medida de lo posible, las características que tiene que tener: **Formato** del archivo (**.bmp**), **dimensiones** de la imagen (**360x288 pixels**) y **profundidad del color** (**256 colores / 8 bits**).

Otra función muy útil es la ofrecida mediante el botón **Refresh**. Esta función **actualiza** el **índice** de los archivos en memoria.

Si, con el programa abierto, habéis **añadido** o **borrado imágenes**, se puede "refrescar" la lista de los archivos sin necesidad de cerrar el programa y volver a abrirlo.

En efecto, haciendo click en **Refresh** se **reorganiza** la lista de los archivos en memoria y, en la ventana de la derecha, se muestran todos los nombres de los archivos contenidos en la carpeta seleccionada.

La última función ofrecida por el programa **GvideoNe** concierne a la posibilidad de **actualizar** el software contenido en el microprocesador del Generador (**firmware**) en

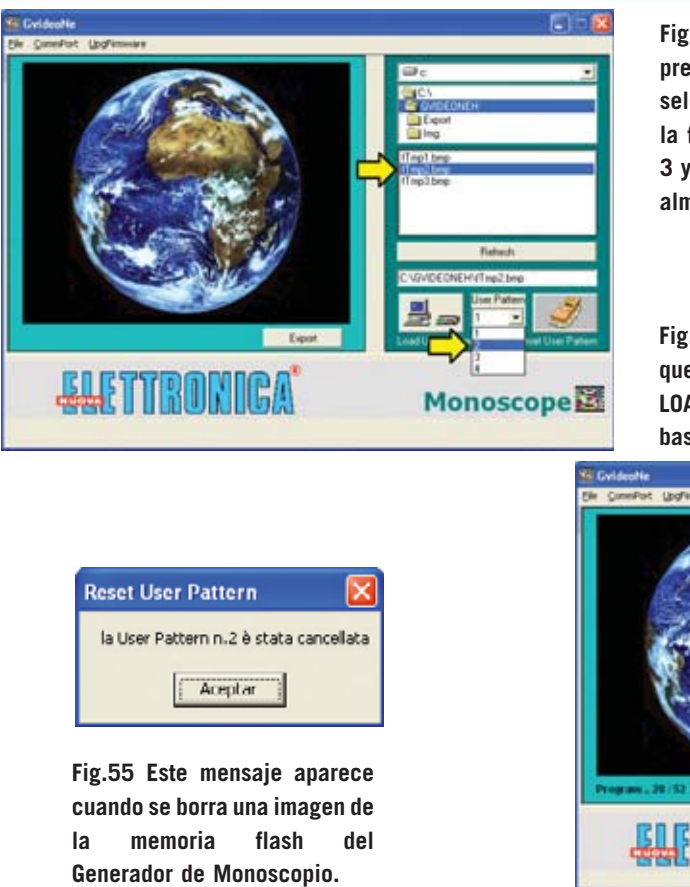

**Fig.53 Después de haber seleccionado la imagen, previsualizada en la parte izquierda, hay que seleccionar la posición donde se quiere almacenar la figura en el cuadro USER PATTERN (valores 2, 3 y 4). Recordamos que en USER PATTERN 1 está almacenado nuestro Monoscopio.**

**Fig.54 Después de haber elegido la posición en la que cargar la figura hay que hacer click en el botón LOAD USER PATTERN. Si se quiere borrar la imagen basta con hacer click en RESET USER PATTERN.**

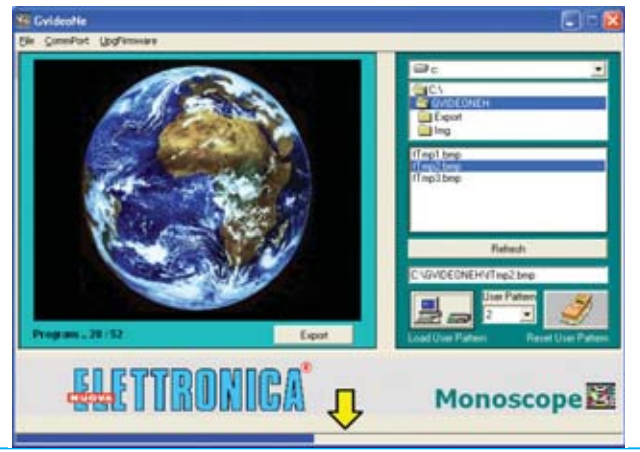

el caso de que en un **futuro** desarrollásemos **nuevas funciones de mejora**.

Con un simple click en el menú **UpgFirmware** es posible efectuar de forma automática esta actualización, después de descargarla (cuando haya actualizaciones) de la sección **ZONA DE DESCARGA** de nuestra página Web **www.nuevaelectronica.com**.

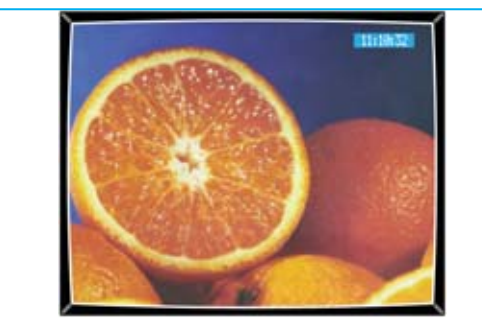

**Fig.56 Aquí mostramos una imagen de ejemplo que hemos escaneado, guardado en el disco duro del PC y finalmente optimizado con la función EXPORT del programa para llevarla al Generador de Monoscopio.**

### **PRECIO DE REALIZACIÓN**

**LX.1630**: Precio de todos los componentes mostrados en la Fig.6 y Fig.8, **incluyendo** el CDROM **CDR.1630** con el programa **GvideoNe**, **excluidos** los cables de conexión exteriores, el mueble y el resto de tarjetas ........................................188,35 **€**

**LX.1630/B**: Precio de la tarjeta con los pulsadores y el display, incluyendo todos los componentes mostrados en las Figs.9-13 ....................51,85 **€ KM.1631**: Precio de la **tarjeta SMD** montada y ajustada (ver Fig.15) ........................222,90 **€ KM.1632**: Precio del **modulador SMD**, montado y ajustado (ver Fig.1) ..........24,20 **€ MO.1630**: Mueble metálico, incluyendo panel frontal perforado y serigrafiado, y panel posterior perforado..............................67,40 **€ LX.1630**: Circuito impreso ......................48 **€ LX.1630/B**: Circuito impreso ..............11,90 **€ CA05.1**: Cable **serie** de conexión al PC ..3,85 **€ CA09**: Cable conexión **Scart** (euroconector) ......................................7,20 **€**

### **ESTOS PRECIOS NO INCLUYEN I.V.A.**

*Nº 250 - NUEVA ELECTRÓNICA / 10*

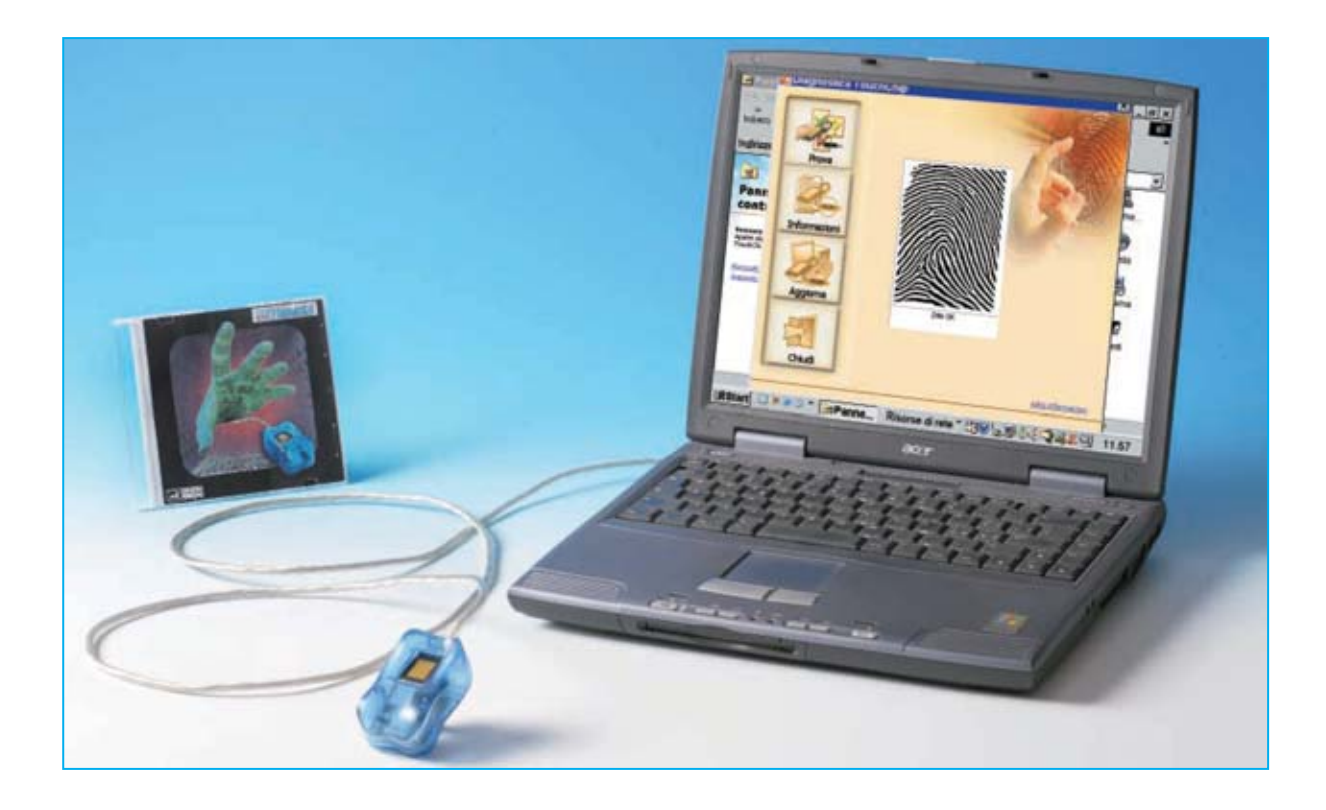

# **LECTOR de huellas**

**Hoy en día todo el mundo sabe que las huellas dactilares de cada ser humano son únicas e irrepetibles, incluso en gemelos idénticos. El lector de huellas dactilares que aquí presentamos se puede utilizar como una formidable protección para el acceso al ordenador, haciendo prácticamente imposible realizar accesos no autorizados. Además, con el mismo dispositivo, se pueden construir sistemas de identificación personal para utilizar en multitud de aplicaciones.**

**Hace no mucho tiempo recibimos en la<br>
por la empresa <b>Upek**, solicitando nuestra<br>
valoración técnica. Este aparato, algo más redacción un **lector de huellas** fabricado valoración técnica. Este aparato, algo más pequeño que la mitad de un paquete de cigarrillos, es capaz de leer huellas dactilares con una resolución de **208 x 288 pixels**.

Después de conectarlo al ordenador lo hemos puesto a **prueba exhaustivamente**, intentando incluso "engañarlo" para suplantar otras identidades. Tratándose de un dispositivo que capta algo tan imperceptible como una **huella dactilar** esperábamos que cometiera algún error puntual, si bien después de numerosísimas pruebas hemos tenido que admitir que nuestro escepticismo inicial estaba completamente fuera de lugar.

En efecto, el lector no solo ha funcionado con **efectividad**, identificando perfectamente las **huellas dactilares** con las que hemos trabajado, sino que también ha funcionado en condiciones difíciles para las lecturas. Además nos ha asombrado su **sencillez** de instalación y funcionamiento, demos-

*12 / Nº 250 - NUEVA ELECTRÓNICA*

trando siempre la máxima **fiabilidad**. Las aplicaciones de **reconocimiento** por **huella dactilar** son tan numerosas que no es exagerado afirmar que estos minúsculos dispositivos pueden revolucionar algunos aspectos de nuestras vidas.

No pasará mucho tiempo cuando en la **empresa** donde trabajamos, en el **gimnasio** o en el **cajero del banco** nos encontremos dispositivos similares para el **control de acceso**. Seguramente también tiendan a desaparecer las **tarjetas magnéticas** de pago, ya que a diferencia de estas los dedos están constantemente… en **nuestras manos**. Además, será muy fácil identificarse para acceder a los descuentos y a las promociones de los centros comerciales.

Un sector que promete un gran número de aplicaciones es, sin duda, la **domótica**, donde el lector de huellas dactilares permite realizar una serie impresionante de dispositivos, tales **efectiva** de personas en cierto lugar y a cierta hora, como en el caso de visitas e inspecciones del **personal de seguridad**.

Por supuesto estos sistemas de identificación y seguridad se revelan muy útiles en el **sector bancario**, evitando la utilización de tarjetas magnéticas en el acceso a los cajeros automáticos y en cualquier transacción que requiera la firma del cliente.

Este sistema, utilizado para registrar la entrada de las personas en los comercios, puede constituir una óptima **disuasión ante atracos** en negocios tales como **joyerías** o **farmacias**. Otra aplicación inmediata e importantísima es utilizar al lector de huellas dactilares para la **protección** del acceso a los **ordenadores personales**. El ordenador se ha introducido tanto en nuestra vida cotidiana que es un instrumento prácticamente insustituible, tanto en el lugar de trabajo como en el ámbito doméstico.

# **DACTILARES para PC**

como cerraduras para el **acceso exclusivo** a locales cerrados, garajes, sótanos, etc., o a otras zonas a acceso reservado como laboratorios o archivos. También se utilizan en sistemas de **reconocimiento automático** para la apertura de puertas y en porteros electrónicos con lectura dactilar, dispositivos capaces de **identificar** a quien se presenta en la puerta.

También las **pequeñas empresas** que deseen implantar un sistema de control pueden utilizar el lector de huellas, que junto a un ordenador personal, es capaz de realizar un fiable y económico **sistema de control de presencia** para registrar puntualmente los movimientos de entrada y salida de los empleados, y sin posibilidad de cambiar la tarjeta para burlar el control ya que sería necesario … intercambiarse la mano.

Un dispositivo de este tipo es particularmente útil donde se desee **comprobar** la **presencia**

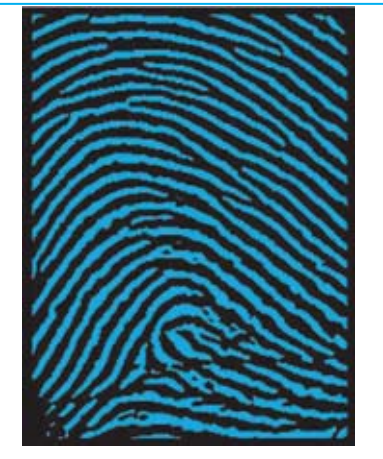

**Foto página 109. Para comparar dos huellas dactilares se utilizan los denominados puntos característicos o minucias, es decir particularidades que las caracterizan. Si tomamos dos huellas que tienen un número elevado de minucias coincidentes, por ejemplo 17, la probabilidad de que no pertenezcan a la misma persona es de 1 entre 17.000.000.000.**

Algunas de estas aplicaciones comportan el **acceso** a **áreas reservadas**. Basta pensar, por ejemplo, en las personas que recurren cotidianamente al **correo electrónico** para intercambiar documentos e información, o en los padres que habiendo enseñado a sus hijos el uso de **Internet** y del **ordenador** desean limitar su uso a algunas áreas concretas. También los usuarios de **banca por Internet** pueden operar tranquilamente en sus cuentas desde casa sin tener que desplazarse a las sucursales.

Otras aplicaciones que trabajan con información reservada son las referentes a los **historiales médicos** y **legales**, información que se ha de archivar en ordenadores siendo, por su propia naturaleza y por la cobertura de la Ley, información muy restringida.

Para permitir el acceso a un ordenador únicamente a las personas autorizadas se utilizan normalmente **palabras clave** o **contraseñas** que se escriben cuando se desea entrar dentro de un acceso protegido. Este sistema, que a primera vista es cómodo, amenaza con transformarse en una auténtica pesadilla, ya que casi todos los aparatos disponen de una contraseña de acceso, siendo cada vez más probable **olvidar** alguna contraseña o que alguien la **identifique**, perdiendo así gran parte de su eficacia.

La única alternativa realmente segura es relacionar indiscutiblemente el **acceso** a la **persona física designada**, y solo a ella. Para llevar esto a la realidad hace falta un dispositivo que sea capaz de reconocernos con absoluta seguridad. Obteniendo la huella dactilar v confrontándola con la huella previamente almacenada el lector crea una **barrera infranqueable** para las personas no autorizadas. En este artículo no solo abordamos el **funcionamiento** del dispositivo lector y el **software de aplicación**, también explicamos el procedimiento de **lectura**, **análisis** y **comparación** de **huellas dactilares**.

### **Cómo funciona un LECTOR de HUELLAS DACTILARES**

Actualmente hay muchos modelos de lectores de huellas dactilares en el mercado. No obstante se pueden dividir en dos grandes

*14 / Nº 250 - NUEVA ELECTRÓNICA*

categorías, en función de sus principios de funcionamiento: **Lectores ópticos** y **lectores capacitivos**. Estos últimos se subdividen a su vez en lectores **capacitivos activos** y lectores **capacitivos pasivos**.

Naturalmente el principio de funcionamiento incide notablemente tanto en el **precio** como en las **prestaciones** del lector. La diferencia sustancial entre los lectores de tipo óptico y de tipo capacitivo es que estos últimos **no** pueden ser **burlados** con tretas tan sencillas como utilizar una **copia** de la huella dactilar o utilizar las **señales** que se dejan al poner el dedo en el lector de huellas.

Estos procedimientos de engaño **no** funcionan con **sensores capacitivos** ya que el sensor siempre precisa la presencia de la **piel** y de las **líneas papilares**. Además los lectores capacitivos permiten conseguir una **imagen muy detallada** de la huella, permitiendo una identificación rápida y precisa **en cualquier condición**.

El **lector de huellas dactilares** modelo **Digital Touch** que os presentamos aquí está fabricado por **Upek**, una compañía asociada a **ST Microelectronics**. Utiliza el principio de funcionamiento más avanzado, incorpora un **sensor capacitivo activo** (posteriormente detallaremos las diferencias entre los sensores capacitivos activos y pasivos).

Las **características principales** del lector de huellas son las siguientes: **Tecnología de adquisición**: Capacitiva activa **Área activa del sensor**: 10,4 x 14,4 mm **Resolución**: 208 x 288 pixels (508 dpi) **Consumos**: 16 mA (Lectura) 7 mA (Stand-by) 1 mA (Suspensión) **Normativas**: CE-FCC

Para hacerse una idea de lo que significa una resolución de **508 dpi** (**d**ot **p**er **i**nch, es decir **puntos por pulgada**) basta con hacer un sencillo cálculo. Multiplicando las **208 columnas** por las **288 líneas** presentes en el sensor obtenemos el número total de los **puntos sensados**, número que es igual a **59.904**. Si dividimos el número de **puntos sensados** recién calculado por el **área de lectura** (**10,4 mm x 14,4 mm** igual a **149,76 mm cuadrados**) se obtiene:

**59.904 : 149,76 = 400**

### ALGUNAS APLICACIONES del LECTOR de HUELLAS DACTILARES

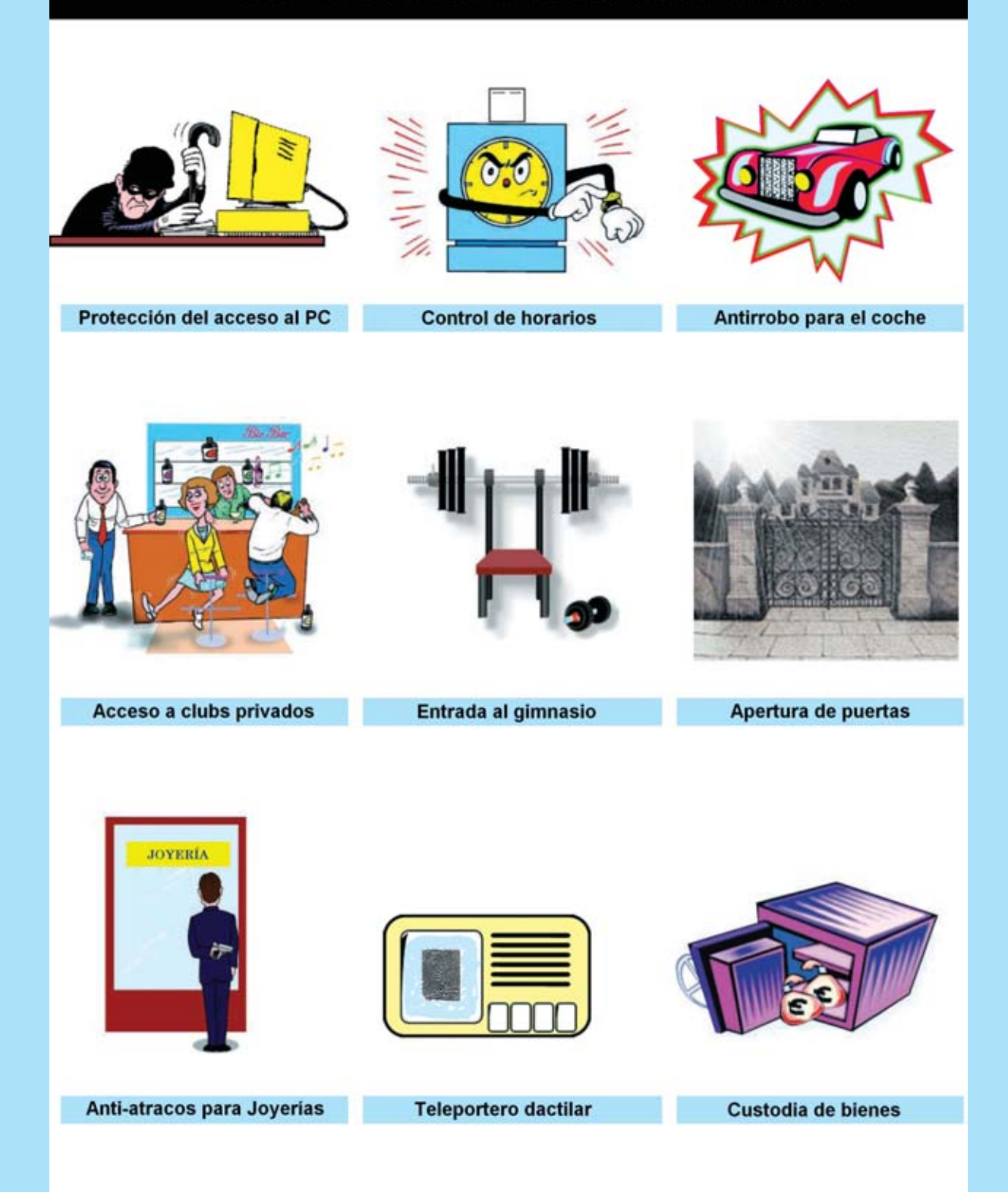

**Fig.1 El lector de huellas dactilares es un dispositivo que, dada su versatilidad, se presta a ser utilizado en muchísimas aplicaciones. En esta figura mostramos las más frecuentes, aunque, por supuesto, no son las únicas.**

¡Esto significa que cada **milímetro cuadrado** de la superficie de lectura dispone de **400 sensores**!. Un dato realmente impresionante. Cada uno de estos sensores está compuesto por **dos microscópicas placas** metálicas adyacentes con un ancho de **50 micrones** (milésimas de milímetro), **protegidas** por un revestimiento especial que tiene la función de **aislarlas** de la piel, protegiéndolas de arañazos, polvo y humedad procedente del exterior.

Las dos placas constituyen la armadura de un minúsculo **condensador** cuya capacidad se extiende por la capa protectora (ver Fig.2). Se habla de capacidad **activa** porque cada pareja de sensores está conectada a un **circuito integrado**.

Cuando la **piel** se expone en proximidad a los sensores interfiere con la capacidad existente entre los dos sensores, **modificándola**. Si los sensores se encuentran en correspondencia con una **prominencia** de la epidermis (ver parte izquierda de la Fig.2), como la **línea papilar** formada por las huellas dactilares, el valor de la capacidad se **reduce**, mientras que si en los contactos del sensor hay una **depresión** de la piel (ver parte derecha de la Fig.2), como la porción de epidermis que separa dos líneas papilares contiguas, el valor de la capacidad **aumenta**.

La variación de capacidad producida en cada pareja de sensores es procesada por el **circuito integrado** asociado que procede a traducir la capacidad a un valor de **tensión** proporcional a la **distancia** entre la piel y el sensor. Leyendo las decenas de miles de señales procedentes de los sensores se obtiene una imagen **extremadamente detallada**, incluyendo los más pequeños relieves de la **piel**.

A diferencia del principio **capacitivo activo** que hemos detallado, en el que la capacidad es medida entre las dos placas metálicas de los sensores, en los lectores **capacitivos pasivos** la capacidad es establecida entre una **única placa metálica** en el sensor y la **piel**, que constituye la segunda armadura del condensador.

Evidentemente la utilización de un **circuito específico** para cada uno de los microscópicos sensores y las **diferencias intrínsecas** en la construcción de la **tecnología capacitiva activa**, hace que sea claramente **superior** a la tecnología capacitiva pasiva, por **sensibilidad**, **relación señal/ruido** e **inmunidad** a señales **parásitas**. Estas ventajas se traducen al final en una **mejor capacidad** de **captura** de las huellas dactilares.

### **La IDENTIFICACIÓN de la HUELLA**

Después de haber visto cómo funciona el sensor seguramente os estéis preguntando como se realizan las **comparaciones** con las huellas previamente almacenadas para proceder a las **identificaciones**.

Los procedimientos que desarrollan esta función son **algoritmos** ciertamente **complejos** contenidos en los **programas** utilizados para la interpretación de la imagen e identificación de las huellas captadas por comparación con las previamente almacenadas. Al tratarse de un proceso complicado, reservado a programadores muy expertos, vamos a exponer las

**Fig.2 La superficie del lector contiene un enorme número de sensores, cada uno constituido por una microscópica pareja de placas metálicas que forman la armadura de un pequeño condensador. Poniendo un dedo sobre el lector cada pareja de sensores entra en contacto con una línea papilar (en este caso la capacidad del condensador se reduce) o con una depresión que separa dos líneas papilares (en este caso la capacidad aumenta). Las variaciones de capacidad son controladas por un circuito integrado y convertidas en tensión.**

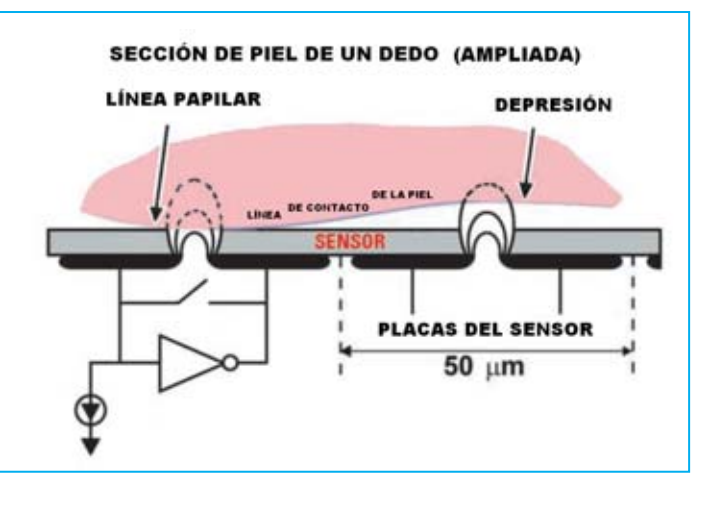

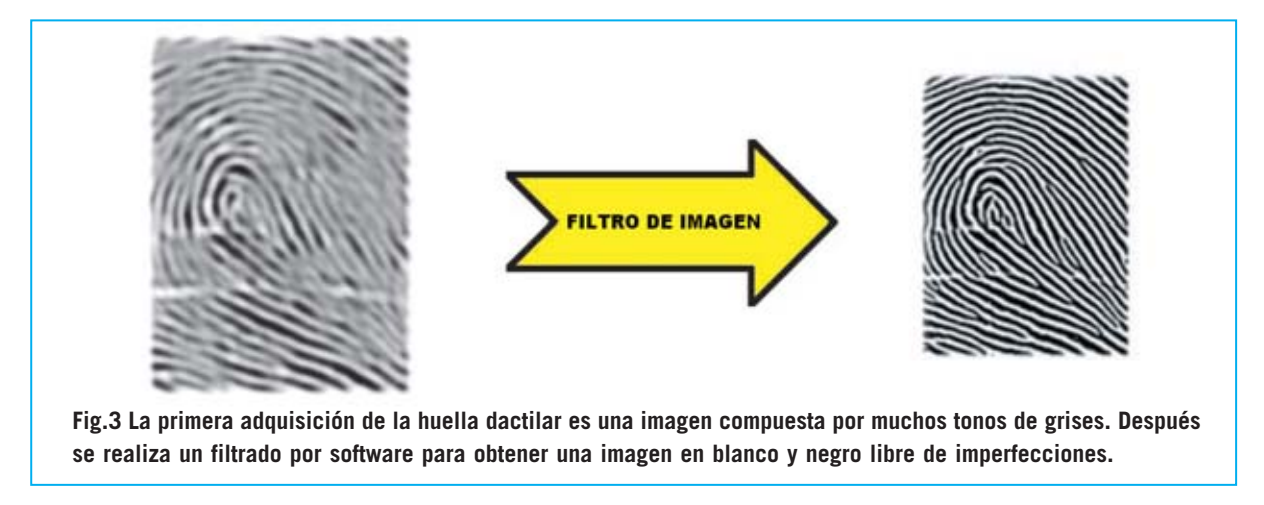

operaciones principales que el lector realiza en fase de **reconocimiento**.

Para determinar una **coincidencia** entre dos huellas (**matching**) seguramente alguien podría pensar que es suficiente realizar la conversión de cada punto de la imagen en su correspondiente valor **binario** y **comparar** el conjunto de los valores obtenidos con los de las huellas anteriormente almacenadas. Esto no es así de sencillo. En efecto, cada vez que ponemos nuestro dedo sobre el sensor generamos una huella que puede **diferir notablemente** de las **anteriores**, por su orientación, centrado o por la presión ejercida.

Por lo tanto es fácil entender que **no** basta con efectuar una **simple comparación** digital entre la huella adquirida y las previamente almacenadas, sino que es necesario un programa que sea capaz de **interpretar** la imagen adquirida.

Un papel determinante para este propósito es el desarrollado por el programa **Perfect Print** que acompaña al lector **Dactilar Touch**, programa diseñado para obtener la mejor imagen posible en cualquier condición operativa y con cualquier tipo de piel. Recordamos que la imagen de salida, en **formato binario**, está constituida por una escala de **grises** de **8 bits** (**256 tonos**) con una resolución de **508 dpi**.

La primera operación que realiza el programa es la función de **filtro**, función que permite conseguir una **segunda imagen**, también en **formato binario**, pero solo con **dos tonos**, blanco y negro, en lugar de 256. Además la **resolución** queda ajustada a **281 dpi** (ver Fig.3). Con esta operación la imagen es mucho **más limpia**.

Después de haber efectuado esta limpieza de imagen el programa procede a la extracción de todas las singularidades y **puntos característicos** (denominados **minucias**) presentes en la huella. Esta información se almacena en un **único archivo**, denominado **plantilla** (**template**), cuyo tamaño suele estar entre **100** y **540 Bytes**.

La compactación de los datos de los puntos característicos de la huella dentro de la **plantilla** permite conseguir dos efectos muy importantes.

El primero es reducir enormemente la cantidad de memoria necesaria para la catalogación de los datos, pasando de unos **60 KBytes** necesarios para almacenar una imagen completa a los **540 Bytes** necesarios para almacenar la **plantilla**.

El segundo aspecto es manejar únicamente una serie de informaciones relativas a la huella original, salvaguardando de esta forma la **privacidad**. De hecho de una huella se puede obtener su plantilla, pero **no** es posible realizar el **proceso inverso**.

Una vez obtenida la **plantilla** es **comparada** con las **plantillas almacenadas**, llegándose así a la **identificación** final. La operación de **comparación** (**matching**) conlleva un tiempo total de unos **300 milisegundos**.

### *Nº 250 - NUEVA ELECTRÓNICA / 17*

### *LAS HUELLAS DACTILARES*

Cuando *William Herschel*, diligente funcionario de la administración británica en la India, escribió en agosto de 1888 al inspector de Bengala proponiéndole un sistema de *identificación* de los ciudadanos indios basado en la toma de las huellas del *dedo índice* y *corazón* de la mano *derecha*, jamás podría haber imaginado que su sistema se convertiría en el procedimiento de identificación más adoptado en el mundo.

Efectivamente, la idea de asociar las personas con sus *huellas dactilares* es muy antigua. En la antigua China se tenía la costumbre de concluir un *contrato* poniendo en el pie de página del documento la *huella de un dedo* preventivamente entintado. Quizás la observación de esta costumbre inspiró el descubrimiento de William Herschel.

En su momento tuvo la necesidad de identificar con seguridad a los soldados indios y a los veteranos que se presentaban en su despacho para cobrar la jubilación. Motivado por estas actuaciones empezó a recoger las *huellas dactilares* de todas las personas que se presentaron en el distrito militar de Hoogly, lugar donde trabajó.

Así, después de una investigación de veinte años llegó a dos conclusiones fundamentales sobre su trabajo: La primera fue que las *huellas dactilares* de una persona *no varían nunca* a lo largo de su vida y la segunda, de trascendental importancia, fue que cada individuo lleva impreso sobre las yemas de los dedos un "dibujo" que lo hace *absolutamente único* en el mundo.

Sin embargo el descubrimiento no fue tomado en consideración. La aceptación mundial llegó gracias a la intervención dos investigadores: *Henrio Faulds* (utilizo las huellas dactilares para identificar a los autores de un delito) y *Francis Galton* (estimado antropólogo primo de Charles Darwin que contribuyó a estudiar el sistema de clasificación de las huellas que posteriormente fue adoptado por la mayoría de los cuerpos de policía del mundo).

Fue el comienzo de la *dactiloscopia*, es decir la disciplina que estudia las huellas dactilares. Desde entonces se han dado pasos de gigante, de hecho hoy sabemos que este procedimiento permite *identificar* a una persona con *absoluta seguridad*.

### *UN DISEÑO… EXCLUSIVO*

Si es cierto que las huellas encierran un dibujo único en el mundo en enseguida surge la pregunta sobre cómo es posible *catalogarlas*.

De esto se ocupa la *biometría*, es decir la ciencia que estudia la clasificación de los seres vivos, particularmente del cuerpo humano, en relación a sus *características físicas*.

En principio se parte de la constatación de que todas las huellas, siendo diferentes, presentan *características comunes* que permiten agruparlas en algunas categorías fundamentales.

Las líneas papilares toman un conjunto de *formas determinadas*. La clasificación de las huellas dactilares es posible partiendo de la observación de la imagen tomada, examinando la *forma* y la *dirección* que asumen las *líneas* sobre la piel.

*18 / Nº 250 - NUEVA ELECTRÓNICA* Observando las huellas representadas en la secuencia de las Figs.4-5-6-7-8 se puede apreciar que hay grandes diferencias.

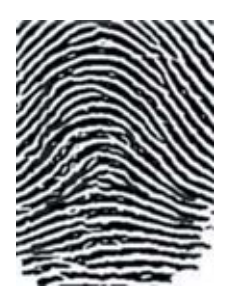

**Fig.4 En las huellas catalogadas como ARCO SIMPLE las líneas papilares entran por un lado, suben hacia el centro, descienden y salen por el lado opuesto.**

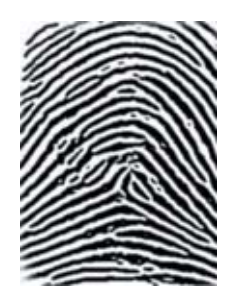

**Fig.5 Las huellas catalogadas como ARCO TENDIDO son parecidas a las anteriores, con la diferencia de que algunas líneas forman ángulos o pliegues en el centro.**

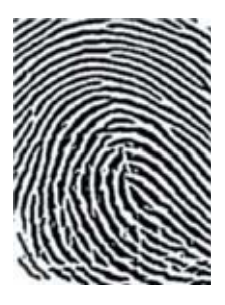

**Fig.6 Aquí se muestra una huella catalogada como BUCLE DERECHO. Las líneas parten de la derecha, hacen un bucle y vuelven a la derecha.**

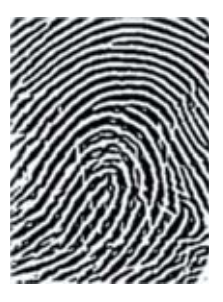

**Fig.7 Huella catalogada como BUCLE IZQUIERDO. Las líneas parten de la izquierda, hacen un bucle y vuelven a la izquierda.**

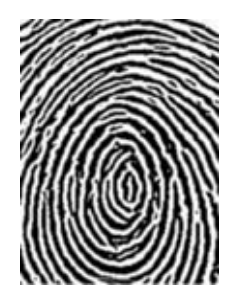

**Fig.8 Cuando las líneas se cierran formando una serie de círculos concéntricos o espirales la huella se cataloga como CIRCULAR.**

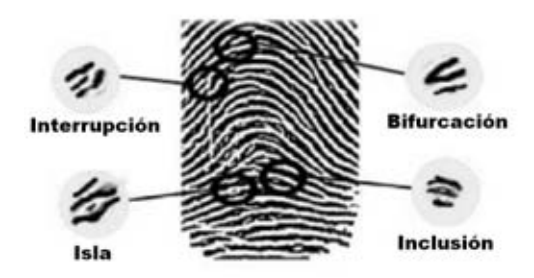

**Fig.9 Aquí se muestran las minucias o puntos de referencia más frecuentes: Interrupción, isla, bifurcación e inclusión.**

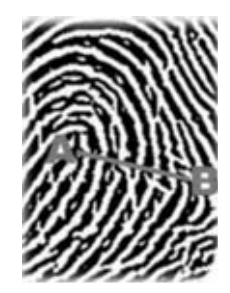

**Fig.10 El cálculo del número de líneas se realiza trazando un segmento entre dos puntos concretos (A-B) y contando el número de líneas que cortan el segmento.**

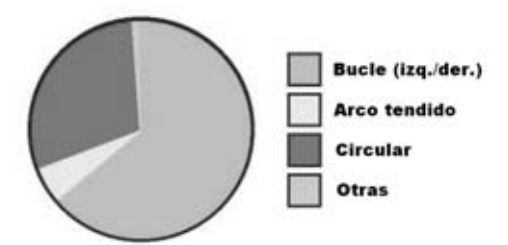

**Fig.11 Estadística general de distribución de los diferentes tipos de huellas. Como se puede observar las huellas más comunes son las de tipo BUCLE y CIRCULAR. Las huellas de tipo ARCO son mucho menos numerosas.**

En la Fig.4, por ejemplo, las líneas papilares entran de un lado, suben hacia arriba formando arcos paralelos, y luego descienden, saliendo por el lado opuesto. Las huellas que presentan esta forma son clasificadas con el término de *arco simple*.

La huella de la Fig.5 es parecida a la anterior con la única diferencia de que algunas líneas papilares suben hacia arriba, formando un ángulo o un pliegue hacia el centro de la huella. Estas huellas son denominadas como *arco tendido*.

La huella de la Fig.6 está caracterizada por curvas que entran y salen por la derecha, mientras la huella de la Fig.7 está caracterizada por curvas que entran y salen por la izquierda, de hay que reciban los nombres técnicos de *bucle derecho* y *bucle izquierdo*.

En cambio, en la Fig.8 se expone una huella formada por una serie de círculos concéntricos, de ahí que se la denomine como *circular*.

Subdividiendo las huellas según sus formas y tomando en consideración todas las posibles variantes, se pueden definir numerosas *clases* y *subclases*, permitiendo la creación de una base de datos, elemento fundamental para su catalogación, pero *no suficiente* para efectuar una *comparación* entre dos huellas (matching).

Para realizar esta operación hace falta tomar en consideración otras características, las denominadas *minucias* o *puntos de referencia* por los técnicos forenses, es decir los pequeños detalles que contribuyen a diferenciar una huella de otra. Estos detalles fueron observados para la primera vez de forma sistemática por *Sir Francis Galton*, de ahí que también se les llame *detalles Galton*.

Observando detenidamente la imagen de una huella nos percataremos de que las líneas papilares no siguen siempre un curso continuo, sino que a menudo presentan<br>irregularidades baio forma de **interrupciones**. interrupciones, *bifurcaciones*, *inclusiones*, etc., como se puede observar en la Fig.9. Estos elementos son fundamentales para la *identificación* de una huella.

En efecto, asociando a *cada minucia* (interrupción. bifurcación, inclusión, etc.) las *coordenadas X-Y* donde se localiza dentro de la imagen de la huella y el *ángulo* que forman con la línea horizontal se puede obtener una *identificación de la huella*.

No todos los expertos están de acuerdo sobre el *número* de *minucias necesarias* para efectuar una comparación entre dos huellas. La mayor parte de los tribunales de los países europeos solicitan un mínimo de *16*, pero en algunos casos se puede llegar a tomar a examen hasta *19* minucias.

Otro parámetro importante es el *número de líneas papilares*.

Sin entrar en detalles, diremos que dependiendo de la imagen tomada es posible definir dos puntos concretos, denominados *A* y *B*, y trazar un *segmento* que los une (ver Fig.10).

Contando el *número de líneas* que cortan el segmento se consigue un dato relevante, que unido a los numerosos ya enumerados, otorga al procedimiento de identificación por huella dactilar un *nivel de certeza* prácticamente *infalible*.

*Nº 250 - NUEVA ELECTRÓNICA / 19*

### **El SOFTWARE que complementa al LECTOR**

El lector de huellas está diseñado para quedar registrado en el **Administrador de dispositivos** de **Windows**, por lo que **cualquier programa** puede hacer uso de él. No obstante el fabricante ofrece como **complemento** un programa de aplicación: **Protector Suite QL**. Actualmente, para este modelo de sensor, están disponibles la versión **4.5.2 OEM** en inglés (**www.upek.com**) y la versión más reciente **5.2 QL** en italiano adaptada a este lector por la empresa **DGTech** (**www.dg-tech.it**). No obstante se pueden utilizar **otros programas** y, por supuesto, cuando haya versiones disponibles en español de **Protector Suite** quedarán a vuestra disposición a través de nuestra página Web.

Junto al lector de huellas se incluye un **CDROM** (**CDR.1626**) que contiene el programa de aplicación **PROTECTOR SUITE QL 5.2**.

Este programa utiliza la lectura de huellas dactilares para proteger el **acceso** al ordenador eliminando la necesidad de utilizar **contraseñas** e impidiendo a los usuarios no autorizados acceder a vuestro **PC**.

Existe la posibilidad de almacenar hasta **10 huellas** para cada **usuario** mediante un procedimiento de grabación muy sencillo. Una vez registradas las huellas de los diferentes usuarios solo estos podrán acceder al ordenador con una operatividad tan sencilla como apoyar un dedo sobre el sensor.

Antes de proceder a la instalación del programa hay que verificar que el ordenador tenga los **requerimientos mínimos**, que seguidamente se describen: **Procesador:** Pentium **Memoria RAM:** 32 MBytes **Espacio libre en disco duro:** 20 MBytes **Lector CD 8X** o **lector DVD 2X Tarjeta gráfica:** 800 x 600 pixels - 65.536 colores **1 puerto USB libre Sistema operativo:** Windows 98, 2000 o XP

**NOTA**: Estos requerimientos son los mínimos. Una cantidad mayor de memoria y un procesador más potente permitirán ejecutar el programa con **más fluidez**. Al final de este artículo presentamos las **principales funciones** del programa y el **procedimiento de instalación**.

En las páginas siguientes hemos reproducido el procedimiento de instalación en un ordenador dotado con **Windows XP SP2** e inicio de sesión **sin pantalla de bienvenida**. No obstante en el CDROM **CDR.1626** se encuentra el **manual** del programa en formato **PDF** con todas las funciones del programa muy detalladas.

### **ADVERTENCIAS**

**Antes** de proceder a la **instalación del programa** es muy importante tener en cuenta las siguientes indicaciones:

- Si vuestro ordenador tiene instalado un **antivirus** hay que **desactivar** el **bloqueo** de los **archivos de sistema** ya que la instalación del programa modifica alguno de estos archivos. El procedimiento de desactivación varía según el antivirus utilizado.

- El **lector de huellas** tiene que **conectarse** al puerto USB del ordenador **después** de haber realizado la **instalación del programa**, justo antes de reiniciar el ordenador, tal y como se indica en el procedimiento de instalación.

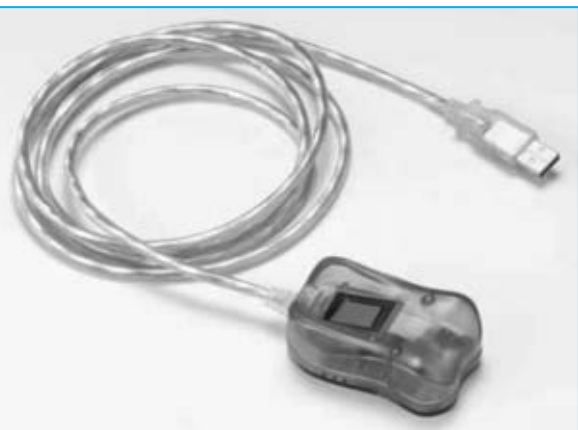

**Fig.12 El lector de huellas dactilares incorpora un cable estándar USB de 1,5 metros de longitud. Si se precisa cubrir una distancia mayor se puede utilizar un prolongador estándar USB que se puede adquirir en cualquier proveedor de suministros informáticos.**

*20 / Nº 250 - NUEVA ELECTRÓNICA*

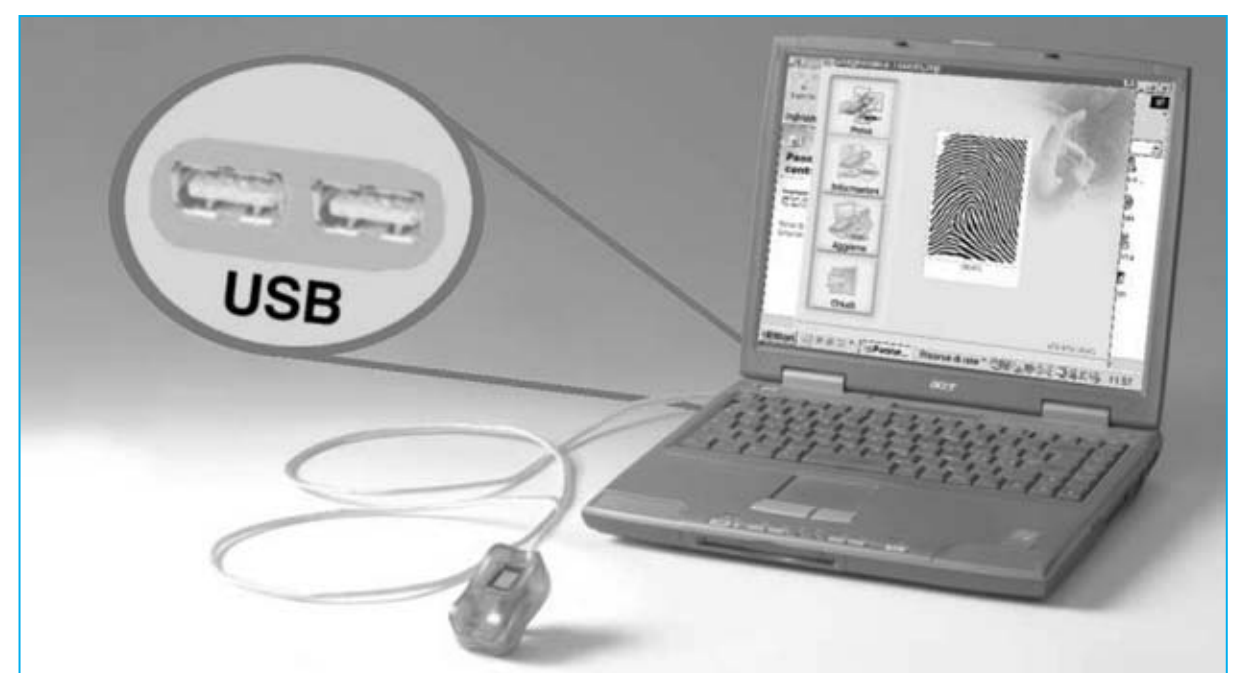

**Fig.13 En esta fotografía se muestran los puertos del ordenador personal donde se puede conectar el lector de huellas dactilares, es decir puertos USB. Recordamos que la conexión se tiene que realizar después de instalar el programa Protector Suite y antes de reiniciar el ordenador.**

### **Protegemos el ORDENADOR con PROTECTOR SUITE QL 5.2**

Para instalar el programa **Protector Suite** hay que seguir el **procedimiento guiado** de **instalación** presentado en las páginas siguientes.

Al reiniciar el ordenador en la pantalla aparecerá una ventana como la mostrada en la Fig.14 (ver párrafo "**Utilización del programa PROTECTOR SUITE QL 5.2**").

Poniendo el dedo seleccionado en la fase de instalación sobre el sensor (ver Fig.15), por ejemplo el dedo índice, después de un instante se mostrará en pantalla el escritorio, síntoma de que el **usuario** ha sido **reconocido** perfectamente. El ordenador estará completamente listo para trabajar.

Como podréis experimentar por vosotros mismos el lector realiza perfectamente el **reconocimiento** de vuestra huella en prácticamente **cualquier situación**.

No obstante también está prevista la posibilidad de acceder al ordenador si el sensor

**no** reconoce la huella. En este caso hay que presionar simultáneamente las teclas **CONTROL + ALT + SUPR** y proceder con el nombre de **usuario** y **contraseña** habituales de Microsoft Windows.

Una vez que se ha accedido al ordenador si se pone de nuevo el dedo sobre el lector aparecerá en pantalla una ventana como la mostrada en la Fig.16.

Las opciones presentadas permiten realizar un **bloqueo temporal** del ordenador, acceder directamente a **páginas Web** predefinidas o controlar el **acceso** a los **archivos**.

Quien esté interesado en los detalles de estas operaciones puede consultar en manual en formato **PDF** incluido en el **CDROM CDR.1626**.

### **PRECIO de REALIZACIÓN**

**KM.1626**: Precio del lector de huellas dactilares mostrado en la Fig.12, incluyendo el CDROM **CDR.1626** con el programa **Protector Suite QL 5.2** y correspondiente **manual** de utilización en formato **PDF** ................................208,85 **€**

### **ESTOS PRECIOS NO INCLUYEN I.V.A.**

*Nº 250 - NUEVA ELECTRÓNICA / 21*

### **INSTALACIÓN del programa PROTECTOR SUITE QL 5.2**

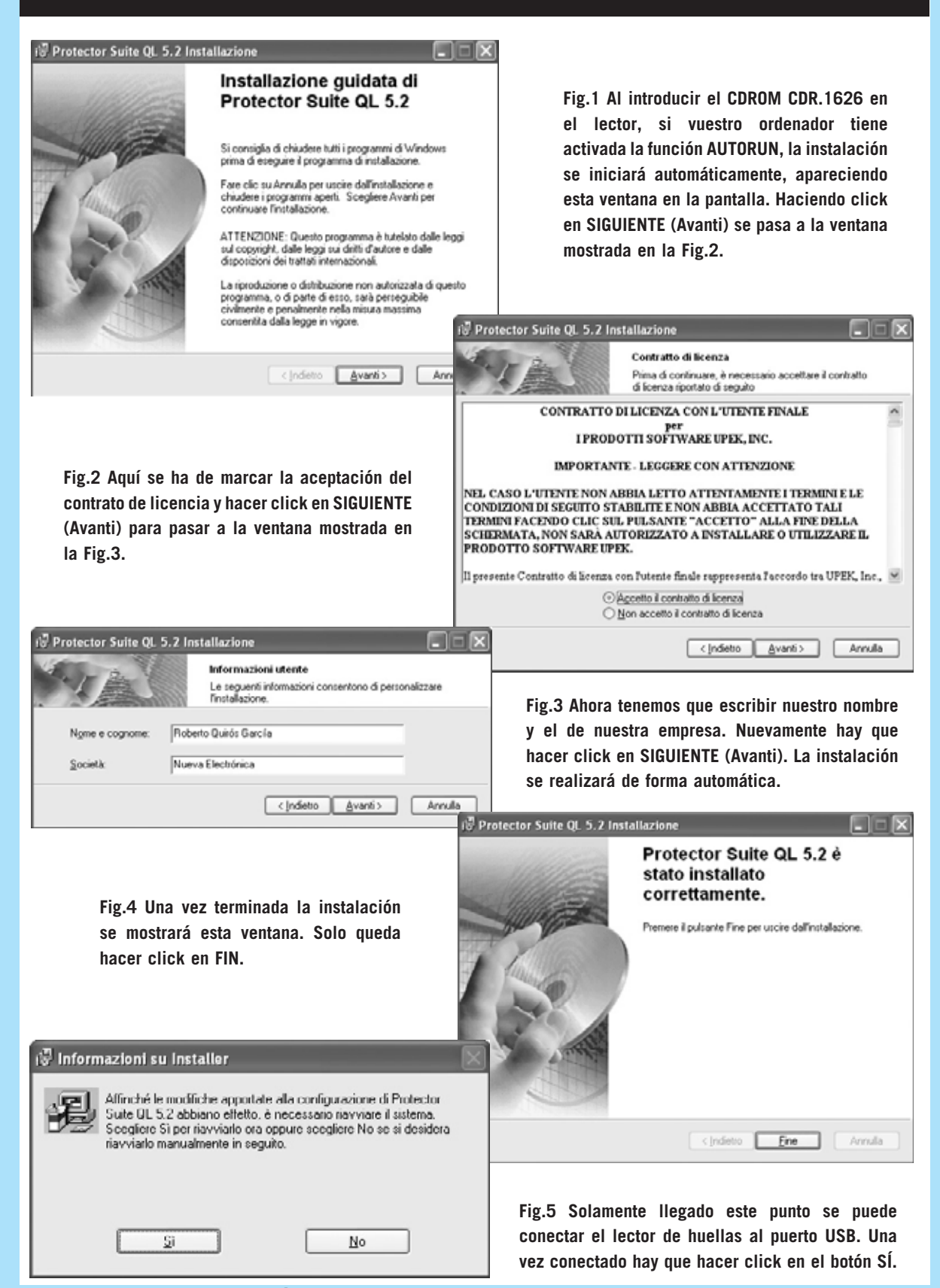

*22 / Nº 250 - NUEVA ELECTRÓNICA*

**Fig.6 Al reiniciar el ordenador aparecerá esta ventana: Hay que pulsar simultáneamente las teclas CONTROL + ALT + SUPR.**

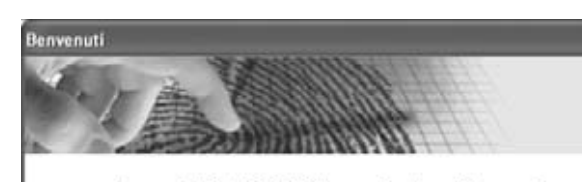

Premere CTRL +ALT+CANC per accedere trammite password.

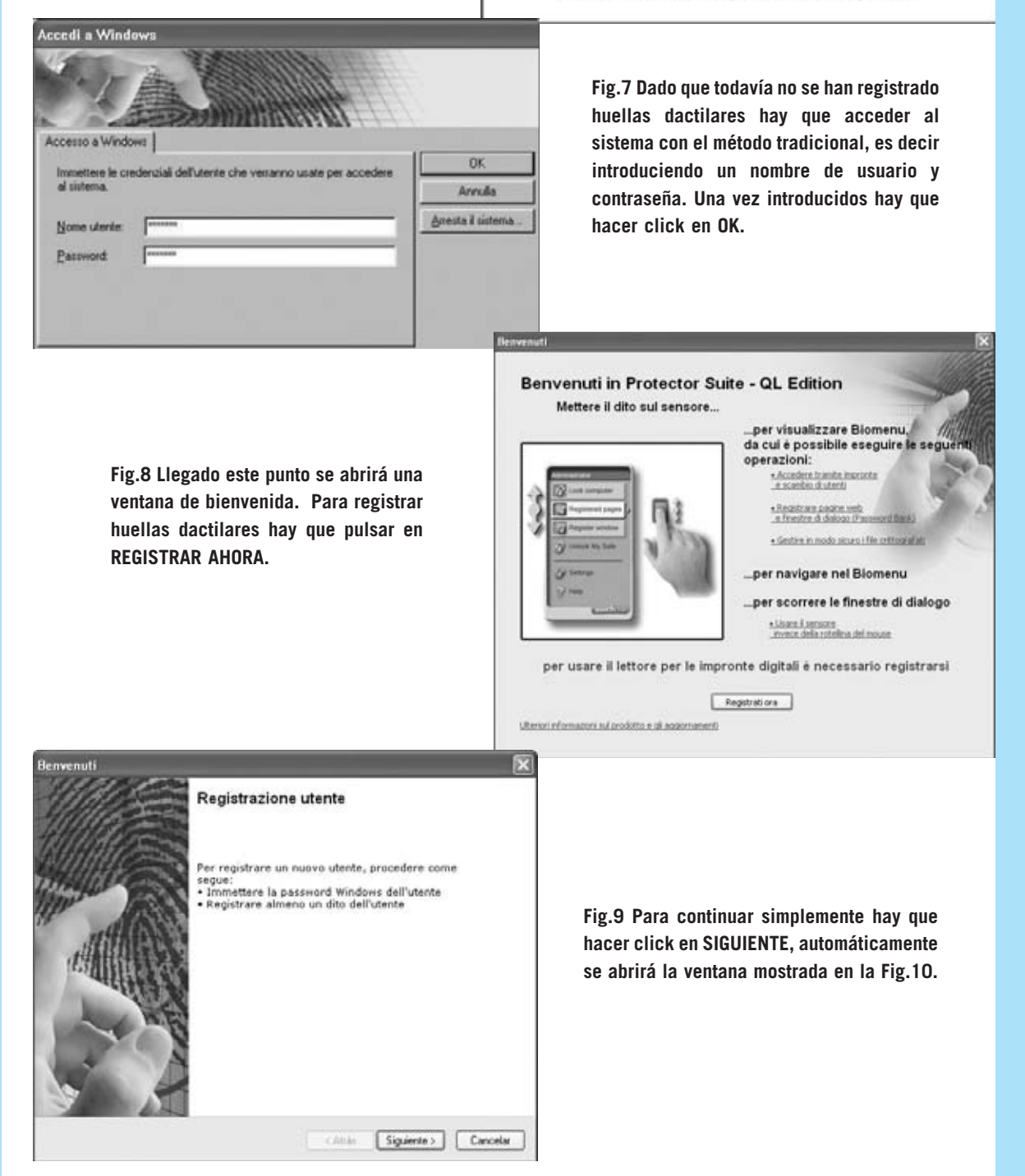

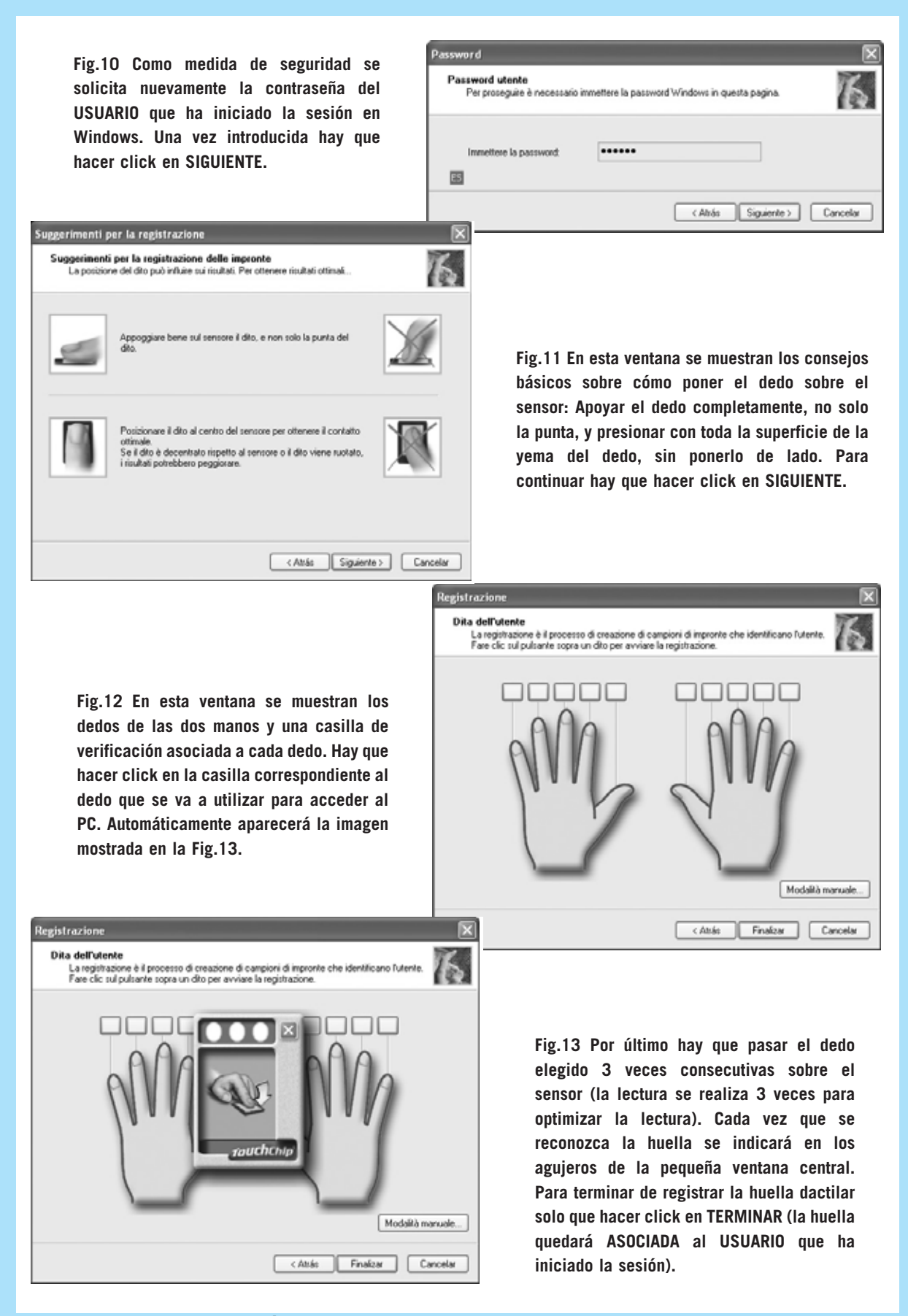

*24 / Nº 250 - NUEVA ELECTRÓNICA*

### **UTILIZACIÓN del programa PROTECTOR SUITE QL 5.2**

**Fig.14 Una vez que hay, al menos, una huella registrada, cuando se arranque el PC se mostrará esta ventana indicándonos que pasemos el dedo sobre el sensor o que iniciemos la sesión por el método tradicional (usuario y contraseña) pulsando CONTROL + ALT + SUPR.**

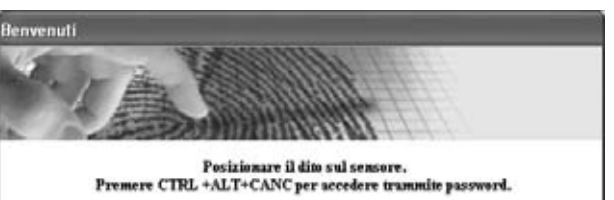

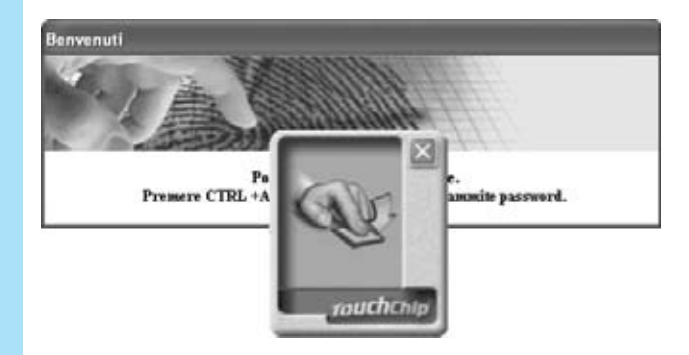

**Fig.15 Puesto que ya tenemos registrada nuestra huella podemos acceder al PC pasando el dedo sobre el sensor. Si se reconoce la huella se mostrará una pequeña ventana indicando la lectura y aceptación del usuario, iniciándose a continuación la sesión en el ordenador.**

**Fig.16 Una vez iniciada la sesión, cuando se vuelva a pasar el dedo sobre el sensor aparece esta ventana con las operaciones que puede realizar Protector Suite QL 5.2 (bloqueo temporal, control de acceso a páginas Web y control de acceso a archivos). Todas estas funciones están detalladas en el manual incluido en el CDROM CDR.1626**

 $\pm$  Inicio

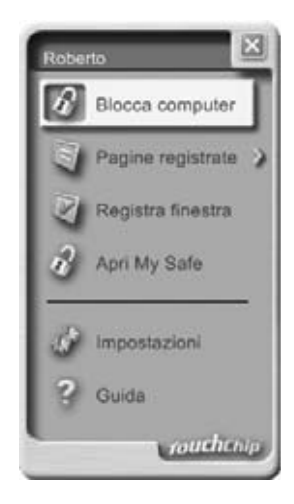

#### **VISUALIZAR las HUELLAS** Documentos Panel de contr Configuración . D Conexiones de red Buscar Impresoras y faxes Barra de tareas y menú Inicio  $\omega$ Ayuda y soporte técnico ு Ejecutar... Sensore TouchChip Cerrar sesión  $\circ$ Арадаг едиро...

**Fig.17 Para tomar confianza con el programa podéis visualizar vuestras huellas dactilares. El programa ha generado un acceso en el Panel de Control de Windows que permite hacer pruebas de lectura y ver los datos técnicos del Sensor. Cuando se hace doble click sobre este acceso aparece la ventana mostrada en la Fig.18.**

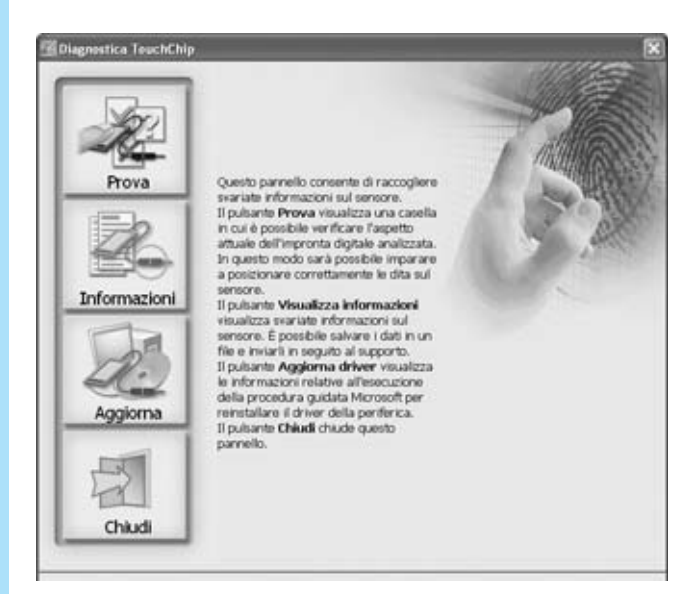

**Fig.18 Esta ventana tiene carácter puramente informativo. Para visualizar vuestras huellas hay que hacer click en PRUEBA (Prova).**

**Fig.19 Cuando el programa está listo para leer las huellas lo indica en pantalla. Estas lecturas no quedan registradas, únicamente se ven en pantalla (ver Fig.20), es decir, como el propio programa indica, esta opción sirve para probar.**

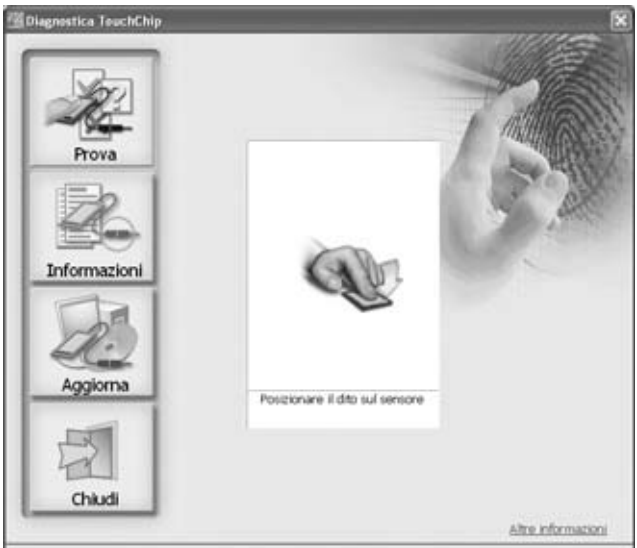

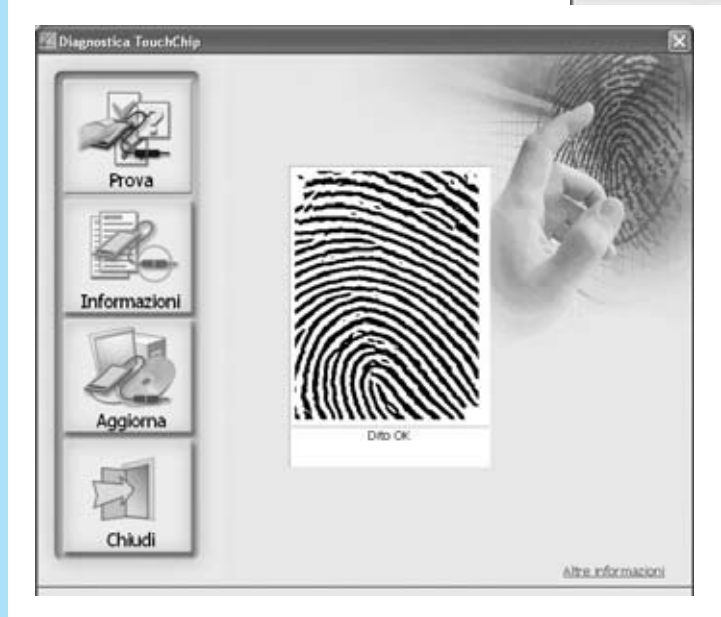

**Fig.20 Imagen de la huella capturada por el sensor y convenientemente filtrada por el programa. Para terminar hay que hacer click en CERRAR (Chiudi).**

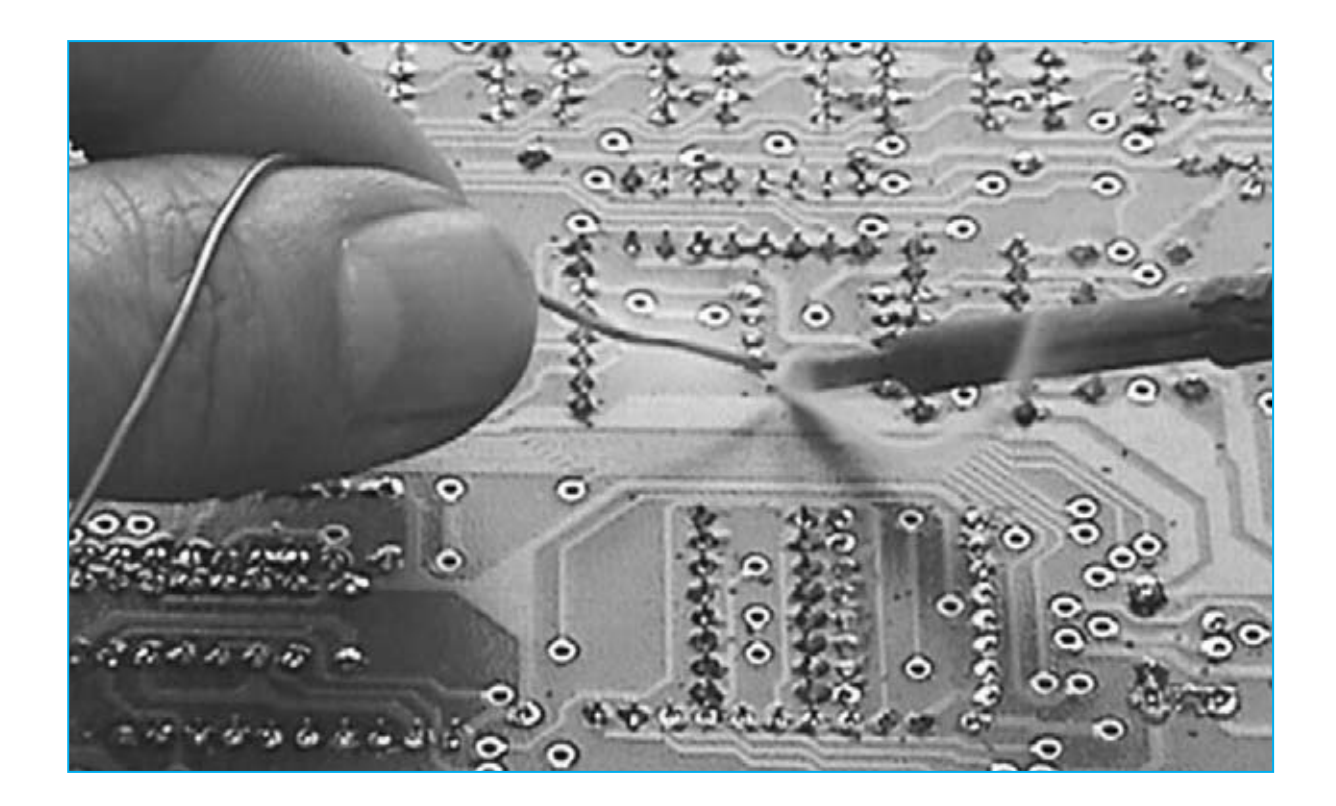

# **SOLDADURAS sin PROBLEMAS**

**Aunque pueda parecer lo contrario, a nuestro laboratorio llegan un alto porcentaje de kits para reparar cuyo mal funcionamiento ha sido causado por soldaduras inadecuadas. Por esta razón, y por las peticiones expresas de lectores con poca experiencia, hemos decidido publicar este artículo sobre el proceso de soldadura y los elementos relacionados. Conociendo los elementos y las técnicas esperamos que este tipo de incidencias en los montajes de los circuitos se minimicen.**

**La soldadura electrónica consiste en <b>unir**<br> **La soldadura electrónica consiste en unir<br>
sean (terminales de componentes a un circuitor)<br>
se terminales de componentes a un circuitor dos conductores** del tipo y forma que sí, terminales de componentes a un circuito impreso, hilos, cables, chasis metálicos, etc.) por medio de un **metal de aportación** (habitualmente una aleación de estaño y plomo conocida como **hilo de soldar** o, simplemente, **estaño**) con el fin de procurar una **continuidad eléctrica** y una **unión mecánica** entre los

*27 / Nº 250 - NUEVA ELECTRÓNICA*

metales a unir. Esta unión debe ofrecer la menor resistencia posible al paso de la corriente eléctrica. Para ello la soldadura debe cumplir una serie de **normas** con el fin de conseguir una **unión eléctrica óptima** y una **robustez mecánica adecuada** tomando una serie de precauciones que minimicen los riesgos.

### **PRECAUCIONES**

La realización de una soldadura requiere unas condiciones iniciales en las superficies de los **conductores** que se van a unir, así como en los **útiles para soldar**, que hay que considerar, siempre que se desee obtener un resultado final satisfactorio y de buena calidad.

Se debe vigilar **constantemente** el **estado de limpieza** del **soldador** y de los **conductores** que se pretenden soldar ya que la presencia de óxidos, grasas o cualquier otro tipo de suciedad, impide que la soldadura realizada tenga la **calidad necesaria**. Esto se debe a que, a pesar de haber aplicado la temperatura necesaria, las superficies de los metales que deben ser unidas no han alcanzado la temperatura adecuada debido al efecto de **aislamiento térmico** de la **suciedad** que los recubre y, por lo tanto, no se ha formado, o lo ha hecho de forma parcial, un compuesto intermetálico adecuado.

Si es preciso se ha de utilizar algún **producto de limpieza** específico para sanear los **contactos** a soldar. El más comúnmente utilizado es **Lubrilimp**, un limpiador de contactos en forma de spray que se aplica directamente sobre los contactos a limpiar. Evidentemente trabajando con circuitos impresos y **componentes nuevos**, como es el caso de los incluidos en nuestros kits, **no es necesario** el uso de este tipo de productos.

El **soldador** ha de estar en un **estado de limpieza permanente**. El procedimiento de limpieza se puede realizar por dos métodos: Con una **carda** o bien utilizando **estaño con resina catalizadora** y un **esponja** humedecida en **agua**. Es preferible este segundo método, ya que la utilización de la **carda erosiona** la **punta** del soldador.

Para realizar la limpieza solo hay que aplicar el estaño con resina catalizadora en la **punta del soldador** y retirarlo con la **esponja** humedecida en agua, restregando la punta del soldador por la esponja.

La esponja no ha de tener mucha agua, ya que **empaparía** la punta del soldador, ni demasiado poca, ya que se **quemaría** la propia esponja (simplemente ha de estar húmeda).

La mayoría de los **portasoldadores**, es decir las **bases** de **apoyo metálicas** utilizadas para sustentar los soldadores en los momentos intermedios entre soldaduras, incluyen la esponja para realizar la limpieza por este método, pudiéndose adquirir esponjas adicionales cuando la incluida en la base se haya desgastado por su uso (ver Fig.1).

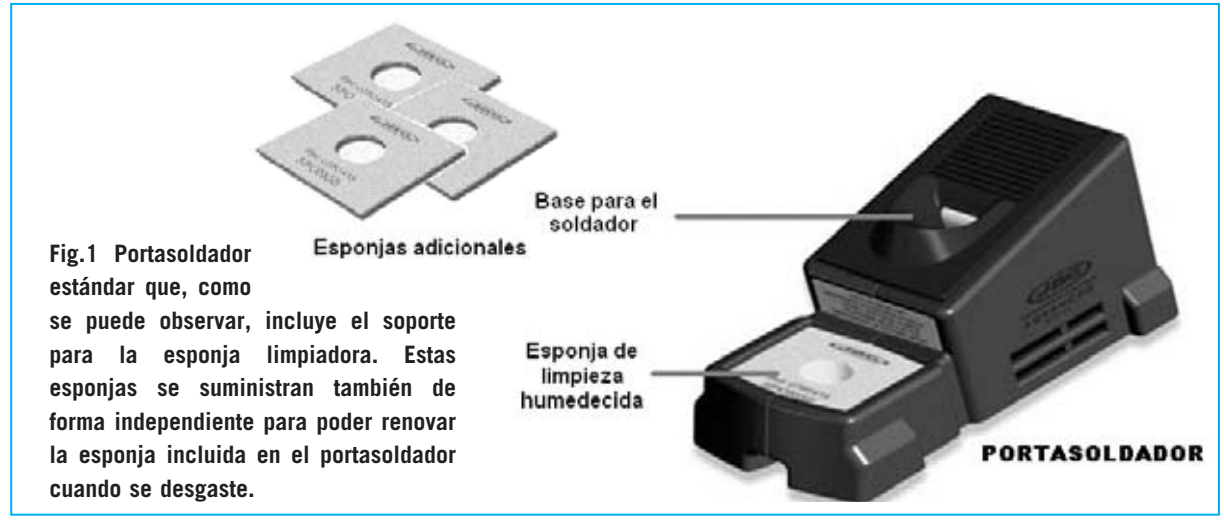

*Nº 250 - NUEVA ELECTRÓNICA / 28*

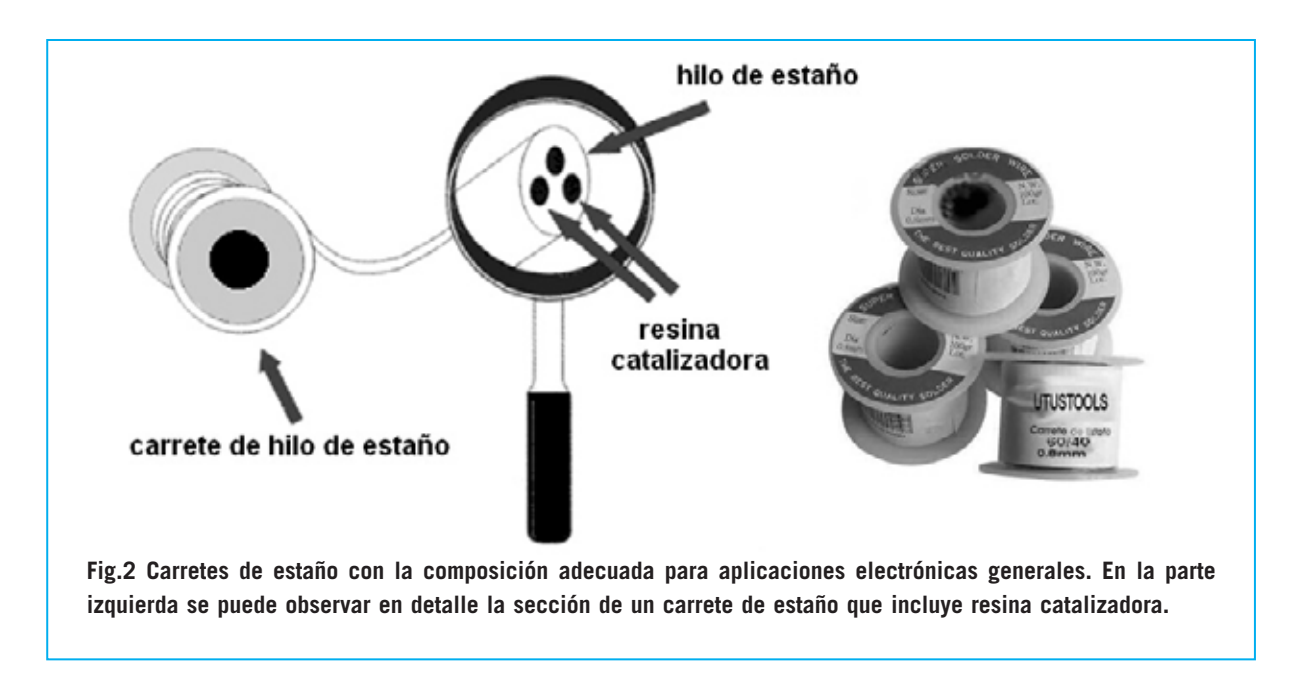

La forma más **cómoda**, y **eficaz**, es limpiar la punta del soldador constantemente mientras se están soldando los componentes de los circuitos, por lo que la utilización de un portasoldador con esponja limpiadora es **muy recomendable**.

Es aconsejable **antes** de **desconectar** el soldador de la red eléctrica, una vez terminadas las soldaduras, dejar la **punta** del soldador **completamente limpia**.

### **HILO DE SOLDAR: ESTAÑO**

La aleación metálica (hilo de soldar o, comúnmente, **estaño**) empleada en el proceso es, lógicamente, un **elemento** de **gran importancia**. Por lo tanto hay que tener muy presentes sus características.

Un factor fundamental es la **composición** del hilo de soldar: La composición óptima para aplicaciones electrónicas generales es una mezcla **60-40**, es decir, una aleación de **60% de estaño y 40% de plomo**.

Esta aleación es la adecuada por la siguiente razón: El **estaño puro** funde a **232 ºC** y el **plomo** puro funde a **327 ºC**, sin embargo una **aleación** de estos dos metales funde a una temperatura mucho menor, concretamente la proporción citada de **60-40** funde a una temperatura de, aproximadamente, **180 ºC**. Además, al **incluir plomo** y no utilizar estaño puro proporciona más **robustez mecánica**.

Un agente de **primordial importancia** en la composición del hilo de soldar es el **factor limpieza**. Como ya se ha expuesto

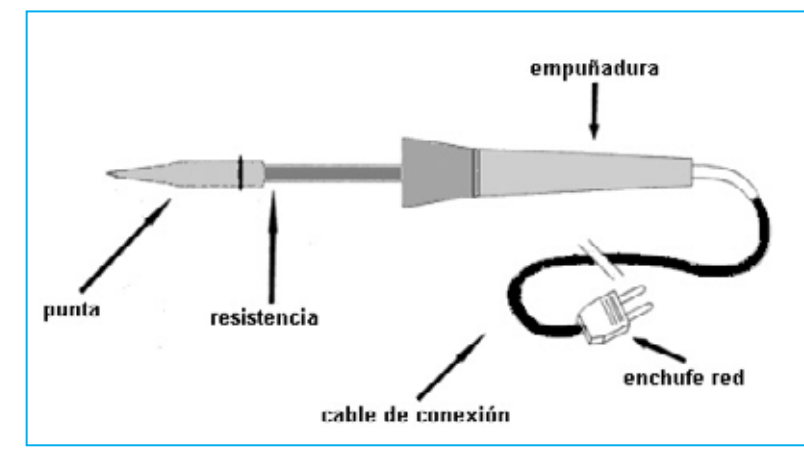

**Fig.3 Partes principales de un soldador eléctrico. La empuñadora suele ser de madera o plástico, siendo preferible este último material ya que aísla mejor el calor. Es conveniente que el cable de conexión a red sea ignífugo para que no se queme por accidente con la punta del soldador. Los detalles de la composición interna de la punta se muestran en la Fig.5.**

*29 / Nº 250 - NUEVA ELECTRÓNICA*

anteriormente, para realizar una buena soldadura los metales que se van a soldar y la punta del soldador deberán estar totalmente limpios de suciedad, grasa, óxido, etc. El método más cómodo y limpio es el uso de **estaño** con **resina catalizadora** en su interior. Se trata de un hilo de estaño suministrado en **carretes**, en cuyo interior se han dispuesto uno o varios hilos de **resina** (ver Fig.2).

Esta resina, al fundirse con el calor generado por el soldador, será la encargada de **desoxidar** y **desengrasar** los metales, facilitando enormemente la labor de soldadura con estaño.

### **EL SOLDADOR**

La herramienta que proporciona el calor para alcanzar la temperatura necesaria es el **soldador eléctrico**, el cual debe tener una **potencia calórica adecuada** en función del tipo de componentes a soldar.

El soldador utilizado para aplicaciones **electrónicas** suele ser de los llamados "**tipo lapicero**". Reciben este nombre porque para utilizarlos se toman con la mano como si se tratara de un lapicero y su terminación es

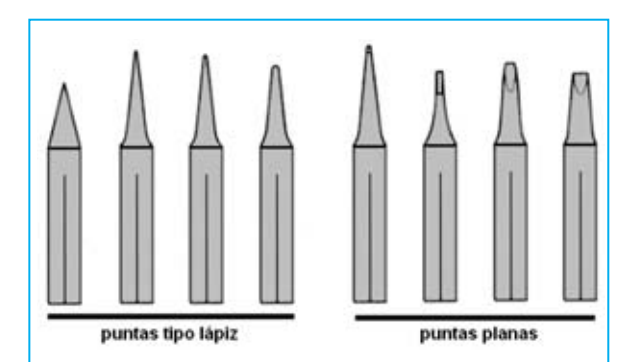

**Fig.4 Diferentes tipos de punta para soldadores. Las dos grandes divisiones son: Puntas tipo LÁPIZ, llamadas así porque tienen la misma terminación que la punta de un lapicero afilado, y puntas PLANAS, estas tienen una forma similar a la de la punta de un destornillador de pala plana. La forma a elegir depende del tamaño de la superficie a soldar, siendo utilizadas más comúnmente las de tipo lápiz. Como se puede observar, tanto unas como otras, están disponibles en diferentes tamaños y longitudes.**

similar a la de este útil. En la Fig.3 se pueden ver las diferentes partes que lo forman.

Dos son los parámetros de selección que hay que tener en cuenta a la hora de elegir el soldador adecuado para cada aplicación: **Calor aplicado** (se suele medir en vatios de potencia) y el **tipo de punta**.

La **potencia del soldador** para **aplicaciones electrónicas** no deberá ser mayor de **40 vatios**, se podrían deteriorar los materiales o los componentes que se van a soldar, ni menor de **20 vatios**, ya que en algunos casos no se conseguiría una buena soldadura.

El **cable de conexión** del soldador a la red ha de ser resistente y, a ser posible, con **funda ignífuga** (sin posibilidad de quemarse), ya que a veces por **accidente** se aplica la punta del soldador sobre su propio cable de conexión.

Existen diversos **tipos de puntas** aptas para Electrónica, dependiendo del tipo de componentes que se vayan a soldar.

La más conveniente para aplicaciones electrónicas en general es la punta fina (**punta de lápiz**), reservando el uso de **puntas planas** para soldaduras que impliquen elementos a soldar de gran superficie ya que la punta plana tiene más superficie y puede proporcionar calor a áreas más grandes, pero con menos precisión.

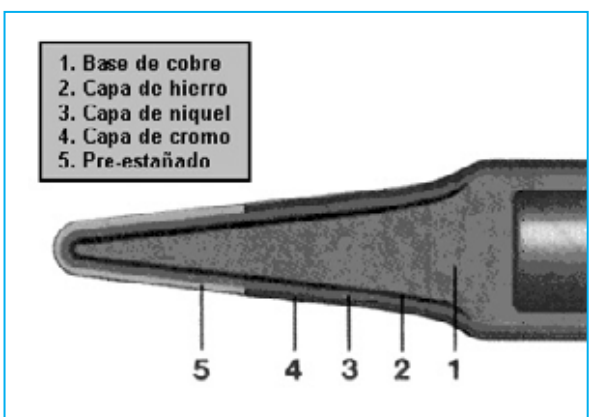

**Fig.5 En esta imagen se puede observar un esquema de la sección de la punta de un soldador y los diferentes elementos utilizados en cada una de las capas que la forman.**

Hay que tener en cuenta que la **punta del soldador**, con la realización de soldaduras y el paso del tiempo, terminará **desgastándose**, por lo que en un momento dado habrá que **cambiarla**. No obstante, además de las puntas tradicionales, existen en el mercado **puntas de larga duración**, que si bien son más caras, en el caso de realizar un gran número de soldaduras puede compensar económicamente.

**IMPORTANTE**: Estas puntas se deben **limpiar con cuidado** y **no limarlas ni lijarlas**, pues se eliminarían las capas de protección. En la Fig.5 se muestra la estructura de una punta con las diferentes capas que la componen.

El soldador, sin llegar a ser una herramienta peligrosa, sí es preciso utilizarlo observando **gran precaución**, puesto que alcanza **altas temperaturas** y puede producir **quemaduras** a ciertos materiales o, lo que es peor, a los teiidos humanos.

### **ESTACIONES DE SOLDADURA**

El tipo de soldador anteriormente descrito es el utilizado en aplicaciones de **Electrónica general** (montaje de circuitos impresos, soldadura de cables de sección pequeña o media, etc.). No obstante, debido a su propia construcción, tiene una limitación: La **temperatura** de trabajo es siempre **la misma** y, por tanto, son adecuados para utilizarse en lugares donde se precise esa temperatura concreta determinada por la **aplicación** donde se utiliza y, en consecuencia por la **composición** del **hilo de soldar**.

Además de las aplicaciones típicas de montaje de circuitos impresos puede existir la necesidad de realizar soldaduras en aplicaciones donde se

**Fig.6 Estación de soldadura con control digital. Con este dispositivo se puede seleccionar la temperatura, a diferencia de un soldador tradicional que trabaja con una temperatura fija. La regulación de temperatura permite a esta herramienta poder ser utilizada en múltiples aplicaciones (soldadura de circuitos impresos tradicionales, SMD, hilos de gran sección, etc.).**

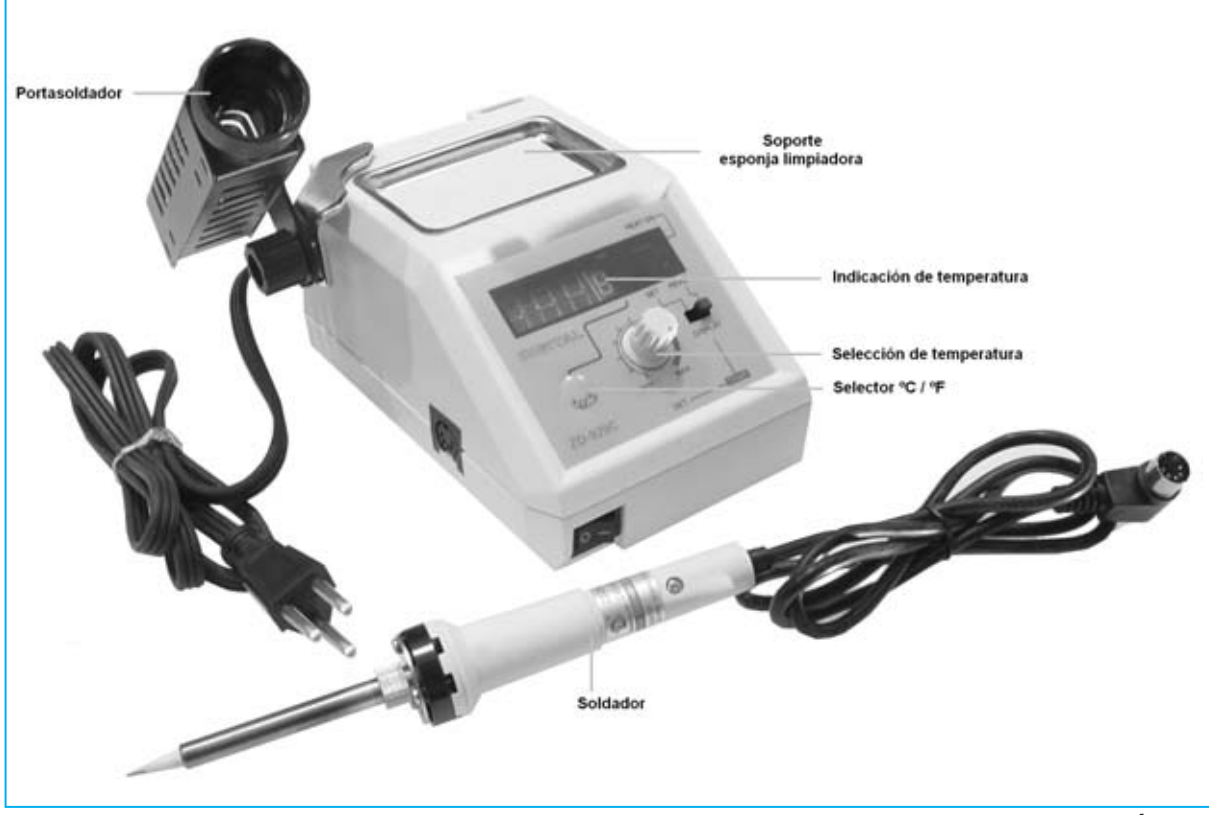

*31 / Nº 250 - NUEVA ELECTRÓNICA*

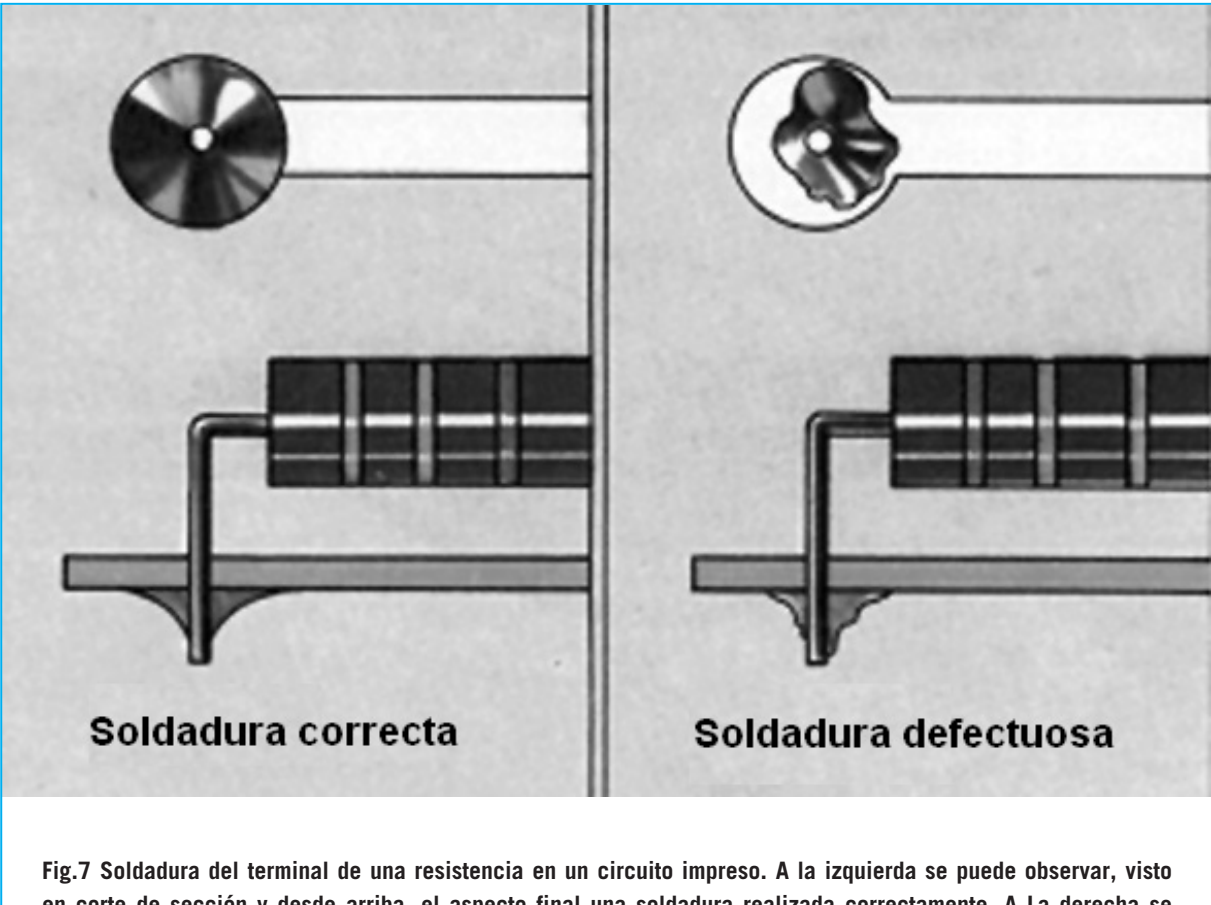

**en corte de sección y desde arriba, el aspecto final una soldadura realizada correctamente. A La derecha se muestra el aspecto de una soldadura que no presenta las condiciones adecuadas.**

precise **menos temperatura** por la sensibilidad de los componentes, por ejemplo **circuitos SMD**, o en aplicaciones donde se precise **más temperatura**, como por ejemplo la soldadura de **cables de gran sección**.

Por tanto, cuando se trabaja con aplicaciones tan heterogéneas sería, en principio, necesario disponer de **tres** o **cuatro soldadores**. Esto realmente **no** es así, lo que se hace en estos casos es disponer de una **Estación de soldadura**, es decir un soldador de precisión con **temperatura regulable**.

Las estaciones de calidad suelen tener un **control electrónico** de **temperatura** y, al igual que los soldadores, suelen **admitir** (e **incluir**) una gran variedad de **tipos de punta**.

La temperatura se suele indicar en el propio **mando** de regulación o en un **display digital**,

siendo controlada por un **microprocesador** en la mayoría de los casos.

Un **rango** típico de temperatura de este tipo de dispositivos suele ser de **100** a **450 ºC**, lo que permite que sea utilizado para cualquier aplicación.

### **PROCEDIMIENTO DE SOLDADURA**

Para conseguir efectuar una **buena soldadura** hay que dominar la **técnica utilizada**. La realización práctica mejorará, sin duda, con la práctica. Para realizar una buena soldadura hay que realizar una serie de procedimientos que se detallan a continuación.

**1º**. Probar que el soldador ha adquirido la **temperatura adecuada** acercando el hilo de estaño a la punta, si se funde con facilidad el soldador está dispuesto para su utilización.

Normalmente el soldador tiene la temperatura adecuada **5 minutos** después de conectarlo a la red eléctrica.

**2º**. Preparar los elementos que se quieren soldar, poniéndolos en **contacto físico**.

**3º**. Acercar la punta del soldador a la **unión de los elementos a soldar**, con el fin de calentarlas, manteniéndolo así durante **unos segundos**.

**4º**. Transcurrido ese tiempo hay que acercar el hilo de estaño a la **zona de contacto del soldador con los elementos que se van a soldar**, comprobando que el estaño se funde y se reparte uniformemente por las zonas en contacto.

**5º**. Cuando se haya aportado el **estaño suficiente** (los elementos a soldar han de estar cubiertos de estaño pero se deben entrever sus formas) hay que retirarlo, manteniendo el soldador en contacto con los elementos a soldar **dos o tres segundos**.

**6º**. Transcurridos estos dos o tres segundos hay que **retirar el soldador**, **sin mover los elementos soldados**.

**7º**. Hay que **mantener inmovilizados** los elementos soldados hasta que el estaño se haya enfriado y solidificado (unos **10 segundos**).

Bajo ningún concepto hay que **soplar la soldadura**, pues sólo se conseguiría un enfriamiento prematuro que daría como resultado una soldadura fría, en definitiva, **defectuosa**.

**8º**. Para terminar hay que efectuar una **comprobación de la calidad final de la soldadura**.

La soldadura ha de tener un aspecto **brillante**, **sin poros** y **cóncava**. En caso de que cualquiera de estas condiciones no se cumpliera hay que limpiar de estaño los elementos soldados y **volver a comenzar** el proceso.

### **EJERCICIOS DE ADIESTRAMIENTO**

Para adquirir destreza en la realización de soldaduras existen una serie de **ejercicios** cuya **efectividad** en el **aprendizaje** de la soldadura está más que **demostrada** y que son realmente un método de aprendizaje estandarizado.

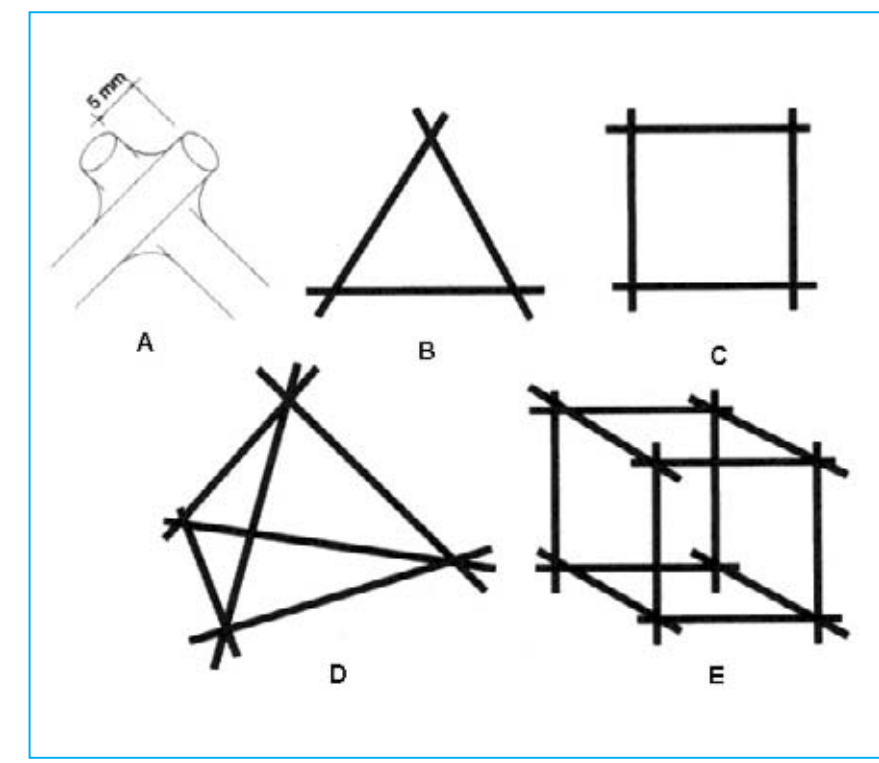

**Fig.8 Figuras utilizadas para el adiestramiento en el proceso de soldadura: Triángulo (B), cuadrado (C), tetraedro (D) y cubo (E). En la figura (A) se muestra el detalle sobre cómo han de quedar soldados los vértices de estas figuras. El procedimiento y los materiales necesarios para realizar los ejercicios se describe en el texto del artículo.**

El ejercicio consiste en realizar una serie de **figuras geométricas** con hilo de cobre de entre **1** y **1,5 mm** de diámetro, desnudo y sin barnizar. Se han de soldar los vértices de estas figuras, según se muestra en las imágenes mostradas en la Fig.8.

Para la realización de estos ejercicios se necesita el **material** y las **herramientas** que se detallan a continuación.

- **72 cm** de hilo de **cobre** de 1 a 1,5 mm de diámetro, desnudo y sin barniz.

- **Estaño** con resina catalizadora.
- **Regla** graduada.
- **Alicate** de **punta plana**.
- **Alicate** de **corte**.

- **Soldador** con punta de **lápiz** (potencia entre **25** y **40 vatios**).

### **PROCESO**

**1º**. Con ayuda del alicate de corte y de la regla graduada, dividir el trozo de hilo de cobre en **12 partes de 6 cm** cada una. Con el soldador caliente, a la temperatura de fusión del estaño, **estañar** los extremos de cada uno de los fragmentos, en una longitud de **1 cm** aproximadamente.

**2º**. Tomar **tres** de estos fragmentos, guardando los demás para figuras posteriores.

**3º**. Disponer los tres fragmentos en forma de **triángulo equilátero** (**Fig.8 B**), **soldando** los **vértices** de manera que sobresalgan **5 mm** de hilo (como se muestra en la **Fig.8 A**).

**4º**. **Revisar** las soldaduras. Si alguna **no** fuera satisfactoria hay que **repetirla**, limpiando antes el estaño.

**5º**. Si las soldaduras están correctamente realizadas hay que **desoldar** completamente el triángulo **limpiando** el estaño del hilo de cobre.

**6º**. Tomar **otra pieza más** de hilo de cobre de

**6 cm** y, junto con las procedentes de la figura anterior, formar un **cuadrado** (**Fig.8 C**).

**7º**. **Soldar** los **vértices** según se ha expuesto anteriormente.

**8º**. **Revisar** las soldaduras. Si alguna **no** fuera satisfactoria hay que **repetirla**, limpiando antes el estaño.

**9º**. En el caso de que las soldaduras fuesen correctas hay que proceder a **desoldar** la figura por completo, **limpiando** el estaño existente en los cables de cobre.

**10º**. Tomar **dos** cables **más** de cobre y realizar un **tetraedro** (**Fig.8 D**).

**11º**. **Revisar** las soldaduras.

**12º**. Si las soldaduras están correctamente realizadas hay que **desoldar** completamente el tetraedro **limpiando** el estaño del hilo de cobre, repitiendo el proceso para realizar un **cubo** (**Fig.8 E**).

**13º**. **Revisar** las soldaduras.

### **CONCLUSIÓN**

El proceso de soldadura es una de las **técnicas básicas** de la Electrónica que, como es lógico, ya tratamos con detenimiento en los **primeros números** de **Nueva Electrónica**.

No obstante hemos querido desarrollar un **artículo específico** con los **datos** y **procedimientos** más interesantes, buscando siempre el dar el mejor servicio posible a nuestros lectores y suscriptores, motivado, como ya hemos expuesto, por el alto índice de recepción de kits que no funcionan a causa de una realización inadecuada de las soldaduras y por la petición expresa de lectores con poca experiencia.

No obstante, los **datos técnicos** ofrecidos, los **procedimientos** y los **ejercicios de adiestramiento** son interesantes para todo el mundo, ya que hoy en día el montaje de cada circuito, por simple que sea, implica la realización de decenas de soldaduras.

*Nº 250 - NUEVA ELECTRÓNICA / 34*

### APRENDER A DESARROLLAR PROYECTOS CON MICROCONTROLADORES ST7

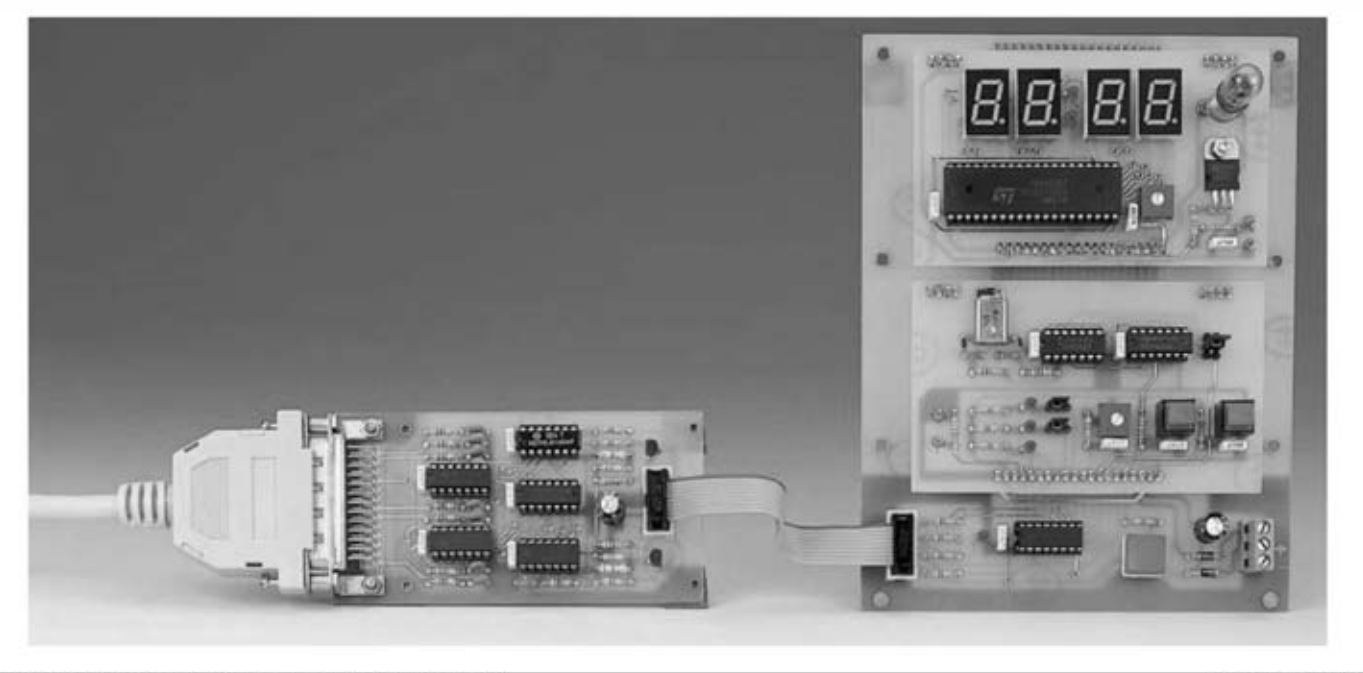

### PROGRAMADOR (LX.1546) y BUS (LX.1547)

Revista Nº 227

Revista Nº 228

Softec Microsystems y Nueva Electrónica hemos llegado a un acuerdo corporativo para la utilización de los programas Indart y Data Blaze, un entorno completo de desarrollo para microcontroladores ST7 basado en ordenadores PC. Este entorno de desarrollo precisa de un circuito que controle la programación del micro (programador) y un circuito que permita la conexión del micro y de las tarjetas experimentales (bus), entorno que hemos implementado con el Programador LX.1546 y el Bus LX.1547.

### TARJETAS EXPERIMENTALES (LX.1548-9)

Como complemento al entorno de desarrollo ST7 Nueva Electrónica ha diseñado dos tarietas experimentales para facilitar la labor de diseño a los desarrolladores, tanto de hardware como de software. Con la tarjeta LX.1548, además de gestionar las E/S, se puede gestionar un reloj externo, conversiones AD y un temporizador. La tarjeta LX.1549, además de gestionar las E/S, dispone de un display de 7 segmentos y permite generar una señal PWM.

### **CURSO DE PROGRAMACIÓN ST7**

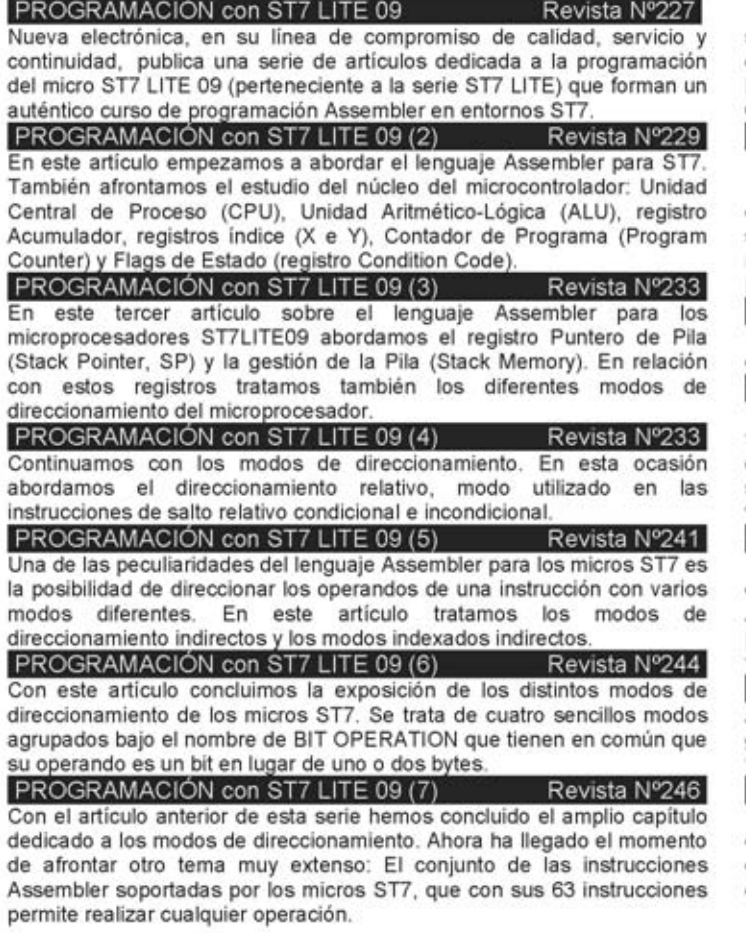

### **CURSO ENTORNO ST7**

De forma complementaria al curso de programación ST7 publicamos una serie de artículos que componen un completo curso sobre la utilización del entorno de productos ST7, desarrollando la utilización de las herramientas para diseñar aplicaciones prácticas basadas en ST7 LITE  $\sim$ 

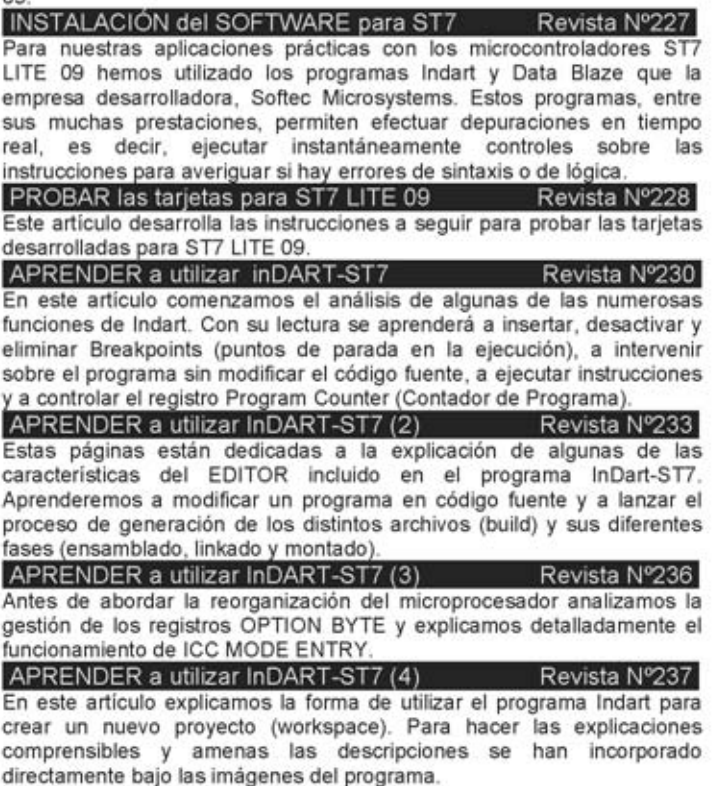

# **PROYECTOS EN SINTONÍA**

### **GENERADOR de ONDAS CUADRADAS y TRIANGULARES**

Este proyecto de Generador de ondas cuadradas y triangulares, que os mando con la esperanza de su publicación en vuestra sección "Proyectos en Sintonía", es un aparato que ser muy útil cuando se tenga la necesidad de generar de forma fácil y económica una onda cuadrada y una onda triangular de 1.000 Hz.

Se trata de un circuito que utiliza un integrado tipo LM.3900, compuesto por 4 operacionales de los que utilizo solamente dos.

El primer operacional (**IC1/A**) proporciona a su salida una perfecta **onda triangular**, cuya frecuencia varía según la capacidad del condensador **C1**. Con el valor que he utilizado consigo una frecuencia de unos **1.000 Hz**. La **onda triangular** se manda a un segundo operacional (**IC1/B**) configurado como **Trigger Schmitt**. A su salida hay una **onda cuadrada** con una amplitud igual a la tensión de alimentación.

El circuito puede ser alimentado con una tensión entre **6** y **12 voltios**. Tiene una absorción media de **5 miliamperios**.

### *NOTA DE LA REDACCIÓN*

Podemos asegurar a nuestros lectores que este circuito funciona sin problemas, ya que ha sido obtenido de los primeros manuales de **National**. En estos manuales **no** se precisa la frecuencia de trabajo. Para quienes quieran conseguir **frecuencias diferentes** aconsejamos utilizar la fórmula siquiente:

### **C1 pF = 500.000 : (R1 megaohmios x Frecuencia Hz)**

Por ejemplo, para obtener una frecuencia de **2.500 Hz** hay que utilizar un condensador **C1** con una capacidad de:

**C1 = 500.000 : (1 x 2.500) = 200 pF** 

**NOTA**: Se pueden utilizar dos condensadores de **100 pF** conectados en paralelo.

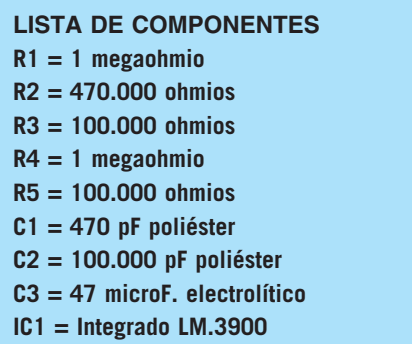

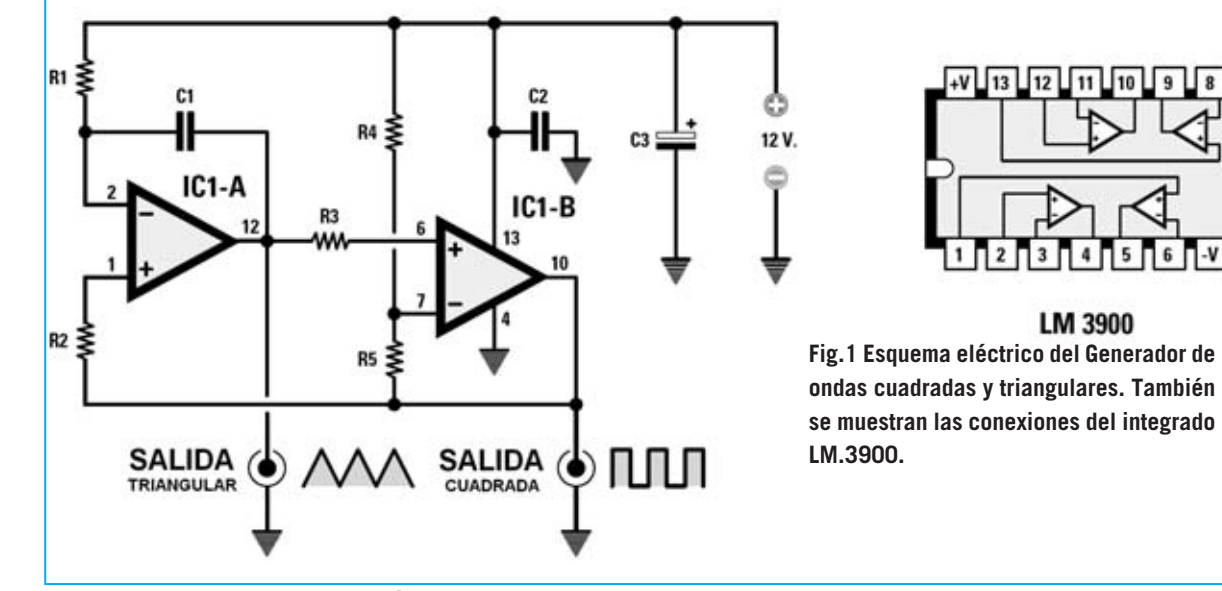

*46 / Nº 250 - NUEVA ELECTRÓNICA*

### **INTERMITENTE NOCTURNO**

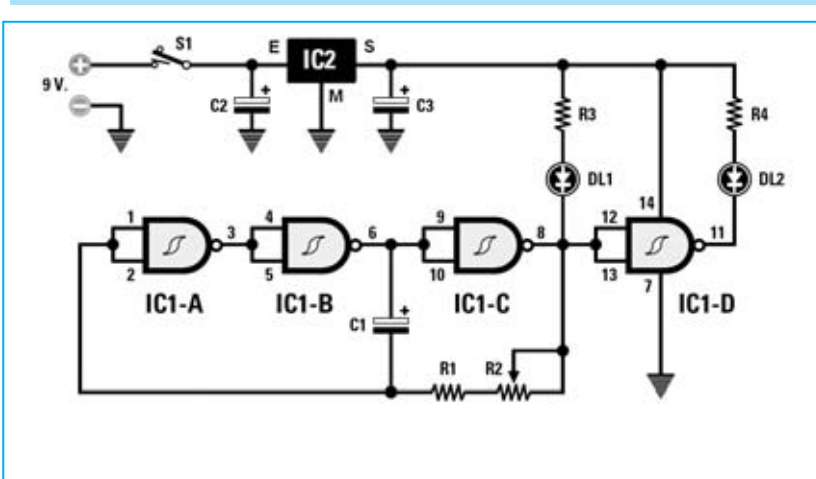

**Fig.1 Esquema eléctrico del intermitente nocturno y conexiones del integrado MC.78L05, vistas desde abajo, de los terminales del diodo LED y del integrado 74.HC132, vistas desde arriba.**

Soy un fiel lector de vuestra revista ya que me parece muy interesante. Este invierno, en una **noche nublada**, mientras caminaba hacia casa por una senda **poco iluminada**, mi hermano, que venía pedaleando en bicicleta en sentido contrario, me atropelló. Os podéis imaginar mi susto y el estado de mi hermano tras caerse de la bicicleta al suelo.

De este episodio, que no ha tenido afortunadamente serias consecuencias, ha nacido la idea de este útil proyecto de **intermitente nocturno**.

En el esquema eléctrico podéis observar que he utilizado para realizar este intermitente las **4 puertas NAND** incluidas en el integrado **74HC132** (también puede utilizarse un **74LS132**). Las primeras **3 puertas**, que he denominado **IC1/A-B-C**, las he utilizado para realizar una etapa de oscilación cuya **frecuencia** está determinada por los valores de **C1-R1-R2**. La última puerta **NAND IC1/D** funciona como **inversor** para hacer relampaguear los diodos LED **DL1-DL2**.

Ya que estos integrados funcionan a **5 voltios** y para alimentarlos utilizo una pila de **9 voltios**, he reducido esta tensión con un pequeño estabilizador tipo **78L05**.

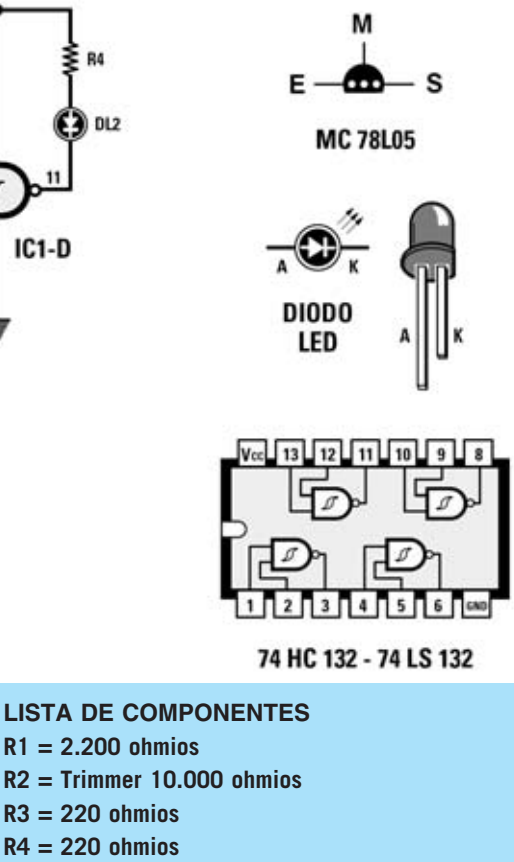

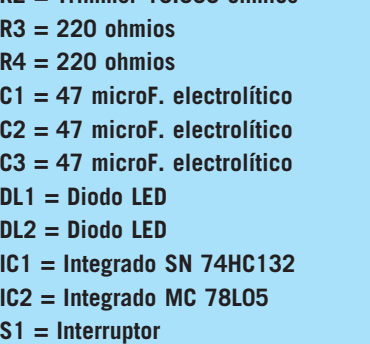

Girando el cursor del **trimmer R2** de un extremo al otro la velocidad de parpadeo de los diodos LED varía entre **0,5** y **3 veces por segundo**.

El circuito que he realizado lo he instalado dentro de una pequeña riñonera que fijo con su correa a mi cazadora. Os puedo asegurar, puesto que ya he hecho muchas pruebas, que este intermitente es **avistado** por mi hermano desde muy lejos.

Constatada la eficacia del **intermitente** he construido otro más que he fijado en la parte trasera de la bicicleta de mi hermano para señalar su presencia a los coches.

*Nº 250 - NUEVA ELECTRÓNICA / 47*

### **DETECTOR de PROXIMIDAD**

Os mando el proyecto de un **Detector de proximidad** que yo mismo he realizado y que espero tengáis en consideración publicarlo en la sección **Proyectos en Sintonía** de la Revista.

Como podéis ver en el esquema que adjunto, se trata de un circuito compuesto por un transistor **NPN** corriente tipo **BC.107** (**TR1**) que controla un **Darlington NPN** tipo **BC.517** empleado para excitar un relé de **12 voltios**.

El principio de funcionamiento es muy simple: El transistor **TR1** constituye un **oscilador RF** cuya frecuencia se determina mediante el valor de la **impedancia JAF1** y de la **capacidad** parásita de una pequeña **placa de metal** conectada a su **C**olector.

La **RF** generada se obtiene en el emisor del transistor, llevándose al condensador **C3** de **680 pF** y a los dos diodos de silicio **DS1-DS2** que, rectificándola, proporcionan una tensión continua **positiva**. Este tensión alcanza la **B**ase del transistor **TR2**, poniéndolo en conducción, lo que provoca la excitación del **relé** conectado a su **C**olector.

Puesto que el oscilador funciona cerca de su **punto crítico**, en cuanto una persona se acerca o toca la pequeña **lámina metálica**, el oscilador se **detiene** y la **B**ase del transistor **TR2** no recibe tensión por lo que deja de conducir y **no excita** al relé.

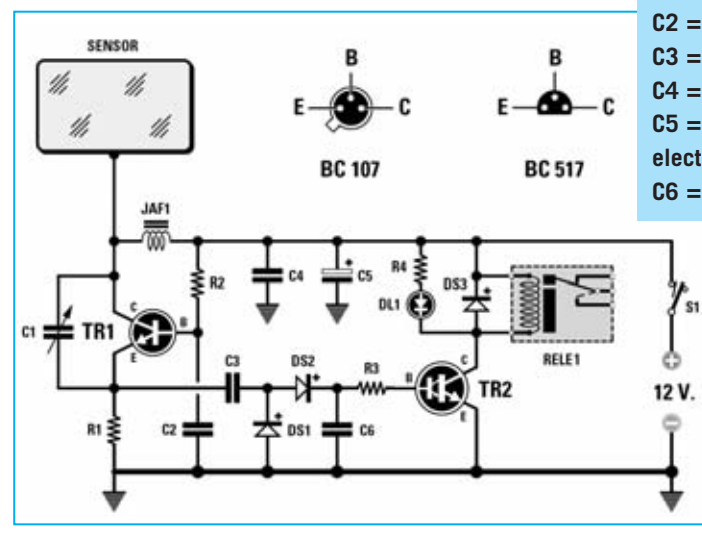

Para llevar el oscilador a su punto crítico de trabajo se utiliza el compensador **C1** de **60 pF**, conectado entre el **C**olector y el **E**misor del transistor **TR1**.

El diodo LED **DL1**, conectado en paralelo a la bobina del relé, indica el **estado** de excitación del **relé**.

He utilizado como bobina **JAF1** una **impedancia** corriente de **1 milihenrio**, consiguiendo una frecuencia aproximada de **500 KHz**. Modificando el valor de **JAF1** el circuito también funciona, pero a una frecuencia diferente.

Para la realización del **sensor** cada uno puede elegir lo que crea más oportuno. Personalmente he utilizado un pequeño **circuito impreso** de **10 x 10 cm**, aunque también se puede utilizar una **lámina metálica**.

### *NOTA DE LA REDACCIÓN*

Es bastante improbable que utilizando una **lámina metálica de 10 x 10 cm** sea suficiente con pasar junto a ella para que se detenga el oscilador.

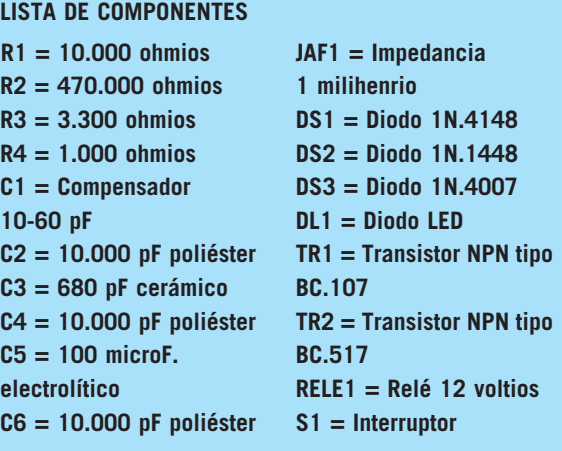

**Fig.1 Esquema eléctrico del detector de proximidad y conexiones de los transistores NPN BC.107 y BC.517 vistas desde abajo, es decir por el lado de los terminales.**

 $\overline{\mathbf{s}}$ <sub>1</sub>

*48 / Nº 250 - NUEVA ELECTRÓNICA*

### **SIGNAL-TRACER**

Hablando con una persona mayor que siempre se ha interesado por la Electrónica he descubierto que, en el pasado, cuando no se disponía de la instrumentación que tenemos hoy, para **reparar** radios y amplificadores se recurría a un sencillo instrumento denominado **Signal Tracer**.

Despertada mi curiosidad he querido saber cómo funciona, y esta persona me ha explicado que para arreglar un **amplificador BF** se aplica a su entrada una señal con una frecuencia de **1.000 Hz**.

Con esta señal generada por **Signal Tracer** se sigue el recorrido de la **señal BF** desde los bornes de entrada hasta la salida, de forma que se localice en qué parte del circuito la señal ha quedado **interrumpida**.

En pocas palabras, el **Signal Tracer** consiste en un pequeño y sensible amplificador de audio dotado de un pequeño altavoz que permite escuchar la nota de 1.000 Hz.

Este mismo método también se utilizaba para arreglar receptores de radio, con la pequeña variante de que en el **Signal Tracer** se acoplaba un **diodo detector** utilizado para rectificar las señales **MF** o **RF** de la emisora sintonizada.

Deseando poseer este antiguo instrumento he construido un **Signal Tracer** utilizando semiconductores actuales en lugar de las viejas válvulas termiónicas que se utilizaban en los tiempos de mi anciano amigo.

Como podéis observar en el esquema eléctrico, para etapa de entrada he utilizado un F**ET J310** y para la etapa final de potencia un **TDA.7052**.

La señal obtenida del **S**urtidor del **FET** es aplicada al **potenciómetro** de **volumen** (**R4**).

La señal presente en el cursor se aplica al terminal de entrada del integrado **TDA.7052**.

El diodo **DS1**, que se conecta a la entrada a través del interruptor **S1**, sirve para revelar todas las señales moduladas en **AM**. Por lo tanto en un receptor se pueden controlar todas las señales **RF**, partiendo del mezclador, continuando con las etapas amplificadoras de **MF** y llegando hasta la **etapa detectora**.

Desde este punto hasta llegar al altavoz presente en el receptor se abre el interruptor **S1** para excluir el diodo **DS1**, controlando así solamente las señales **BF**.

Para evitar captar **zumbidos** de alterna conviene insertar dentro de la **punta** utilizada para buscar la señal una resistencia de **47.000 ohmios**, cuyo terminal se conecta a un trozo de **cable apantallado** de **1 metro** de longitud conectado a su vez la toma de entrada.

En la **malla metálica** del cable apantallado se suelda un trozo de cable de cobre aislado con plástico. En su extremo hay que montar una **punta de cocodrilo** que irá **siempre** conectada a la **masa** del circuito que se quiere probar.

A los terminales de salida del integrado **TDA.7052** se conecta un pequeño **altavoz** de **8 ohmios**.

Todo el circuito, junto a su pila de alimentación de **9 voltios**, debe ser instalado en un pequeño mueble de madera o de plástico.

### *NOTA DE LA REDACCIÓN*

Muy a menudo el integrado **TDA.7052** es considerado equivalente al **TDA.7052/B**. En la práctica la presencia de la letra **B** final implica que este integrado debe conexionarse de forma diferente.

Como se puede observar en el esquema eléctrico mostrado en la Fig.2, el **potenciómetro** de **volumen** (**R5**) se conecta al terminal **4** del **TDA.7052/B** en lugar de al terminal **2**.

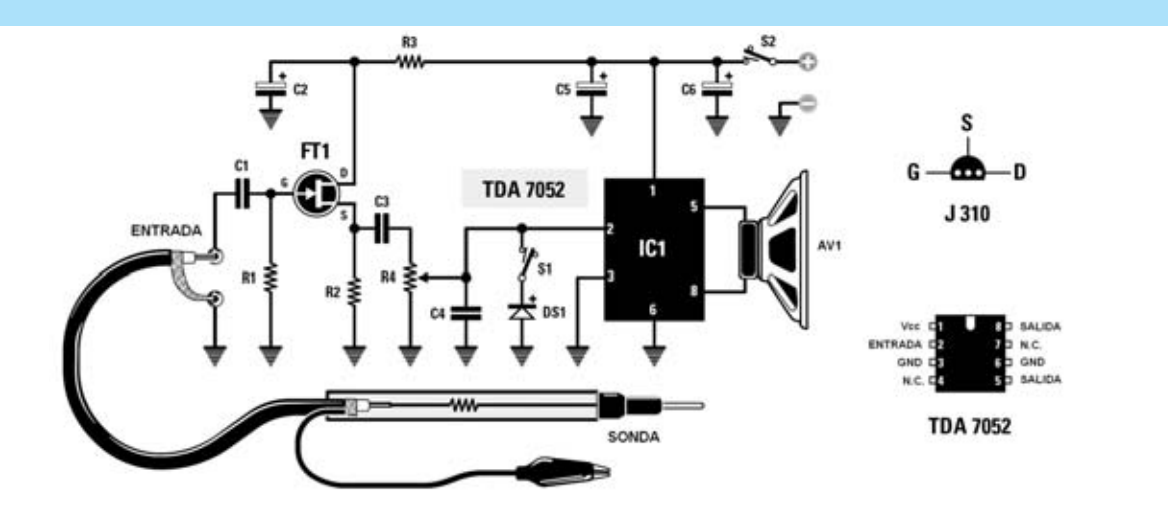

**Fig.1 Esquema eléctrico del Signal Tracer que utiliza como etapa final un integrado TDA.7052. Las conexiones del TDA.7052 se muestran vistas desde arriba, mientras que las del FET J.310 se muestran vistas desde abajo.**

### **LISTA DE COMPONENTES**

- **R1 = 1 megaohmio**
- **R2 = 3.300 ohmios**
- **R3 = 100 ohmios**
- **R4 = Potenciómetro 10.000 ohmios**
- **C1 = 22.000 pF poliéster**
- **C2 = 47 microF. electrolítico**
- **C3 = 100.000 pF poliéster**
- **C4 = 10.000 pF poliéster**

**C5 = 100 microF. electrolítico C6 = 100 microF. electrolítico DS1 = Diodo 1N.4148 FT1 = FET J310 IC1 = Integrado TDA.7052 S1 = Interruptor para el diodo DS1 S2 = Interruptor de encendido AV1 = Altavoz 8 ohmios 1 vatio**

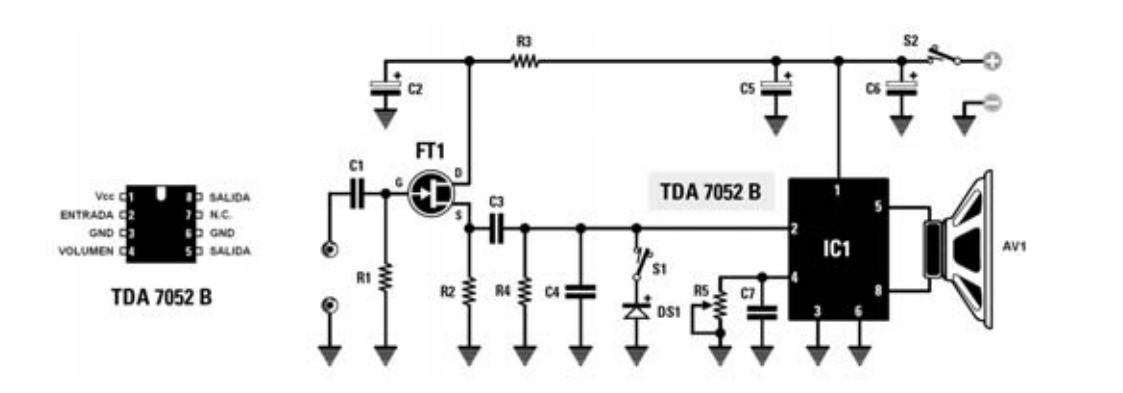

**Fig.2 Si en el proyecto se utiliza el integrado TDA.7052/B hay que modificar el esquema eléctrico tal y como aquí se muestra, es decir el potenciómetro de volumen R5 se conecta al terminal 4.** 

### **LISTA DE COMPONENTES**

- **R1 = 1 megaohmio**
- **R2 = 3.300 ohmios**
- **R3 = 100 ohmios**
- **R4 = 10.000 ohmios**
- **R5 = Potenciómetro 220.000 ohmios**
- **C1 = 22.000 pF poliéster**
- **C2 = 47 microF. electrolítico**
- **C3 = 100.000 pF poliéster**
- **C4 = 10.000 pF poliéster**

**C5 = 100 microF. electrolítico C6 = 100 microF. electrolítico C7 = 100.000 pF poliéster DS1 = Diodo 1N.4148 FT1 = FET J310 IC1 = Integrado TDA.7052/B S1 = Interruptor para el diodo DS1 S2 = Interruptor de encendido AV1 = Altavoz 8 ohmios 1 vatio**

### **CÓMO AUMENTAR la TENSIÓN de los INTEGRADOS ESTABILIZADORES**

Como casi todo el mundo sabe las tensiones que se pueden obtener de los integrados estabilizadores de la serie **78** para las tensiones **positivas** y de la serie **79** para las tensiones **negativas** tienen estos valores estándares: **5-8-12-15-18-24 voltios**.

Para trabajar con tensiones diferentes no lograremos encontrar en los comercios integrados capaces de proporcionar **7-9-10-13- 14-17 voltios**, etc.

He aprovechado la **información** que habéis publicado en vuestra Revista referente la **caída de tensión** que aparece en los contactos de los **diodos LED** según su color:

**Diodo LED Rojo: 1,8 voltios Diodo LED Amarillo: 1,9 voltios Diodo LED Verde: 2,0 voltios Diodo LED Naranja: 2,0 voltios Diodo LED Azul: 3,0 voltios** 

Probando a insertar **diodos LED** entre el terminal **M** de estos integrados estabilizadores

y la **masa** del circuito (ver Fig.1) he logrado conseguir tensiones que a menudo me sirven para alimentar pequeños dispositivos.

Por ejemplo, si entre **masa** y el terminal **M** de un integrado **uA.7805** se instala un diodo LED **rojo** en salida se obtiene una tensión de **5 + 1,8 = 6,8 voltios**. Utilizando un diodo LED **verde** en salida hay una tensión de **5 + 2 = 7,0 voltios**.

Si entre **masa** y el terminal **M** de un **uA.7808** se instala un diodo LED **rojo** en salida se consigue una tensión de **8 + 1,8 = 9,8 voltios**. Utilizando un diodo LED **verde** la tensión de salida es de **8 + 2 = 10 voltios**.

Cuando se utilizan los integrados capaces de proporcionar tensiones estabilizadas **negativas**, serie **79**, hay que conectar el **Cátodo** del diodo **LED** al terminal **M** (ver Fig.2).

Estos integrados pueden proporcionar en salida un corriente máxima de **1 amperio**, siempre que se les instale una **aleta de refrigeración** adecuada.

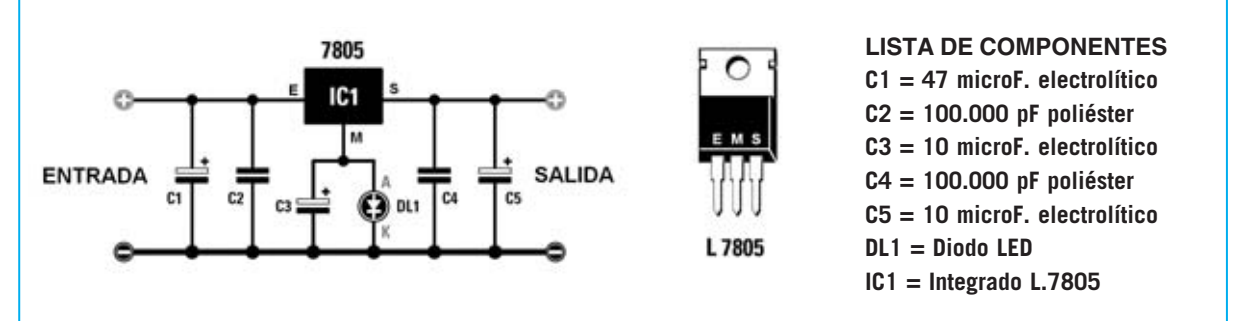

**Fig.1 En los alimentadores que utilizan integrados de la serie 78 el Ánodo del diodo LED y el terminal positivo del condensador electrolítico C3 se conectan al terminal M de IC1.** 

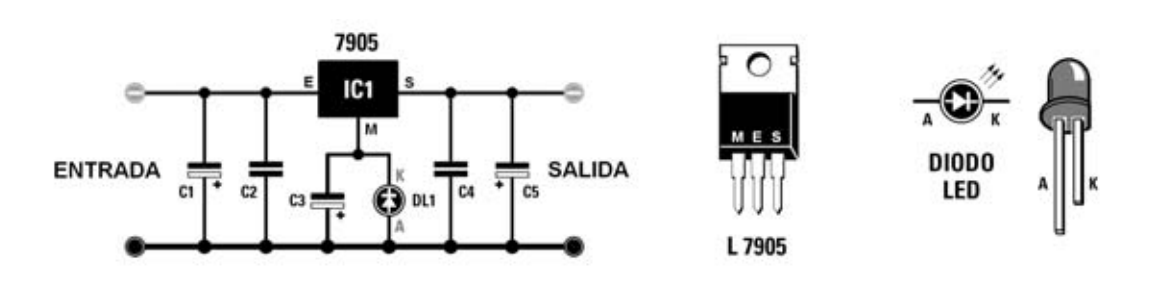

**Fig.2 En los alimentadores que utilizan integrados de la serie 79 el Cátodo del diodo LED y el terminal negativo del condensador electrolítico C3 se conectan al terminal M de IC1.**

*Nº 250 - NUEVA ELECTRÓNICA / 51*

# **DISPERSÓMETRO PARA ELECTRODOMÉSTICOS LX.1366**

**Cuántas veces hemos avisado a un electricista para que revise la lavadora, el lavavajillas, el ordenador, la televisión o cualquier otro electrodoméstico porque al tocarlo hemos sentido ligeros calambrazos. En la mayor parte de los casos el electricista, tras controlar la toma de tierra y cambiar algún tornillo, no verifica si la dispersión producida consume corriente, siendo muy importante ya que la tenemos que pagar nosotros.**

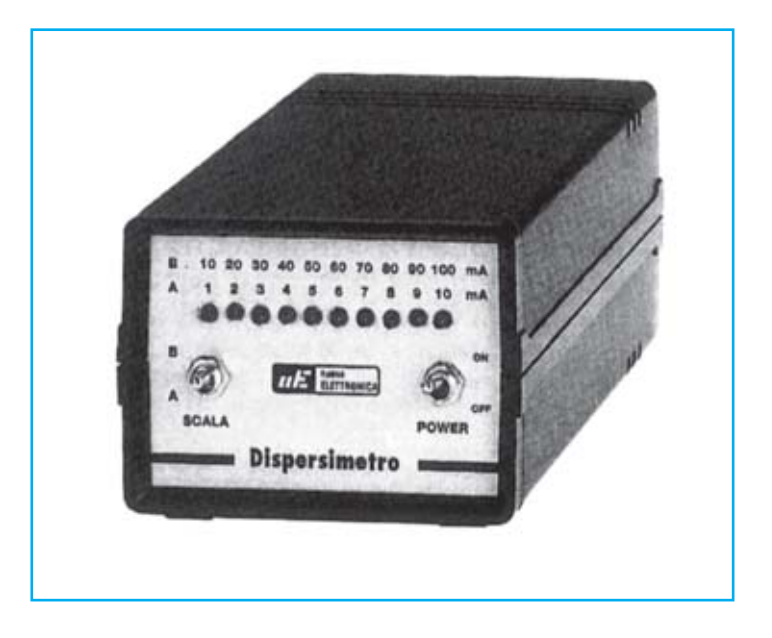

### **FUNCIONAMIENTO Y ESQUEMA ELÉCTRICO**

A todos nos ha pasado alguna vez que al tocar algún electrodoméstico, o incluso el coche, hemos sufrido una **pequeña descarga**. Este problema se soluciona, normalmente suele hacerlo un electricista, **conectando** el **chasis** a **tierra**, de esta forma la **corriente** se **deriva** al **suelo** en lugar de hacerlo a nuestro cuerpo.

Estas corrientes suelen estar causadas por dos motivos: Por **acumulación** de **cargas estáticas** del ambiente o por un **mal funcionamiento** del aparato. Normalmente **casi nunca** después de revisar la conexión al chasis se suele comprobar cuánta corriente se esta derivando. Si se tienen **varios** electrodomésticos con **leves dispersiones** la suma podría llegar a ser igual al consumo de una **bombilla** de **10 vatios** encendida **24 horas al día**.

Para **detectar** estas **dispersiones** es necesario un instrumento que **mida** la **corriente** que se descarga a **tierra**. Dado que este tipo de dispositivos **no** es fácil de encontrar hemos desarrollado el **Dispersómetro LX.1366**.

Como se puede ver en el esquema eléctrico el **Dispersómetro** toma la corriente de red a través de la **clema** de **3 polos** situada en la parte **superior**, mientras que el **electrodoméstico** a **analiza**r se conecta en la **clema** de **3 polos** de la parte **inferior**. De esta forma la corriente que alimenta al electrodoméstico atraviesa la impedancia **Z1**. Si hay una **dispersión** en el cable de tierra en el secundario de la impedancia **Z1** aparecerá una **tensión** muy débil que es **amplificada 70 veces** por el operacional **IC1/A**.

No obstante, para corrientes muy débiles este factor de amplificación **no** es suficiente, por lo que se ha conectado en cascada un segundo amplificador (**IC1/B**) que amplifica **1 vez** cuando **S2** está **cerrado** o **10 veces** cuando está **abierto**. Por tanto el **factor de amplificación** de la etapa completa es: **70 veces** (**S2 cerrado**, posición **A**) o **700 veces** (**S2 abierto**, posición **B**) lo que proporciona corrientes de fondo de escala a medir de **10** y **100 mA** respectivamente. Resumiendo **S2** es un **selector de fondo de escala**, **10 / 100 miliamperios**).

La señal amplificada por **IC1/B** se aplica, a través de la resistencia **R9**, a la entrada de un tercer operacional (**IC1/D**) utilizado como **rectificador** de **doble semionda**, por lo que a su salida habrá una **tensión continua** proporcional a la corriente de dispersión.

Esta tensión se aplica a la entrada de **IC2**, un **LM.3914** utilizado para encender **10 diodos LED**. Cuando se selecciona la escala de **10 miliamperios** (**A**) se encenderá **un LED por miliamperio**, mientras que si se selecciona la escala de **100 miliamperios** (**B**) se encenderá **un LED por cada 10 miliamperios**.

Dado que el dispositivo mide **corrientes de dispersión** la medida se muestra en **miliamperios**. No obstante si se quiere obtener la **potencia de dispersión** en vatios hay que utilizar la expresión general **W = I x V**, que en nuestro caso, para obtener la potencia en **vatios**, sería: **W = (miliamperios medidos x 230)/1000**.

El circuito se alimenta con una **pila** común de **9 voltios** para dotarle de completa **independencia** de la **red eléctrica**.

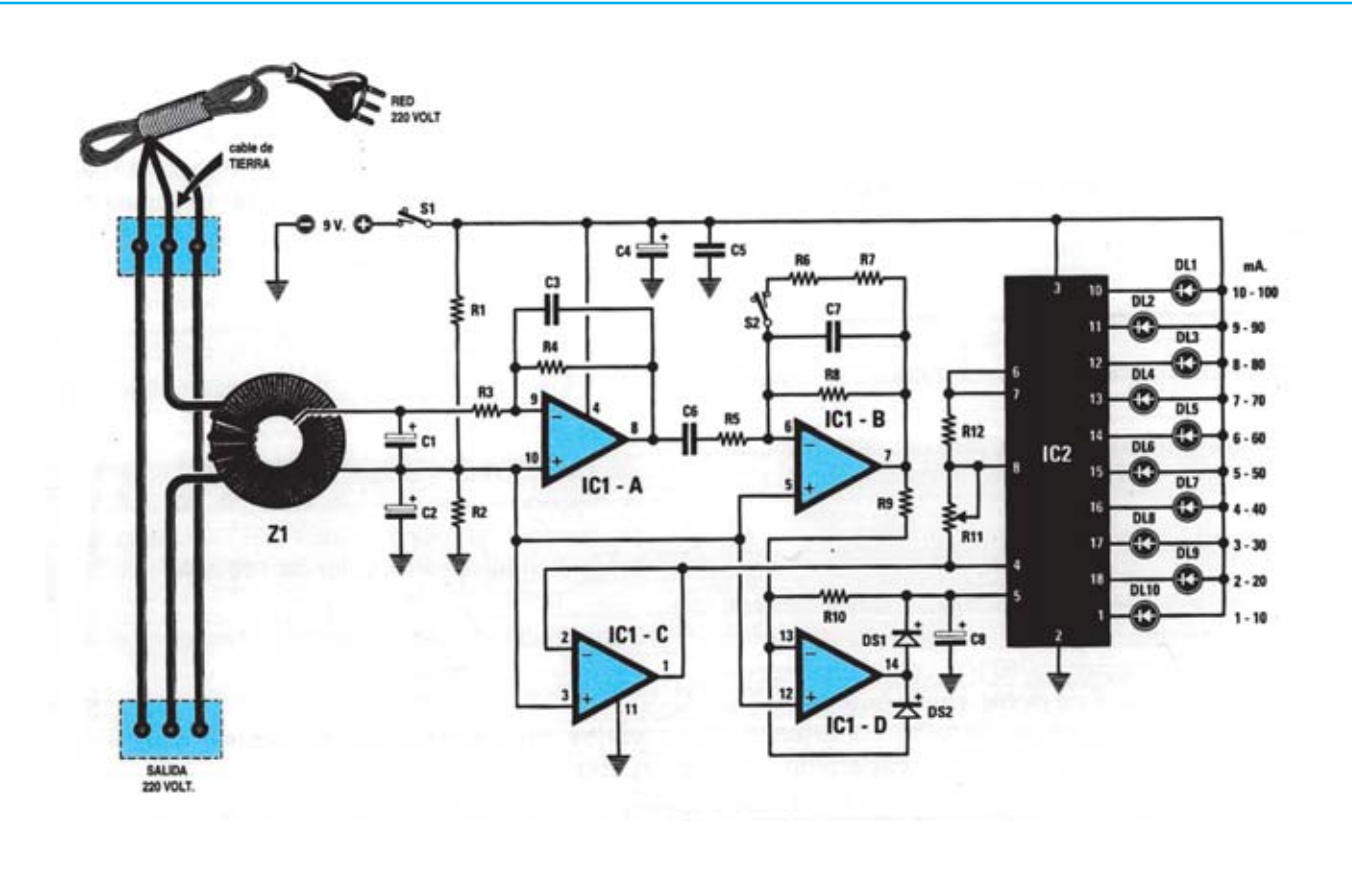

**Esquema eléctrico y lista de componentes del Dispersómetro LX.1366. También se muestra la disposición de terminales de los semiconductores utilizados en el circuito.**

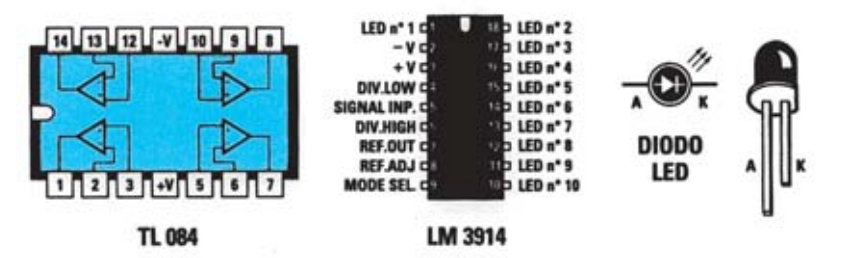

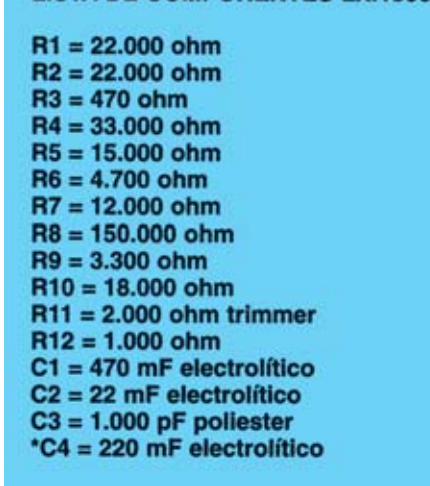

**LISTA DE COMPONENTES LX.1366** 

 $C5 = 100.000$  pF poliester  $C6 = 1$  mF poliester<br> $C7 = 1.000$  pF poliester<br> $C8 = 47$  mF electrolítico DS1 = diodo silicio tipo 1N.4150 DS2 = diodo silicio tipo 1N.4150  $^*$ DL1-DL10 = diodos led  $Z1 =$  impedancia tipo VK20.04  $IC1 = integrado tipo TL.084$  $^*$ IC2 = integrado tipo LM.3914 **CONN1** = conector 9 terminales  $'S1 =$  interruptor  $^*$ S2 = interruptor

Nota: **Todos los componentes marcados** con un asterisco \* se han de montar en el<br>circuito impreso LX.1366/B.

## **MONTAJE Y AJUSTE**

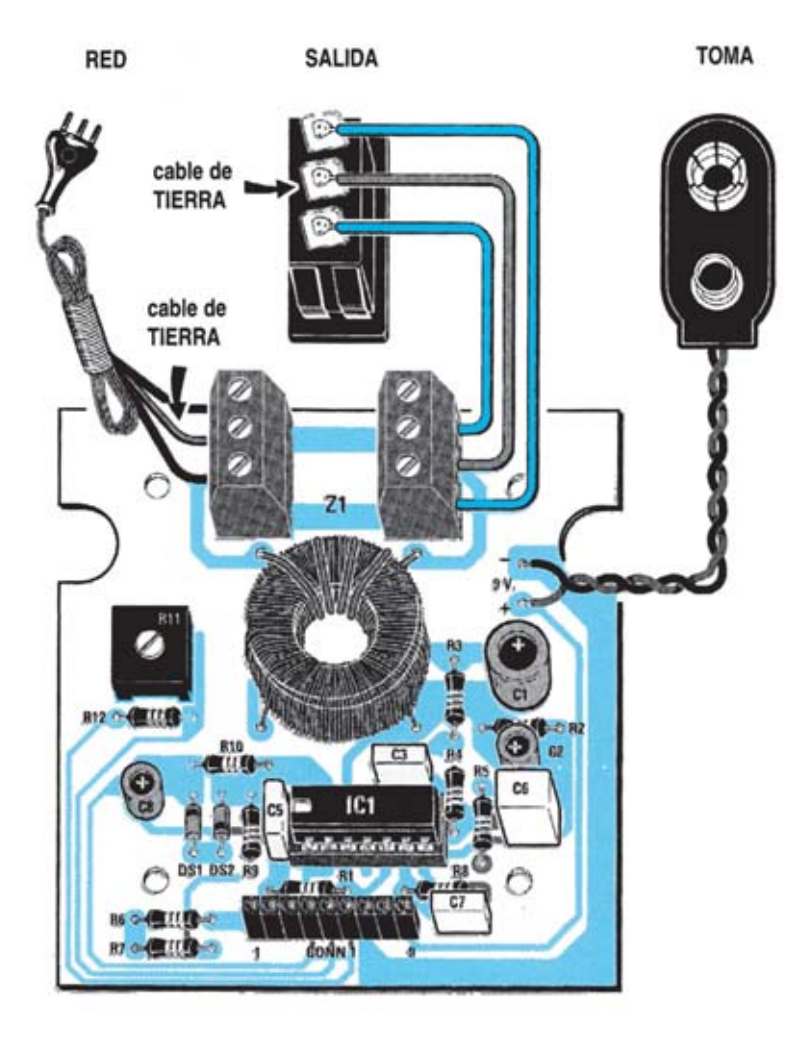

**Esquema de montaje práctico de la tarjeta LX.1366 (placa principal) y de la tarjeta LX.1366/B (etapa voltímetro). Para conectar ambas tarjetas se ensambla directamente el conector hembra CONN.1 de la placa LX.1366 con el conector macho CONN.1 de la placa LX.1366/B. Pata ajustar el Dispersómetro hay que utilizar un transformador con un secundario de 15 o 18 voltios, conectando a las 4 espiras de Z1 tres resistencias en serie de 1.000 ohmios 2 vatios.**

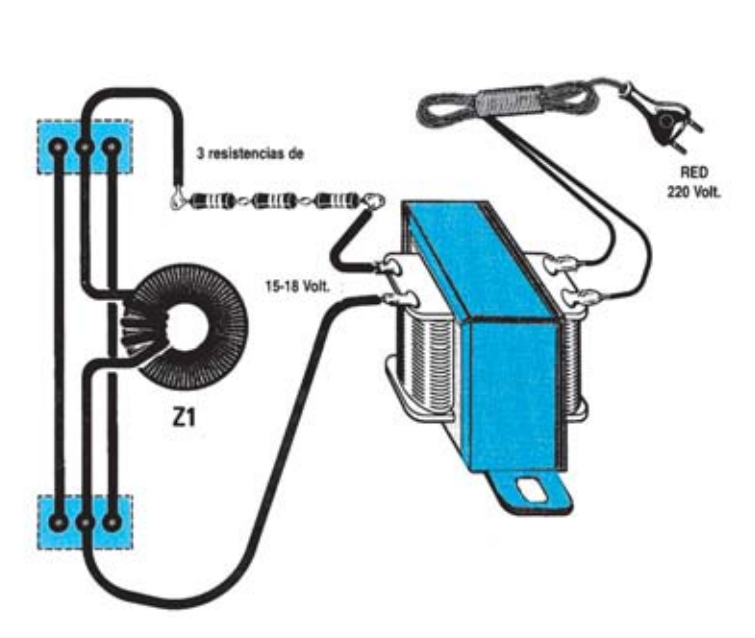

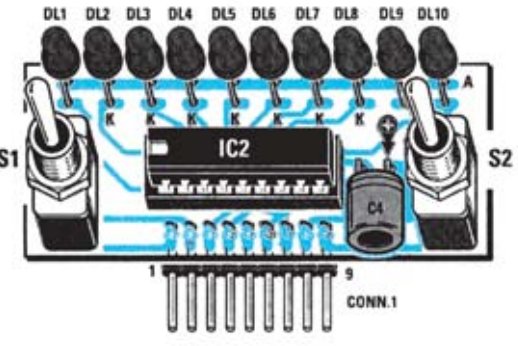

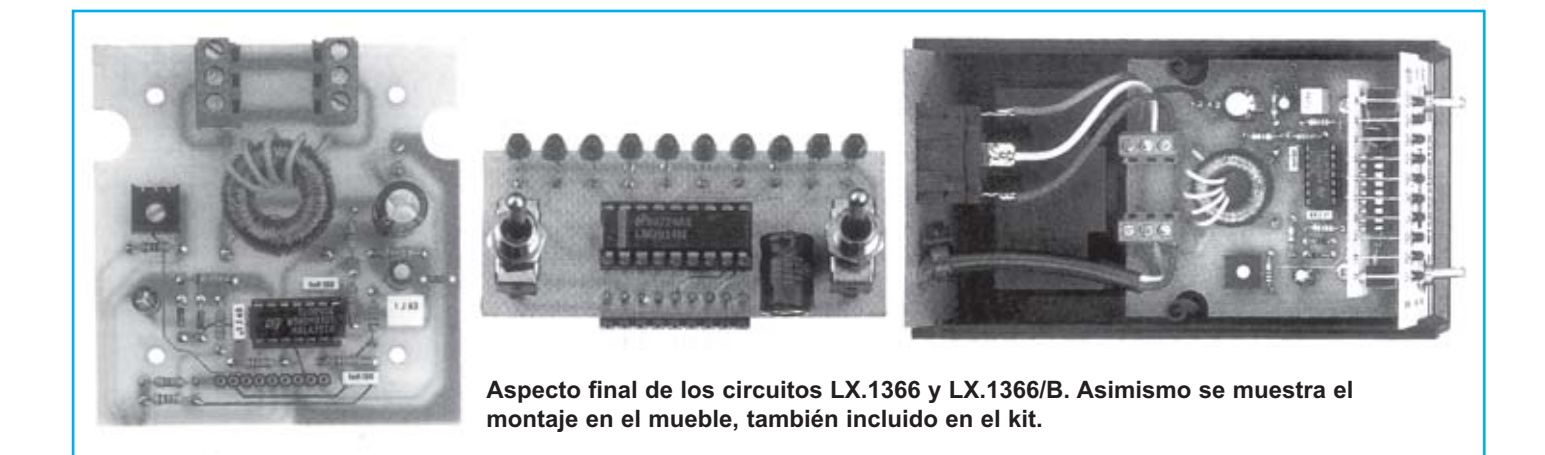

La realización del Dispersómetro para electrodomésticos precisa **dos circuitos impresos** de doble cara: El **LX.1366**, circuito que soporta todos los componentes a excepción de los **diodos LED**, los interruptores **S1-S2**, el condensador electrolítico **C4** y el integrado **IC2**, que son soportados por el segundo circuito impreso (**LX.1366/B**). Es aconsejable **primero** montar por completo el circuito **LX.1366** y, a continuación, el **LX.1366/B**, teniendo presentes las siguientes consideraciones.

**Zócalos**: Al montar los **zócalos** para los circuitos integrados **IC1** e **IC2** hay que respetar la muesca de referencia presente en la serigrafía de los circuitos impresos y no utilizar mucho estaño para no provocar cortocircuitos.

**Resistencias**: Cuando se monten las **resistencias** que incluye el circuito (**R1-R10**, **R12**) hay que controlar su valor óhmico, si es preciso con la ayuda de una tabla de colores. En el caso del **trimmer horizontal** (**R11**) el valor se controla mediante la serigrafía impresa sobre su cuerpo.

**Condensadores**: Hay que controlar su valor por la serigrafía impresa en su cuerpo. Al montar los de **poliéster** (**C3**, **C5-C7**) no hay que preocuparse por la polaridad ya que carecen de ella. En cambio, al montar los condensadores **electrolíticos** (**C1**-**C2**, **C4**, **C8**) sí hay que tener en cuenta la polaridad de sus terminales.

**Semiconductores**: Al realizar el montaje de los **diodos** (**DS1-DS2**) hay que respetar su polaridad, para lo que hay que orientar su franja de color **negra** como se indica en el esquema de montaje práctico.

**Diodos LED**: Al montarlos hay que respetar la polaridad, el **Ánodo** (**A**) es el terminal **más largo**. El circuito **LX.1366/B** incluye **10 diodos LED** (**DL1-DL10**) que se sueldan directamente al circuito impreso controlando su altura para que sobresalgan ligeramente del panel frontal del mueble.

**Conectores**: El circuito **LX.1366** incluye **dos clemas** de **3 polos**: Una para la conexión del cable de red de 230 voltios y otra para el conector hembra de 230 voltios al que se ha de enchufar el electrodoméstico a controlar. También incluye un **portapilas** de **9 voltios** cuyos cables de conexión se sueldan directamente al impreso, teniendo cuidado en respetar su polaridad (cable rojo al positivo y cable negro al negativo). Para **ensamblar** los **circuitos impresos entre sí** ambos incluyen un conector de tira de **9 terminales** que se han de interconectar (el circuito **LX.1366** incluye el **conector hembra** y el circuito **LX.1366/B** incluye el **conector macho**).

**Interruptores**: El **interruptor** de encendido (**S1**) y el **interruptor** de selección de escala (**S2**) se sueldan directamente en el circuito impreso **LX.1366/B** y se han de fijar en el panel frontal a través de sus propias tuercas.

**Circuitos integrados con zócalo**: Los integrados **IC1** e **IC2** se han de introducir en sus correspondientes zócalos haciendo coincidir las muescas de referencia en forma de **U** de los integrados con la de los zócalos.

**Elementos diversos**: Además de los componentes ya relacionados, el circuito incluye una **impedancia** (**Z1**) sobre la que se han de enrollar **4 espiras** utilizando el trozo de cable forrado de plástico incluido en el kit. Los dos terminales de la impedancia y los dos terminales de las espiras enrolladas sobre ella se conectan siguiendo las instrucciones mostradas en el esquema de montaje práctico.

**MONTAJE EN EL MUEBLE**: En el kit se incluye un mueble de plástico adaptado específicamente. En el **panel frontal**, perforado y serigrafiado, hay que fijar únicamente los interruptores **S1-S2** y hacer salir la cabeza de los **diodos LED**. En **panel trasero** hay que montar el **conector hembra de 230 voltios** con toma de tierra donde se conecta el electrodoméstico a controlar, y hay que hacer pasar el **cable** de alimentación de **230 voltios**. La tarjeta **LX.1633** se fija en la base del mueble mediante **2 tornillos**, mientras que la tarjeta **LX.1633/B** se fija directamente sobre la tarjeta **LX.1366**, a través de **CONN.1**, y al panel frontal, a través de las **tuercas** de los interruptores **S1-S2**.

**AJUSTE Y PRUEBA**: Para realizar el ajuste del Dispersómetro hay que disponer de un **transformador** de **15** o de **18 voltios** en su secundario y realizar el **pequeño circuito** mostrado en el esquema de montaje práctico. Como se puede observar la tensión del transformador se aplica a los terminales centrales de las **clemas de 3 polos** a través de **3 resistencias** de **1.000 ohmios 2 vatios** (incluidas en el kit).

Con estas conexiones realizadas y con el interruptor de **selección de escala** (**S1**) puesto en la **posición A** hay que ajustar el **trimmer R11** para que se encienda el **5º diodo LED** (**5 miliamperios**) en el caso de utilizar un transformador de **15 voltios** o para que se encienda el **6º diodo LED** (**6 miliamperios**) en el caso de utilizar un transformador de **18 voltios**.

**UTILIZACIÓN**: Con el Dispersómetro se pueden controlar **electrodomésticos**, **ordenadores**, **televisiones**, etc. Hay que enchufar el **aparato** a controlar **al Dispersómetro** en lugar de a la red eléctrica, teniendo en cuenta que el cable de conexión ha de tener **toma de tierra**. Por supuesto el Dispersómetro sí se ha de conectar a la red eléctrica, a través de su cordón de alimentación. Dispersiones de **1** o **2 miliamperios** son **tolerables**, ya que puede haber condensadores internos de fuga. Ahora bien si la corriente de dispersión **supera** los **10 miliamperios** hay que **verificar el aparato** ya que si se desconectara el cable de tierra o se oxidara el tornillo que lo conecta al chasis se podría recibir una **descarga eléctrica muy peligrosa**, además de estar **consumiendo** una **energía innecesaria**.

### **PRECIOS Y REFERENCIAS**

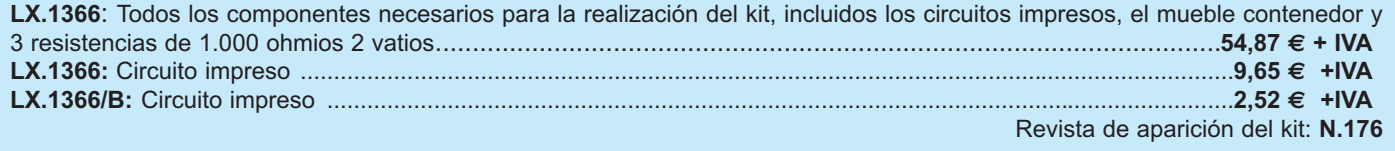

## **TERMOSTATO DE PRECISIÓN CON SONDA LX.1102**

**Este termostato, con un rango de regulación de 0 a 100 grados centígrados, permite estabilizar perfectamente la temperatura en cualquier lugar que requiera una regulación térmica exacta: Invernaderos, acuarios, laboratorios de revelado, etc. El circuito utiliza la sonda LM.35 de National Semiconductors.**

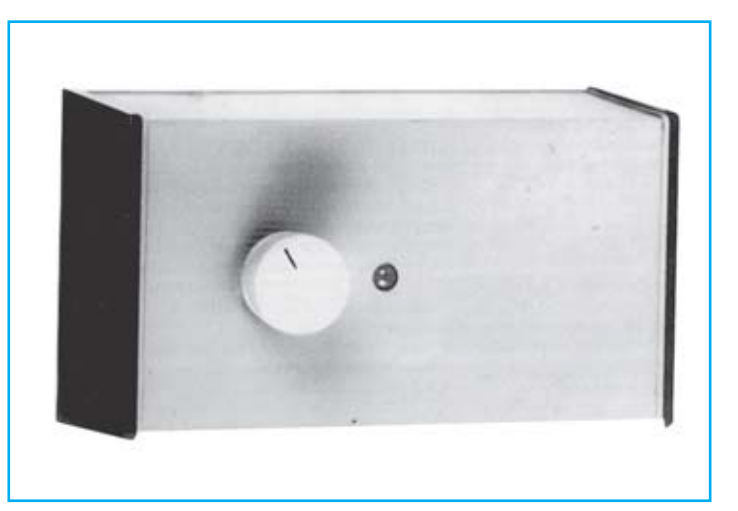

### **FUNCIONAMIENTO Y ESQUEMA ELÉCTRICO**

Existen aplicaciones en las que variaciones de temperatura elevadas pueden ser **críticas**. Como se puede suponer no nos referimos al control de la temperatura de casa, ya que variaciones de 3º o 4º no son vitales, sino a aplicaciones tales como la **regulación térmica** de **incubadoras**, **revelado fotográfico**, **acuarios**, **invernaderos**, **secaderos**, etc. donde de un muy preciso control de temperatura es fundamental.

Para tener un control tan preciso hay que disponer de una sonda que pueda controlar **décimas de grado**, un circuito electrónico de **control adecuado** y un **relé** para gobernar el **dispositivo** que enfría o calienta el ambiente a controlar. Todas estas expectativas quedan cubiertas por el **Termostato LX.1102**.

En la cabecera hemos indicado que la regulación parte de **0º C** hasta **100º C** (rango de 100º C), ya que esta es la sensibilidad de la sonda utilizada (**LM.35**), si bien podemos elegir un rango de regulación más estrecho, por ejemplo de **15º C** a **20º C** (rango de 5º), con el sencillo ajuste de una resistencia (**R5**) que determina el rango de temperatura de trabajo (ver **Tabla** adjunta).

Por supuesto también, además del rango, se puede **regular** la **temperatura**. Cuando la temperatura es **inferior** a la fijada (mediante el **potenciómetro R6**) el relé se **desactiva**, mientras que cuando se **supera** el relé se **activa**. Por consiguiente, si se emplea en una instalación controlada por un **calefactor** hay que conectarlo a las salidas **C** y **NC** del relé, mientras que si la temperatura se controla con un **ventilador** hay que conectarlo a las salidas **C** y **NA**.

La sonda **LM.35** proporciona entre sus terminales **U** y **GND** una tensión proporcional a la temperatura que la rodea, partiendo desde **0º C** ofrece una tensión de **1 milivoltio por cada 0,1º C** (0ºC:0 milivoltios, 0.1ºC:1 milivoltio, 1ºC:10 milivoltios, 10ºC:100 milivoltios, 50ºC:500 milivoltios … 100ºC:1 voltio). El **error máximo** que puede cometer esta sonda es inferior a **2 milivoltios**, error que **no** incide en la exactitud del aparato ya que se puede **eliminar** en la fase de **ajuste**, mediante los trimmers **R3** y **R8**.

En el esquema eléctrico se puede observar que la patilla **GND** de la sonda no se conecta a masa sino al **cátodo** de **IC1**, un circuito **integrado estabilizador** de tensión muy preciso que se ha simbolizado como un diodo zéner. Este integrado es completamente **insensible** a las **variaciones térmicas** proporcionando una tensión fija de **1,2 voltios** utilizados para conseguir una tensión de **0 voltios** a una temperatura de **0º C**.

La tensión presente en la patilla **U** de la sonda se aplica a la entada **no inversora** de **IC2** y a la entrada **inversora** de **IC3**, dos operacionales utilizados como **comparadores de tensión** que excitan y desexcitan el **relé** a través del **biestable RS IC4-A**. La tensión presente en **IC2** determina la temperatura **máxima** más allá de la cual el relé tiene que activarse, mientras que la tensión presente en **IC3** determina los grados de temperatura por **debajo** de la cual el relé debe desactivarse. Como se puede observar la tensión presente en **IC2** se ajusta mediante el **trimmer R3** (ajuste nivel máximo), el **potenciómetro R6** (selección de temperatura) y la **resistencia R5** (ajuste de rango), mientras que la tensión en **IC3** se ajusta mediante el **trimmer R8** (ajuste nivel mínimo).

El segundo **biestable RS** (**IC4-B**) se utiliza para controlar el **diodo LED bicolor DL1**, que indica mediante el color **rojo** que el **relé** está **activado** y mediante el color **verde** que el **relé** está **desactivado**. Por último indicar que los terminales **1-2-3-4** se utilizan en la fase de **ajuste** y que para alimentar el circuito se utiliza una **tensión estabilizada** de **8 voltios** propor cionada por **IC5**, un integrado estabilizador **UA.7808**.

### **LISTA DE COMPONENTES LX.1102**

 $R1 = 27.000$  ohm 1/4 wat  $R2 = 12.000$  ohm 1/4 wat  $R3 = 1.000$  ohm trimmer 20 g.  $R4 = 5.600$  ohm 1/4 wat  $R5 = 33.000$  ohm  $1/4$  wat  $R6 = 10.000$  ohm pot. lin.  $R7 = 2.200$  ohm 1/4 wat  $R8 = 50.000$  ohm trimmer 20 g.  $R9 = 100.000$  ohm  $1/4$  wat  $R10 = 270.000$  ohm  $1/4$  wat  $R11 = 10.000$  ohm  $1/4$  wat  $R12 = 10.000$  ohm 1/4 wat  $R13 = 10.000$  ohm  $1/4$  wat  $R14 = 10.000$  ohm  $1/4$  wat  $R15 = 560$  ohm 1/4 wat C1 = 220  $\mu$ F electr. 16 volt  $C2 = 1.000$  pF poliester  $C3 = 10 \mu F$  elettr. 63 volt  $C4 = 10.000$  pF poliester  $C5 = 100.000$  pF poliester  $C6 = 10.000$  pF poliester  $C7 = 100.000$  pF poliester

 $C8 = 100.000$  pF poliester  $C9 = 100.000$  pF poliester  $C10 = 100.000$  pF poliester  $C11 = 100.000$  pF poliester  $C12 = 100.000$  pF poliester C13 = 470  $\mu$ F electr. 25 volt  $DS1 = diodo 1N4150$  $DS2 = diodo 1N4007$  $RS1 =$  Puente rectificador 100 V. 1A.  $DL1 = diodo led BICOLOR$  $TR1 = NPN$  tipo BC.517 darlington  $IC1 = ICL.8069$  $IC2 = LM.311$  $IC3 = LM.311$  $IC4 = C/Mos$  tipo 4013  $IC5 = uA 7808$  $Re l\dot{e}$  = Relé = relé 12 voltios  $F1 =$  fusible autoreposición 145 mA  $T1 =$  transformador 3 vat (TN 00.04) sec. 12 V. - 0.2 Amp. Sonda = sonda tipo  $LM.35$ 

**Esquema eléctrico y lista de componentes del Termostato LX.1102.**

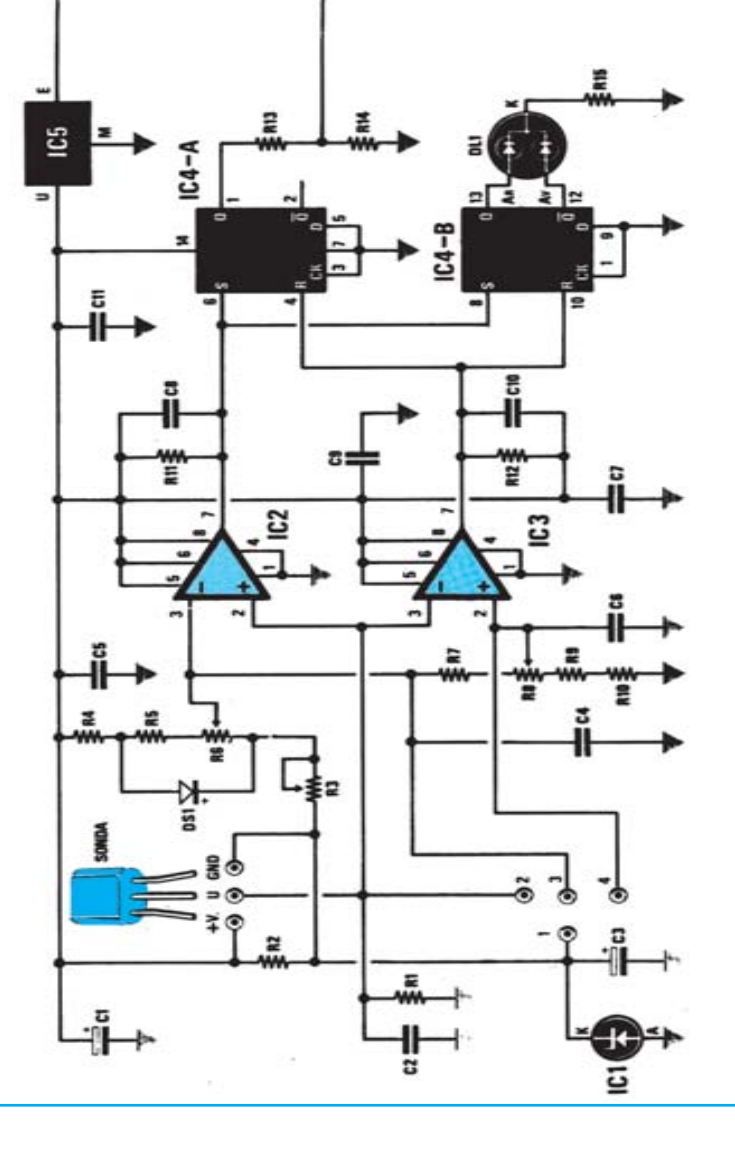

00000000000

0000000

i

32

 $\Xi$ 

-1

╫ Ξ

## **MONTAJE Y AJUSTE**

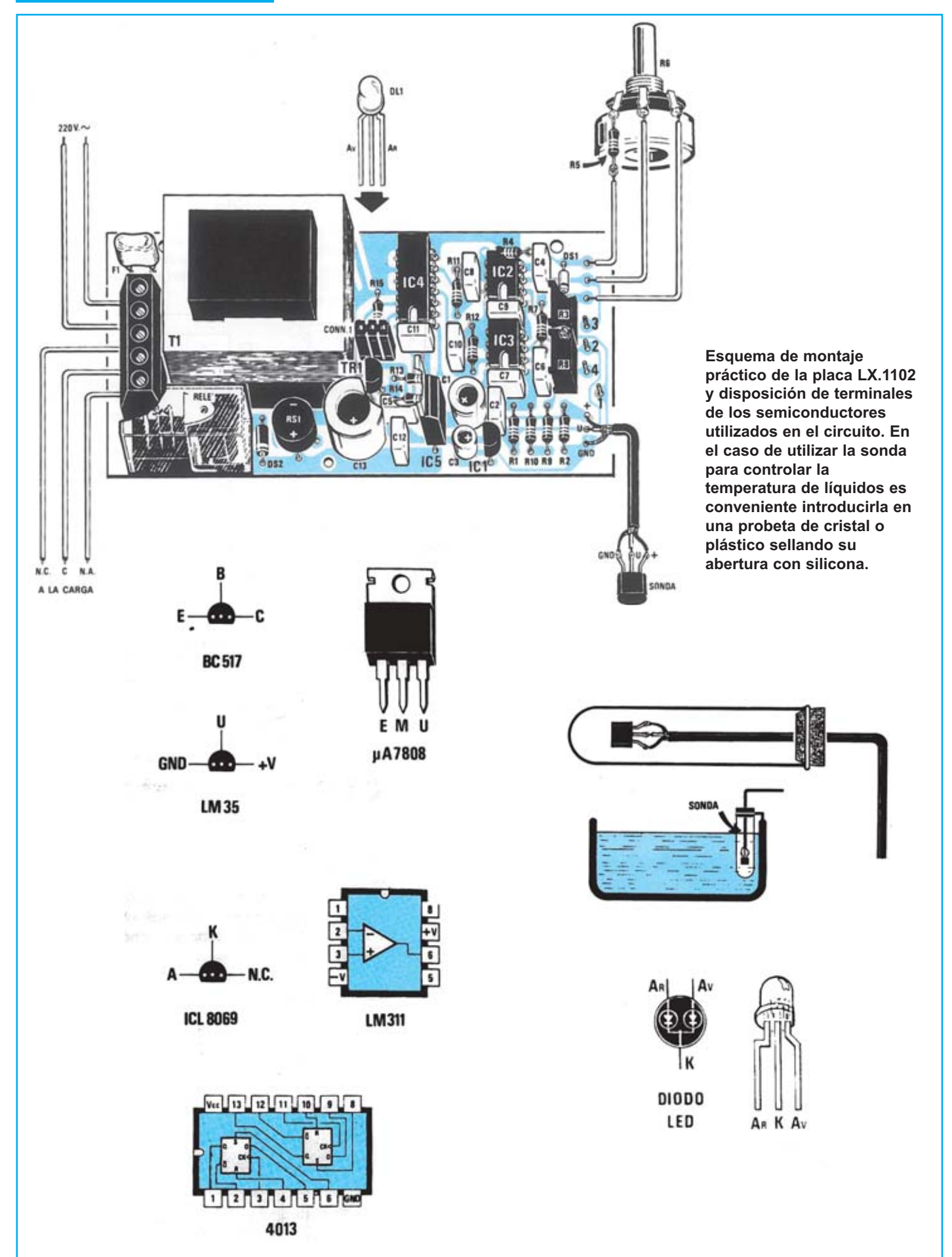

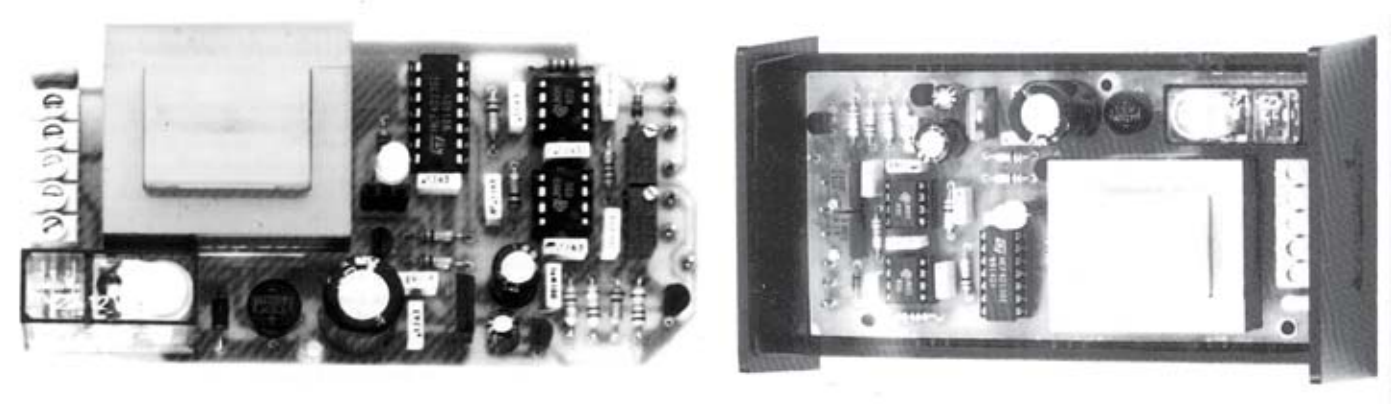

**Aspecto final del circuito LX.1102 y montaje en el mueble, también incluido en el kit.**

Para realizar el Termostato de precisión se necesita **un circuito impreso** de simple cara: El **LX.1102**, circuito que soporta todos los componentes. Para el montaje es importante tener presentes las siguientes consideraciones.

**Zócalos**: Al montar los **zócalos** para los circuitos integrados **IC2**, **IC3** e **IC4** hay que respetar la muesca de referencia presente en la serigrafía del circuito impreso y no utilizar mucho estaño para no provocar cortocircuitos.

**Resistencias**: Cuando se monten las **resistencias** que incluye el circuito (**R1-R2**, **R4-R5**, **R7**, **R9-R15**) hay que controlar su valor óhmico, si es preciso con la ayuda de una tabla de colores. La resistencia **R5** se suelda en el cuerpo del potenciómetro **R6**, como puede observarse en el esquema de montaje práctico. En el caso del **potenciómetro lineal** (**R6**) y de los **trimmers multigiro** (**R3**, **R8**) el valor se controla mediante la serigrafía impresa sobre su cuerpo.

**Condensadores**: Hay que controlar su valor por la serigrafía impresa en su cuerpo. Al montar los de **poliéster** (**C2**, **C4-C12**) no hay que preocuparse por la polaridad ya que carecen de ella. En cambio, al montar los condensadores **electrolíticos** (**C1**, **C3**, **C13**) sí hay que tener en cuenta la polaridad de sus terminales.

**Semiconductores**: Al realizar el montaje de los **diodos** (**DS1- DS2**) hay que respetar su polaridad, para lo que hay que orientar su franja de color (negra o blanca) como se indica en el esquema de montaje práctico. Para el montaje del **transistor** (**TR1**) y de los **circuitos integrados IC1** e **IC5** hay que soldarlos respetando la disposición de terminales, para lo cual hay que orientar su lado plano tal y como se indica en el esquema de montaje práctico. Por último, el **puente rectificador** (**RS1**) se instala con el terminal **+** orientado hacia abajo.

**Diodos LED**: Al montarlos hay que respetar la polaridad de sus terminales. Este circuito incluye **un diodo LED Bicolor** (**DL1**) que se instala en el circuito impreso enchufándolo en CONN.1, un conector de tira hembra de 3 terminales, orientando sus patillas tal y como se indica en el esquema de montaje práctico.

**Conectores**: Este circuito incluye **una clema** de **5 polos** para la conexión de la tensión de red de 220 voltios y del elemento a controlar. También incluye un **conector** de **tira hembra** de **3 terminales** para la conexión del diodo LED DL1. Por último se incluyen **4 terminales** tipo **pin** utilizados para el ajuste del termostato.

**Relés**: El circuito incluye **un relé** que se suelda directamente al circuito impreso.

**Circuitos integrados con zócalo**: Los integrados **IC2**, **IC3** e **IC4** se han de introducir en sus correspondientes zócalos haciendo coincidir las muescas de referencia en forma de **U** de los integrados con la de los zócalos.

**Elementos diversos**: Además de los componentes ya relacionados el circuito incluye un **transformador** (**T1**) que se instala directamente en el circuito impreso en la única orientación posible. También se incluye un fusible de **145 mA** con autoreposición (**F1**) que se suelda directamente al circuito impreso sin tener que preocuparse por su polaridad. Por último, la **sonda** se conecta al circuito impreso a través de un **cable coaxial** de dos hilos más la malla protectora, siguiendo las indicaciones mostradas en el esquema de montaje práctico.

**MONTAJE EN EL MUEBLE**: En el kit se incluye el mueble de plástico al que solo a que fijar, utilizando su propia tuerca, el **potenciómetro R6**, realizando previamente **2 orificios** en la **tapa superior** (uno para el potenciómetro R6 y otro para el LED DL1) y **3 orificios** en el **panel trasero** (uno para el cable de red, otro para los cables de conexión al dispositivo controlado y otro para el cable de la sonda). La tarjeta se fija en la base del mueble con **3 separadores** de **plástico** con **base autoadhesiva**.

**AJUSTE Y PRUEBA**: Después de instalar el circuito dentro del mueble hay que **instalar la sonda** siguiendo las indicaciones del párrafo **UTILIZACIÓN**. A continuación hay que **ajustarlo**.

En primer lugar hay que **elegir el valor de R5** para el rango de temperatura deseado (ver **Tabla**). Suponiendo que deseamos un rango de **16º C** a **26º C** (es decir un **rango** de **10 ºC**) **R5** ha de valer **33.000 ohmios**.

Una vez instalada R5 hay que realizar las siguientes operaciones: **(1)** Girar el cursor del potenciómetro R6 completamente en sentido anti-horario y aplicar un téster preparado para medir tensión continua en los puntos de prueba 1-3. **(2)** Para 16º en el cursor ha de haber 160 milivoltios, hay que girar lentamente el cursor del trimmer R3 hasta leer esta tensión. **(3)** Girar el cursor de R6 completamente en sentido horario, la tensión tendrá un valor próximo a 260 milivoltios. **(4)** Hay que ajustar el trimmer R8 para que el relé se desactive un poco por debajo de la temperatura fijada, para lo que comenzar girando R6 hasta que en los terminales de prueba 1-3 se lea una tensión de 160 milivoltios y luego poner el téster en los puntos 1-4 para leer la tensión en el cursor del trimmer R8. **(5)** Esta tensión tiene que ser inferior a 10 milivoltios si queremos que el relé se desactive a 15° (160-10=150 milivoltios) o bien inferior a 20 milivoltios para desactivarlo a 14º (160-20=140 milivoltios).

**UTILIZACIÓN**: Para utilizar el termostato solo hay que conectar el **elemento controlado** por el dispositivo y la **sonda** en un punto que se pueda **detectar** la temperatura de **forma efectiva**. Para controlar la temperatura de **invernaderos**, **secaderos** o **viviendas** la sonda a de colocarse a media altura, entre el suelo y el techo. Para controlar la temperatura de **líquidos** hay que introducir la sonda en una probeta de cristal o plástico sellando su abertura con silicona.

### **PRECIOS Y REFERENCIAS**

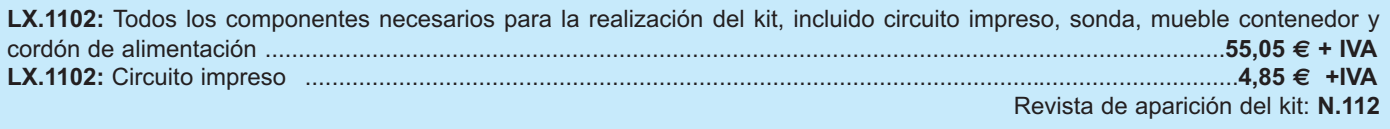

## **BRÚJULA BRÚJULA ELECTRÓNICA ELECTRÓNICA LX.1225**

**Las crecientes exigencias en el campo de la robótica estimulan a los fabricantes de componentes a producir todo tipo de sensores y sondas. Nosotros hemos utilizado una de estas sondas especiales para proyectar esta útil brújula electrónica.**

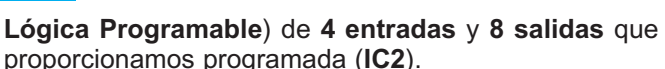

Con el uso de **IC2** el esquema eléctrico resulta muy sencillo. Como se puede observar del cuerpo del sensor salen **12 terminales** correspondientes a los **4 sensores Hall** (3 terminales por sensor): Los **terminales 1** se conectan a **+9 voltios** (admiten una tensión entre 7,5 y 18 voltios), los **terminales 2** se conectan a **masa** y los **terminales 3** corresponden a las **salidas**, que ofrecen un **nivel lógico 0** cuando están **activas** y un **nivel lógico 1** cuando **no** lo **están**.

Las 4 salidas de la sonda, mediante **resistencias de carga** conectadas a **+5 voltios**, se conectan a las entradas de **IC2** que se ocupa de encender el LED adecuado en función del estado de los cuatro sensores (como se ha descrito anteriormente). Así, por ejemplo, si dirigimos la flecha indicadora de la brújula hacia el **Norte** solo se enciende el LED correspondiente al **Norte** y si la dirigimos hacia el **Noreste** solo se enciende el LED correspondiente al **Noreste**.

Debido a que la brújula consume unos **75 miliamperios** hemos dispuesto un **pulsador** (**P1**) en la alimentación para que solo funcione mientras se presiona, **prolongando** así la **autonomía** de la **pila de 9 voltios**. Como se puede observar, a excepción de la sonda magnética, todo el circuito trabaja con una tensión **estabilizada** de **5 voltios** proporcionada por el integrado estabilizador **IC1**.

Quien desee utilizar esta brújula en el **coche** puede cortocircuitar el pulsador y alimentar directamente todo el circuito con la tensión de **12 voltios** suministrada por la **batería**. El circuito trabajará sin problemas gracias al integrado estabilizador **IC1** y a que la **sonda** soporta una tensión máxima de **18 voltios**.

# **FUNCIONAMIENTO Y ESQUEMA ELÉCTRICO**

Si queréis estar entre los primeros poseedores de una **brújula electrónica** que identifique las direcciones **Norte**, **Noreste**, **Este**, **Sudeste**, **Sur**, **Sudoeste**, **Oeste** y **Noroeste** solo tenéis que montar este kit siguiendo las instrucciones que detallamos en estas páginas. Este dispositivo **indica** de **forma directa** el punto cardinal al que estamos señalando, por lo que su utilización es mucho más sencilla que una brújula tradicional cuyo eje siempre apunta al norte.

El centro neurálgico de la brújula es un **sonda magnética** que dispone en su interior de **dos ejes** (uno que se alinea en dirección **norte-sur**, como una brújula normal, y otro en dirección **este-oeste**) a los que tiene asociados, en sus extremos, **4 sensores** de efecto **Hall**. Estos 4 sensores, a través de los ejes, se alinean con los 4 puntos cardinales principales: **Norte**, **Este**, **Sur** y **Oeste**, **activándose** cada uno cuando el sensor se **orienta** en la dirección correspondiente.

Ahora bien, cuando la sonda se orienta en una **dirección intermedia** entre las cuatro principales, por ejemplo **Noreste**, se activan los **dos sensores implicados**, en este caso el **Norte** y el **Este**. Por lo tanto si se asociara directamente un diodo LED a cada sensor la lectura **no** sería directa ya que para los cuatro **puntos intermedios** (Noreste, Noroeste, Sudeste y Sudoeste) se encenderían **dos diodos LED**.

Para simplificar la lectura hemos decidido poner **8 diodos LED**, cada uno correspondiente a un **punto cardinal**. Evidentemente hacen falta **8 circuitos digitales combinacionales**, uno por cada LED, que analizando el estado de los **4 sensores** determine si el LED ha de estar **encendido** o **apagado**. La realización de estos 8 circuitos combinacionales implica el uso de un número enorme de puertas lógicas, por lo que hemos decidido utilizar un integrado **PAL** (**Matriz**

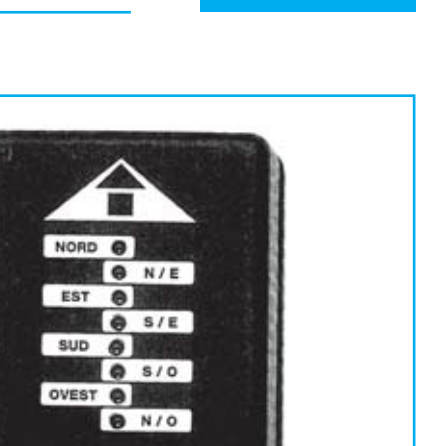

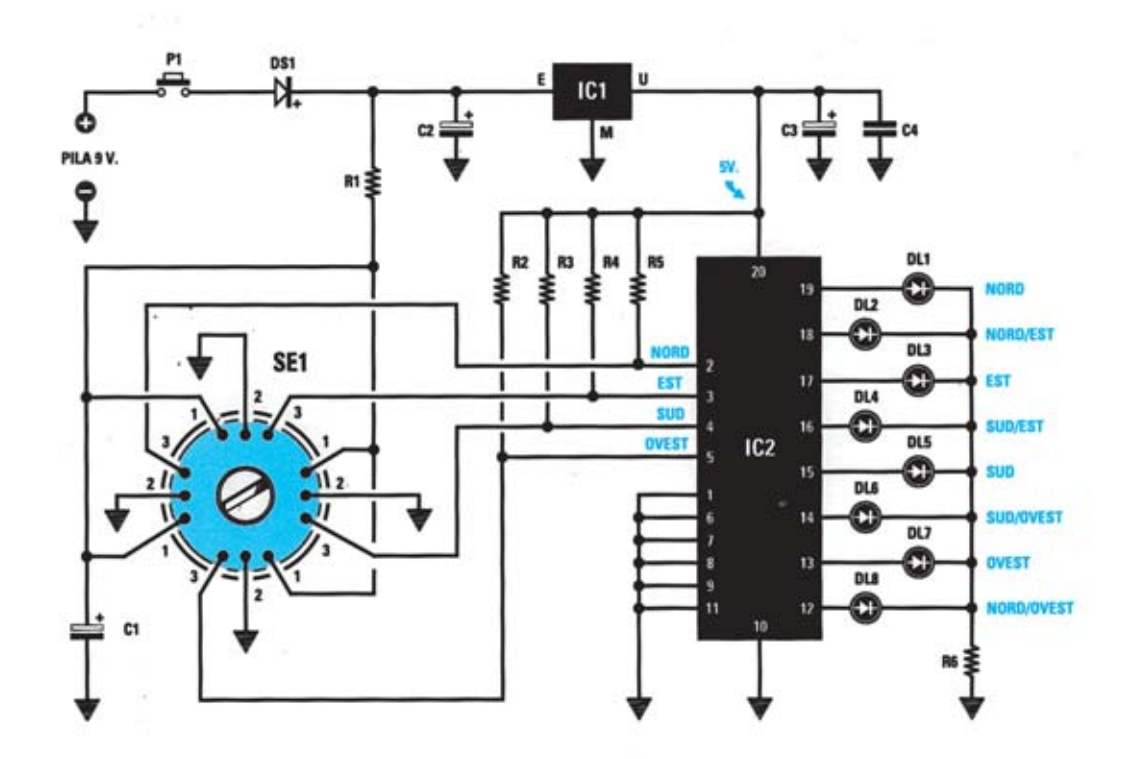

**Esquema eléctrico y lista de componentes de la Brújula electrónica LX.1225. También se muestra la disposición de terminales de la sonda magnética y de los semiconductores utilizados en el circuito.**

### **LISTA DE COMPONENTES LX.1225**

 $R1 = 10$  ohm  $1/4$  wat  $R2 = 10.000$  ohm  $1/4$  wat  $R3 = 10.000$  ohm  $1/4$  wat  $R4 = 10.000$  ohm 1/4 wat  $R5 = 10.000$  ohm  $1/4$  wat  $R6 = 180$  ohm  $1/4$  wat  $C1 = 47$  mF elect.25 volt  $C2 = 47$  mF elect.25 volt C3 =100 mF elect.25 volt  $C4 = 100.000$  pF poliester DS1 = diodo tipo 1N.4150  $DL1-DL8 = DIODOS LED$  $IC1 = MC.78LO5$  $IC2 = EP.1225$  $P1 = pulsador$ SE1 =sensor tipo SE 1.30

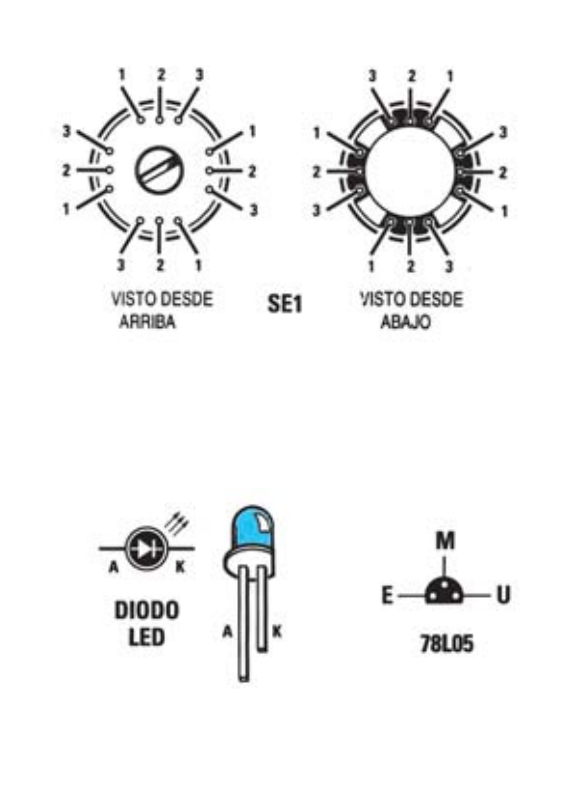

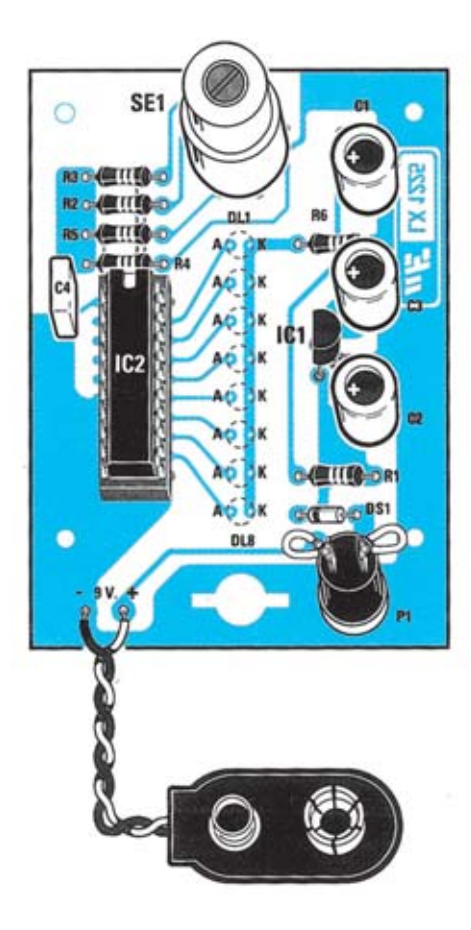

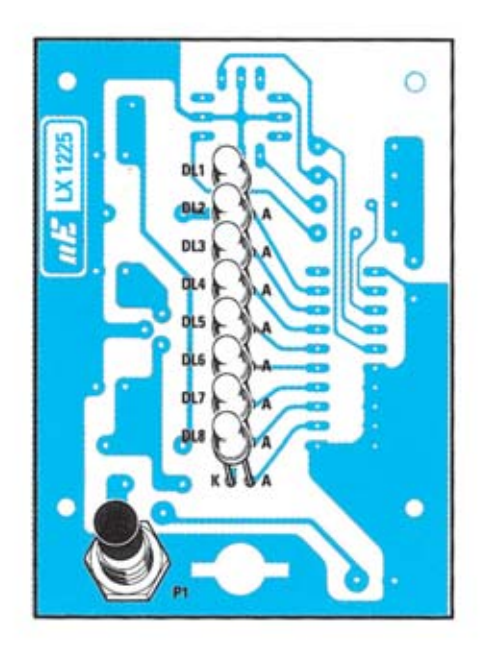

**Esquema de montaje práctico de la placa LX.1225 (vista delantera y trasera).**

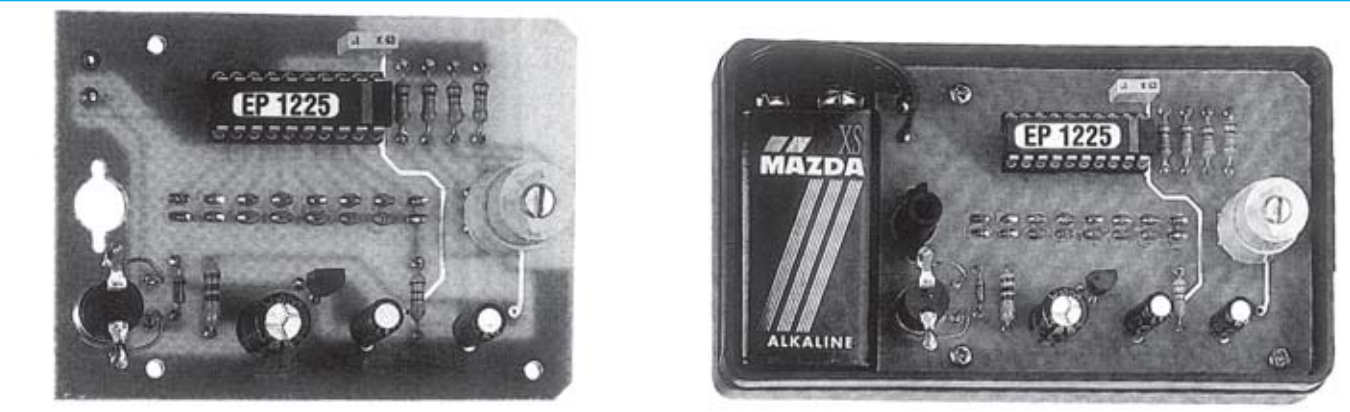

**Aspecto final del circuito LX.1225 y montaje en el mueble, también incluido en el kit.**

Para realizar la Brújula electrónica se necesita **un circuito impreso** de doble cara: El **LX.1225**, circuito que soporta todos los componentes. Para el montaje es importante tener presentes las siguientes consideraciones.

**Zócalos**: Al montar el **zócalo** para el circuito integrado **IC2** hay que respetar la muesca de referencia presente en la serigrafía del circuito impreso y no utilizar mucho estaño para no provocar cortocircuitos.

**Resistencias**: Cuando se monten las **resistencias** que incluye el circuito (**R1-R6**) hay que controlar su valor óhmico, si es preciso con la ayuda de una tabla de colores.

**Condensadores**: Hay que controlar su valor por la serigrafía impresa en su cuerpo. Al montar el de **poliéster** (**C4**) no hay que preocuparse por la polaridad ya que carece de ella. En cambio, al montar los condensadores **electrolíticos** (**C1-C3**) sí hay que tener en cuenta la polaridad de sus terminales.

**Semiconductores**: Al realizar el montaje del **circuito integrado IC1** hay que soldarlo respetando la disposición de terminales, para lo cual hay que orientar su lado plano tal y como se indica en el esquema de montaje práctico.

**Diodos LED**: Al montarlos hay que respetar la polaridad, el **Ánodo** (**A**) es el terminal **más largo**. Este circuito incluye **8 diodos LED** (**DL1-DL8**) que se sueldan directamente al circuito impreso por el lado de las pistas con una altura adecuada para que sus cabezas sobresalgan ligeramente de la tapa superior del mueble.

**Conectores**: Este circuito incluye un **portapilas** de **9 voltios** cuyos cables de conexión se sueldan directamente al impreso, teniendo cuidado en respetar su polaridad (cable rojo al positivo y cable negro al negativo).

**Interruptores y pulsadores**: El **pulsador** de activación (**P1**) se monta directamente en la cara de las pistas del circuito impreso, soldando sus terminales con dos pequeños cables (ver esquema práctico de montaje).

**Circuitos integrados con zócalo**: El integrado **IC2** se ha de introducir en su correspondiente zócalo haciendo coincidir la muesca de referencia en forma de **U** del integrado con la del zócalo.

**Elementos diversos**: Además de los componentes ya relacionados, el circuito incluye una **sonda magnética** que contiene en su interior **4 sensores hall** y dispone de **12 contactos** divididos en **4** grupos de **3** contactos (cada grupo corresponde a un sensor). Para montar la sonda hay que introducir hasta el fondo sus terminales, **no** siendo necesario ningún punto de referencia (se puede poner en cualquier orientación).

**MUY IMPORTANTE**: El **tornillo** que hay en el cuerpo de la **sonda NO SE GIRA** por ningún motivo ya que está ajustado por el fabricante para reducir al mínimo el rozamiento de los ejes internos de la sonda.

**MONTAJE EN EL MUEBLE**: En el kit se incluye el mueble de plástico al que no hay que fijar ningún componente. Este mueble **no** está perforado y se completa con una **máscara autoadhesiva**, por lo que hay que realizar **taladros** para hacer salir los diodos LED (**8** agujeros de **4 mm**) y un agujero de **6,5 mm** para el pulsador P1. La tarjeta, una vez montada, se fija con **4 tornillos**. La pila, con su portapilas, queda alojada como se puede apreciar en la fotografía correspondiente.

**AJUSTE Y PRUEBA**: Este circuito no precisa ningún ajuste.

**UTILIZACIÓN**: El mueble de la brújula ha de posicionarse en **posición horizontal** y presionar el pulsador **P1**. La brújula LX.1225, a diferencia de las brújulas normales, no solo indica el norte, sino todos los puntos cardinales. Por tanto, **dirigiendo la flecha** impresa en el panel del mueble hacia cualquier dirección **se enciende el diodo LED correspondiente** a la dirección a la que apunta la flecha. Por ejemplo si la flecha apunta al Sudeste se encenderá el diodo LED correspondiente al Sudeste. En el caso de que se desee **localizar una dirección concreta**, por ejemplo el Oeste, tendremos que ir **girando la brújula** hasta que se ilumine el diodo LED correspondiente a la dirección buscada (el correspondiente al Oeste en este caso).

#### **PRECIOS Y REFERENCIAS**

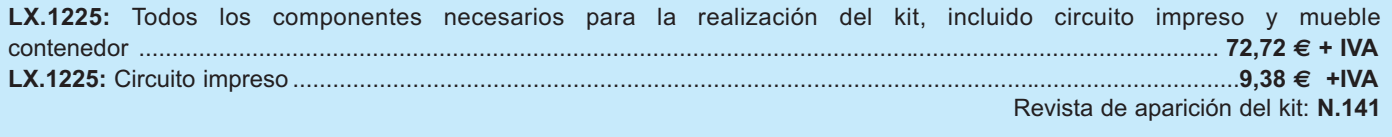

### **CONTROL CONTROL DE HUMEDAD DE HUMEDAD LX.1252**

**Utilizando un único integrado, un transistor y una cápsula piezoeléctrica, más sus componentes auxiliares, hemos ideado este sencillo circuito que nos advierte mediante un aviso sonoro cuando una planta "tiene sed", es decir nos avisa cuando el terreno está seco.**

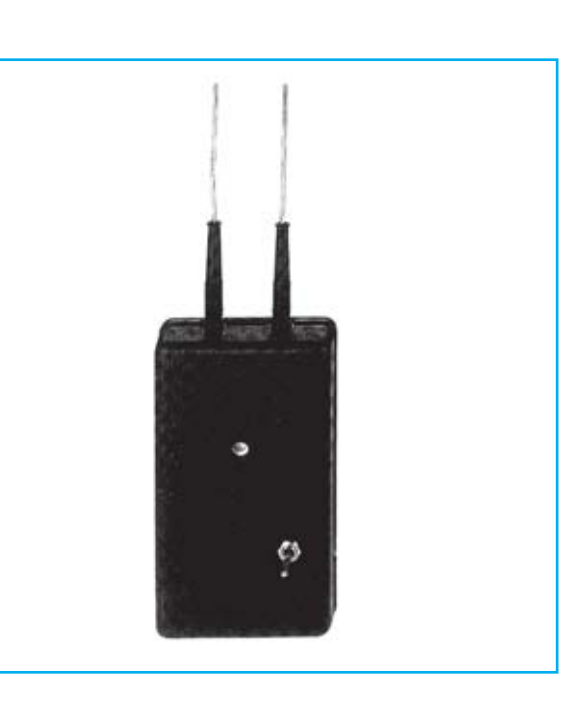

### **FUNCIONAMIENTO Y ESQUEMA ELÉCTRICO**

No obstante este circuito puede tener **otras aplicaciones**, por ejemplo, introduciendo sus puntas-sonda en una **cisterna** podemos saber cuando ha llegado a su **nivel mínimo** o sustituyendo las dos puntas-sonda por un pulsador puede utilizarse como un **sencillo antirrobo** para indicar mediante una señal acústica la **apertura de una puerta**.

Como se puede observar el esquema eléctrico es muy sencillo. El inversor **IC1-C** se utiliza para generar una **onda cuadrada** de **3.000 Hz**, señal que se amplifica en corriente a través de **IC1-A** e **IC1-B**. La señal que se obtiene a la salida de estos dos inversores se aplica, a través del condensador **C2**, a una de las **puntas** utilizadas como **sonda**.

Si entre esta punta y la punta conectada al cursor del **trimmer R1** no pasa **ninguna señal**, la cápsula piezoeléctrica **CP1 suena**, avisando de esta forma que el terreno está **seco**. En cambio cuando la tierra está **húmeda** es como si entre las dos puntas hubiera una resistencia de unos **10.000 ohmios**, por lo que la señal de **3.000 Hz** llega, mediante el condensador **C3**, a la entrada del inversor **IC1-D**.

De la salida de este inversor la señal se aplica, mediante el condensador **C5**, a los diodos rectificadores **DS3-DS4**, obteniendo así una **tensión positiva** (**nivel lógico 1**) que se lleva a la entrada del inversor **IC1-E**, por lo que el diodo **DS5**, conectado a la salida de **IC1-E**, se cortocircuita a **masa** (**nivel lógico** **0**), impidiendo así funcionar al inversor **IC1-F** utilizado como **oscilador**. En estas condiciones la cápsula **CP1 no** emite ningún **sonido**.

Cuando el terreno se **seca** la salida **IC1/E** pasa a nivel **lógico 1** y, en consecuencia, el diodo **DS5** no cortocircuita a masa la entrada del **oscilador** formado por el inversor **IC1-F**, que empieza a **oscilar** generando una señal en forma de onda cuadrada con una frecuencia de **1 Hz**.

Dado que a esta salida está conectado el transistor **TR1**, este **conduce** durante **0,5 segundos** con **pausas** de otros **0,5 segundos**.

Para oír sonido mediante **CP1** a la **B**ase del transistor hemos aplicado la frecuencia de **3.000 Hz** obtenida de los inversores **IC1-A** e **IC1-B** mediante **R6**.

Hay que mencionar que en las **puntas-sonda** hemos utilizado una **señal oscilante** y **no una tensión continua** para evitar atraer hacia la sonda, por **electrolisis**, a algunos productos químicos utilizados como **fertilizantes**, ya que perderían sus propiedades.

Por último indicar, como se puede observar en el esquema eléctrico, que el circuito se alimenta con una **pila** de **9 voltios** para dotarle de completa autonomía. Evidentemente también puede utilizarse un alimentador con este valor de tensión.

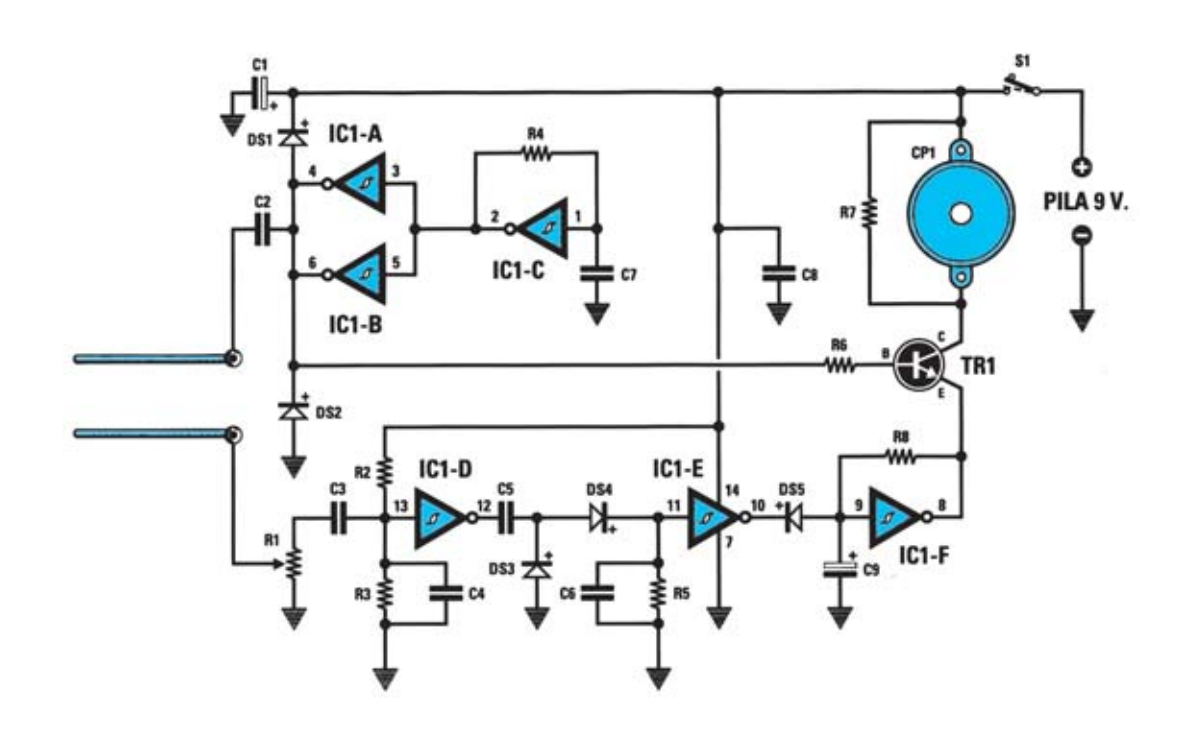

**Esquema eléctrico y lista de componentes del Control de humedad LX.1252. También se muestra la disposición de terminales de los semiconductores utilizados en el circuito.**

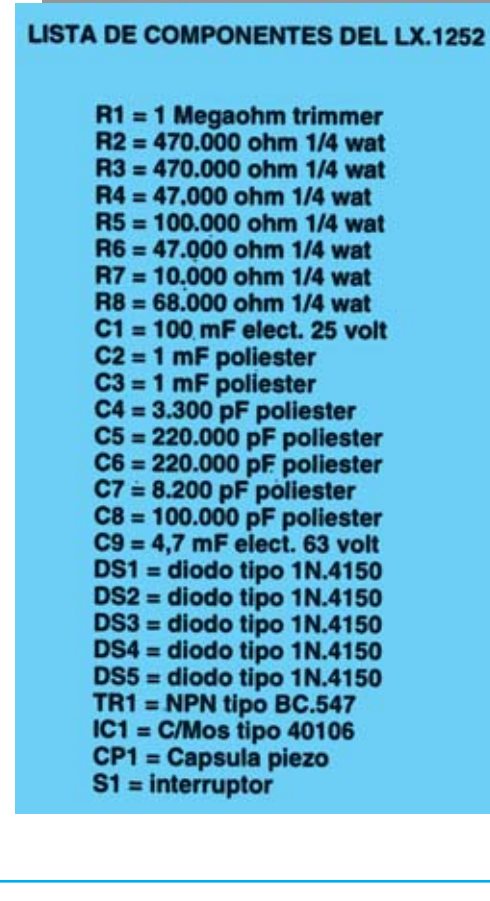

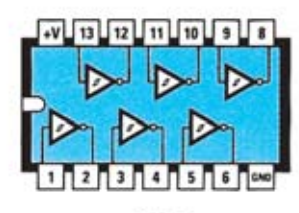

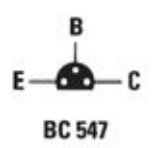

40106

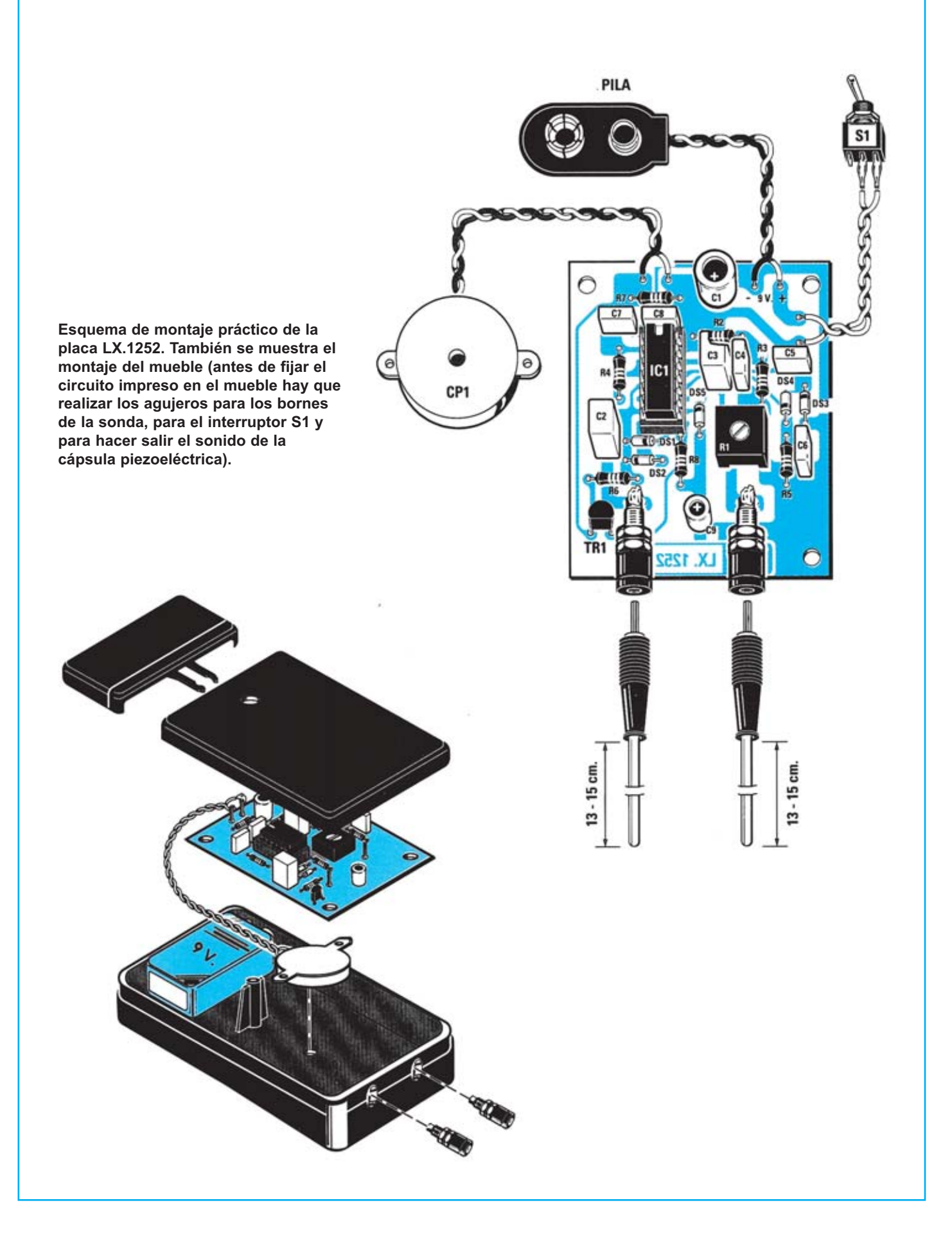

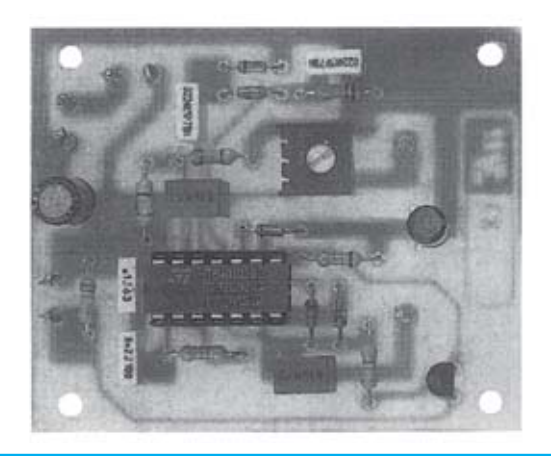

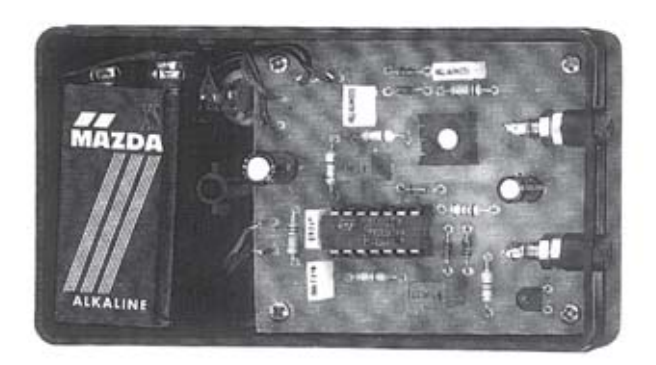

**Aspecto final del circuito LX.1252 y montaje en el mueble, también incluido en el kit.**

Para realizar el Controlador de humedad se necesita **un circuito impreso** de simple cara: El **LX.1252**, circuito que soporta todos los componentes. Para el montaje es importante tener presentes las siguientes consideraciones.

**Zócalos**: **Zócalos**: Al montar el **zócalo** para el circuito integrado **IC1** hay que respetar la muesca de referencia presente en la serigrafía del circuito impreso y no utilizar mucho estaño para no provocar cortocircuitos.

**Resistencias**: Cuando se monten las **resistencias** que incluye el circuito (**R2-R8**) hay que controlar su valor óhmico, si es preciso con la ayuda de una tabla de colores. En el caso del **trimmer horizontal** (**R1**) el valor se controla mediante la serigrafía impresa sobre su cuerpo.

**Condensadores**: Hay que controlar su valor por la serigrafía impresa en su cuerpo. Al montar los de **poliéster** (**C2-C8**) no hay que preocuparse por la polaridad ya que carecen de ella. En cambio, al montar los condensadores **electrolíticos** (**C1**, **C9**) sí hay que tener en cuenta la polaridad de sus terminales.

**Semiconductores**: Al realizar el montaje de los **diodos** (**DS1-DS5**) hay que respetar su polaridad, para lo que hay que orientar su franja de color negra como se indica en el esquema de montaje práctico. Para el montaje del **transistor** (**TR1**) hay que soldarlo orientando su lado plano hacia abajo.

**Conectores**: Este circuito incluye un **portapilas** de **9 voltios** cuyos cables de conexión se sueldan directamente al impreso, teniendo cuidado en respetar su polaridad (cable rojo al positivo y cable negro al negativo). Los **2 bornes** para la conexión de las **puntassonda** se sueldan directamente al circuito impreso.

**Interruptores y pulsadores**: El **interruptor** de encendido (**S1**) se ha de fijar mediante su propia tuerca en la tapa superior del mueble, posteriormente hay que soldarlo, con dos pequeños trozos de cable, al circuito impreso (ver esquema de montaje).

**Circuitos integrados con zócalo**: El integrado **IC1** se ha de introducir en su correspondiente zócalo haciendo coincidir la muesca de referencia en forma de **U** del integrado con la del zócalo.

**Elementos diversos**: Además de los componentes ya relacionados, el circuito incluye una **cápsula resonadora piezoeléctrica** (**CP1**) que se conecta al circuito impreso a través de sus propios cables de conexión. Como se puede ver en el esquema de montaje la cápsula se sitúa en la parte inferior del mueble, sustentándose por la presión ejercida por el circuito impreso.

Para realizar la **sonda** hay que utilizar **dos** trozos de **hilo de cobre desnudo** de **2 mm** de **diámetro** y de una **longitud** entre **13** y **15 cm**. Para evitar su oxidación es conveniente **estañarlos**. Un extremo de cada hilo ha de soldarse a las **bananas** incluidas en el kit utilizadas para conectar a los bornes presentes en el mueble.

**MONTAJE EN EL MUEBLE**: El circuito se aloja en un mueble de plástico muy compacto incluido en el kit. En la **tapa superior** se fija el interruptor **S1**. La **pila** de **9 voltios** queda alojada dentro del mueble, como se puede apreciar tanto en la fotografía correspondiente como en el esquema de montaje.

El mueble carece de **agujeros**, por lo que se han de **realizar**: Dos para hacer salir los bornes de conexión de las **puntas-sonda**, uno para fijar el interruptor **S1**, uno para hacer salir el **sonido** de la **cápsula piezoeléctrica** y otro para **acceder** al cursor del trimmer **R1**.

El circuito impreso se fija en el mueble utilizando **4 tornillos** incluidos en el kit.

**AJUSTE Y PRUEBA**: Una vez realizado el circuito hay que ajustar el **trimmer R1**. Para realizar esta operación hay que aplicar provisionalmente una resistencia de **100.000 ohmios** a los terminales de la sonda y girar el cursor de **R1** hasta que **cese** el **sonido** de la cápsula **CP1**. Al desconectar la resistencia la cápsula deberá sonar de nuevo, por lo que se ha de poner **S1** en **OFF** hasta que el circuito esté instalado en su lugar definitivo. Este sistema puede ser **retocado** en función de la **humedad** del terreno donde se encuentren las plantas.

**UTILIZACIÓN**: La utilización es tremendamente sencilla, solo hay introducir en el terreno los dos hilos de la sonda en **toda su longitud**, **sin** que hagan **contacto entre ellos** y, a continuación, poner **S1** en **ON**. Cuando el terreno esté lo suficientemente **húmedo** la cápsula CP1 **no emitirá** ningún **sonido**. Cuando el terreno se **seque** su resistencia eléctrica aumentará, siendo detectado por el circuito, lo que causará la **emisión de sonido** por parte de la cápsula **CP1**.

#### **PRECIOS Y REFERENCIAS**

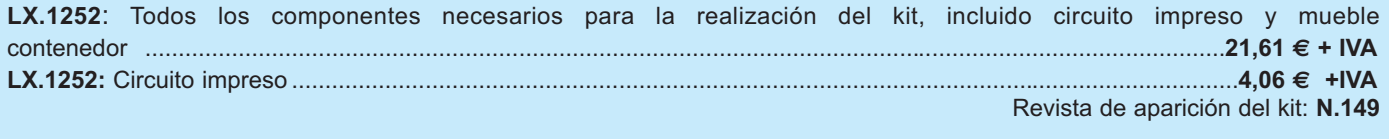

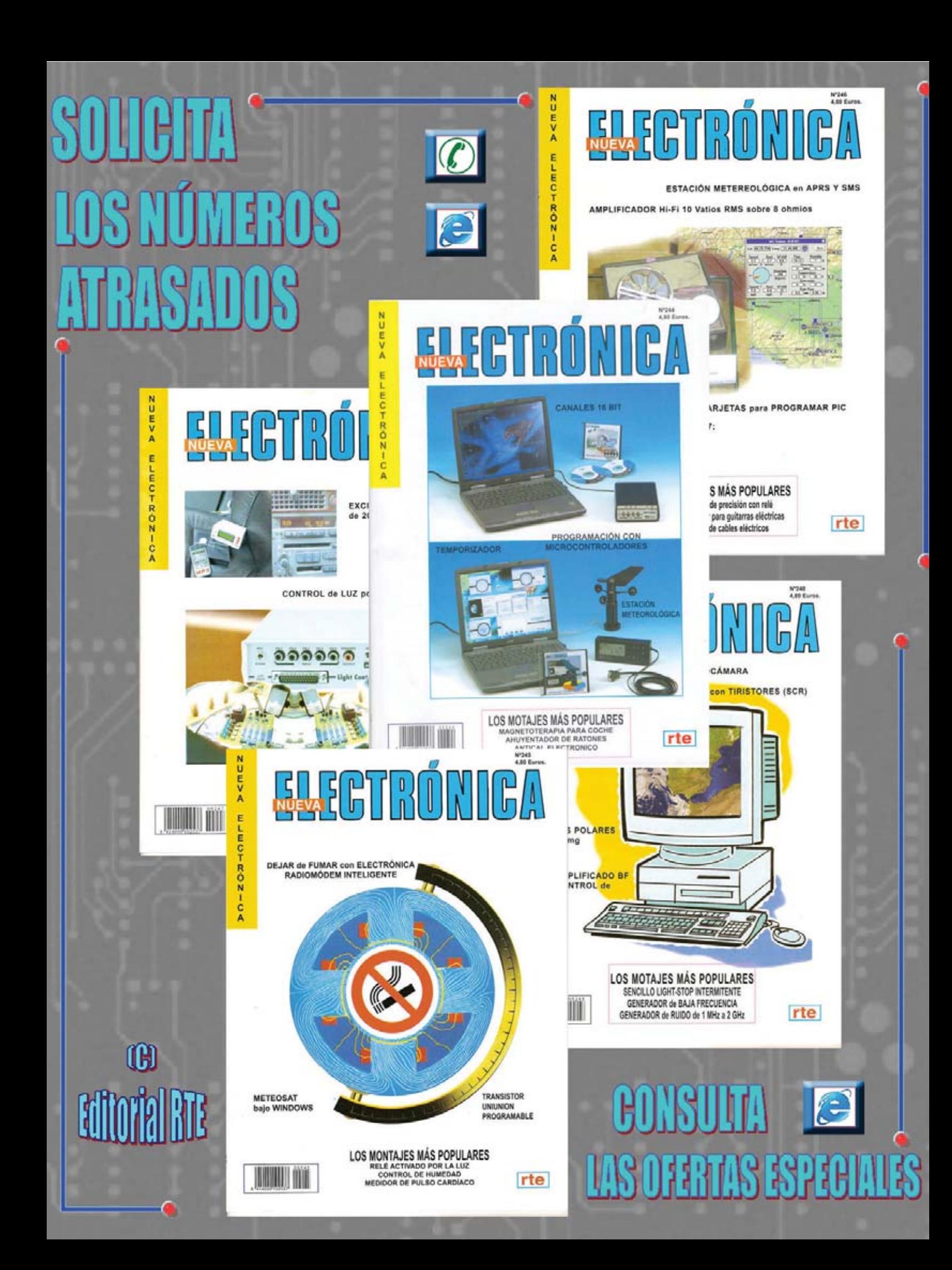

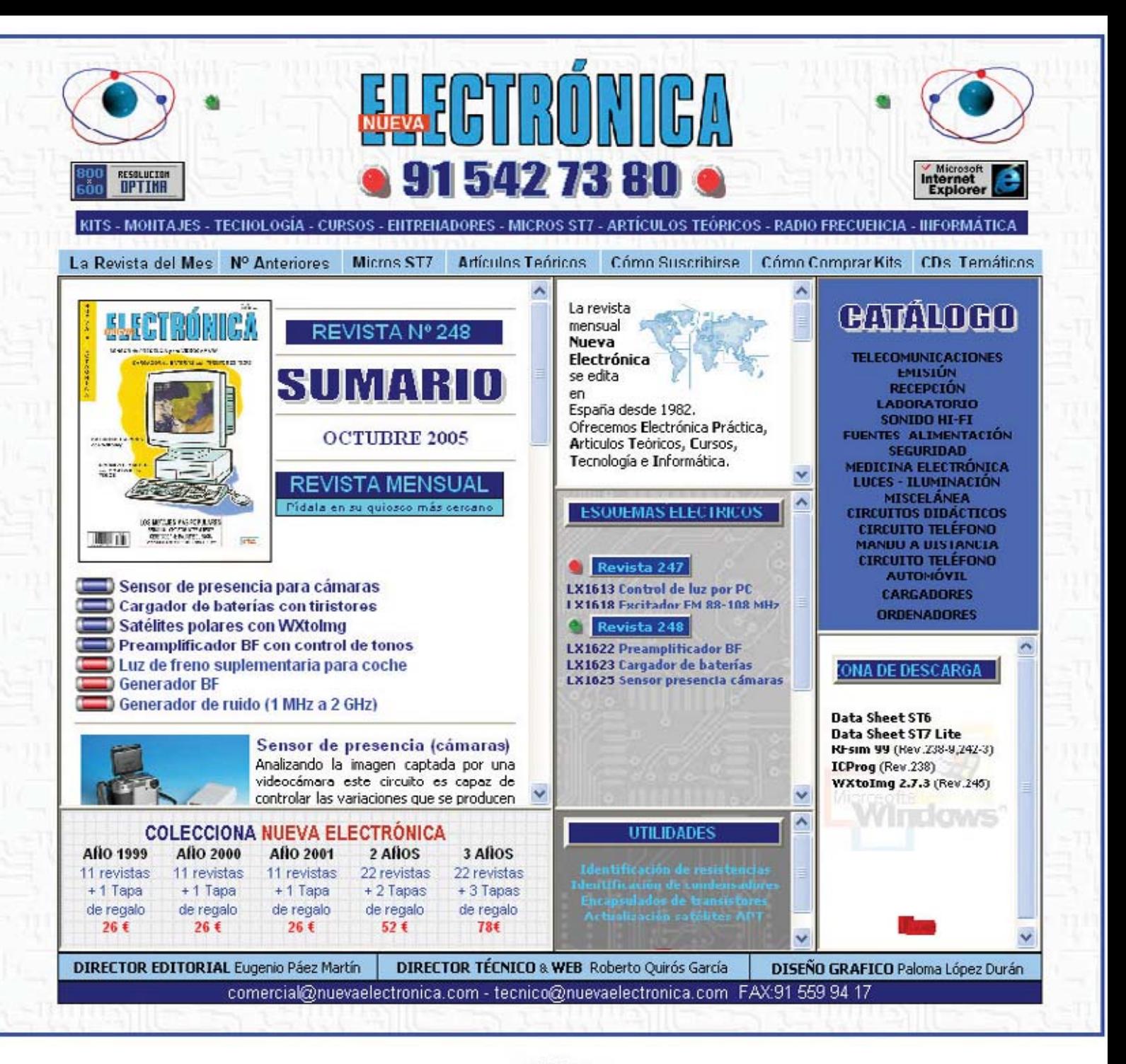

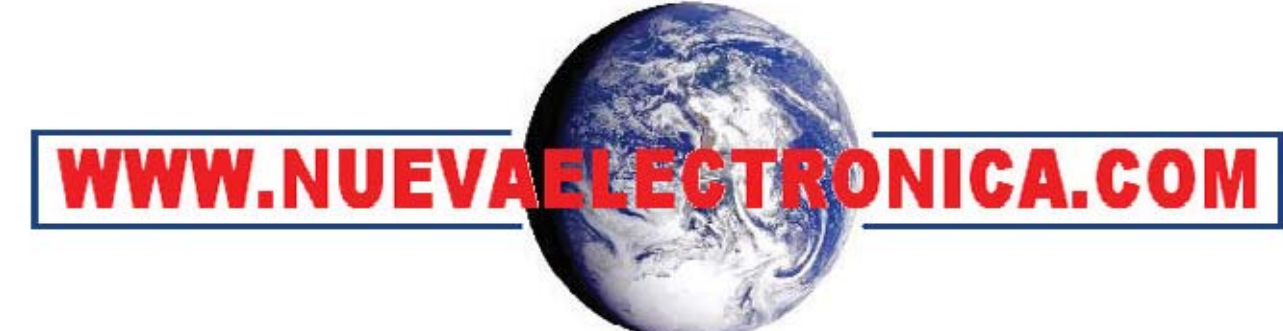

La renovada Web de Nueva Electrónica dispone de contenidos muy interesantes y útiles que constantemente son actualizados. Además de la completa información correspondiente a nuestra publicación están a disposición de los internautas esquemas eléctricos, herramientas de trabajo, completos programas operativos, manuales originales ... y mucho más.